<span id="page-0-0"></span>Produkt-Handbuch **Busch-Installationsbus ® KNX Jalousie-/Rollladenaktoren 6196/22-102, 6196/42-102, 6196/82-102, 6196/20-102, 6196/40-102, 6196/80-102, 6196/23-102, 6196/43-102, 6196/83-102, 6196/41-102** 

Gebäude-Systemtechnik

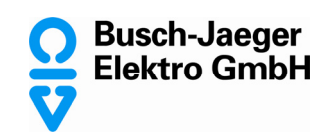

Dieses Handbuch beschreibt die Funktion der Jalousie-/Rollladenaktoren 6196/22-102, 6196/42-102, 6196/82-102, 6196/20-102, 6196/40-102, 6196/80-102, 6196/23-102, 6196/43-102, 6196/83-102, 6196/41-102. Technische Änderungen und Irrtümer sind vorbehalten.

### **Haftungsausschluss:**

Trotz Überprüfung des Inhalts dieser Druckschrift auf Übereinstimmung mit der Hardund Software können Abweichungen nicht vollkommen ausgeschlossen werden. Daher können wir hierfür keine Gewähr übernehmen. Notwendige Korrekturen fließen in neue Versionen des Handbuchs ein.

## Busch-Installationsbus<sup>®</sup> KNX Inhalt

### Inhalt

Seite

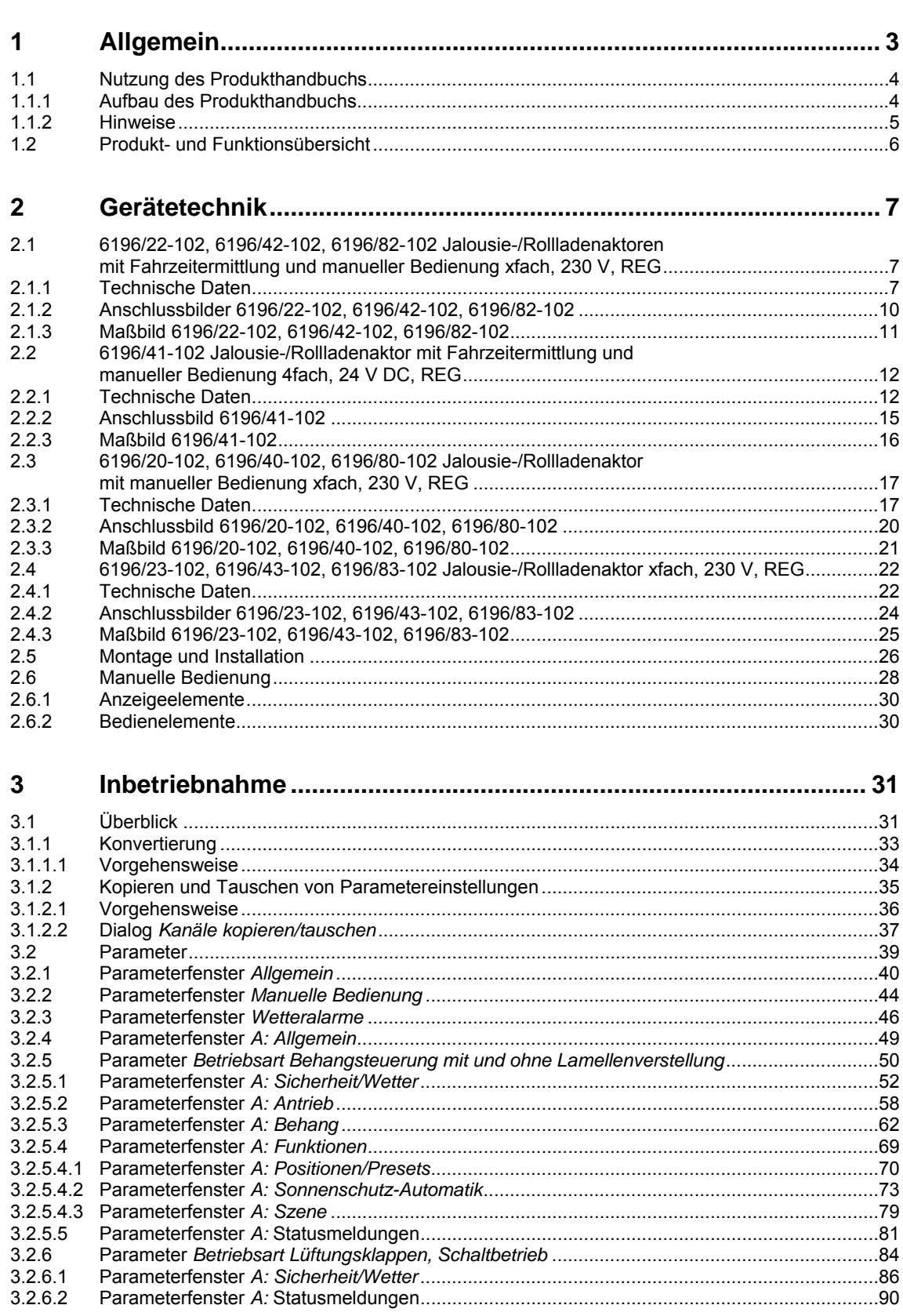

# Busch-Installationsbus<sup>®</sup> KNX Inhalt

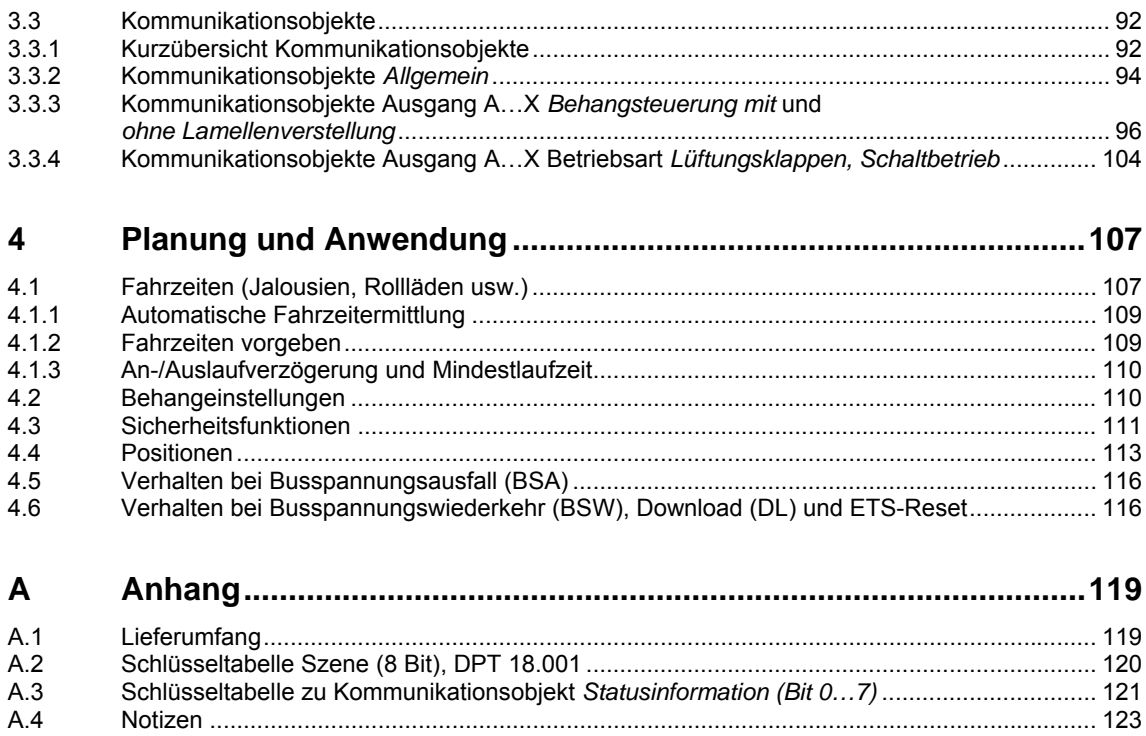

### <span id="page-4-0"></span>**1 Allgemein**

Die moderne Gebäudeinstallation bietet ein hohes Maß an Funktionalität und entspricht gleichzeitig den hohen Anforderungen an die Sicherheit. Durch die strukturierte Installation der elektrischen Komponenten wird eine schnelle Planung, Installation und Inbetriebnahme sowie Kostenersparnisse während des Betriebs erreicht.

Dabei wird an Sonnenschutzeinrichtungen eine Vielzahl von Anforderungen gestellt:

- Blendschutz, z.B. an Bildschirmarbeitsplätzen
- Tageslichtnutzung über Sonnenstandsnachführung und Lichtlenkung
- Schutz vor Ausbleichen von Möbelstücken und Teppichen
- Temperaturregulierung, Hitzeschutz im Sommer; Energieernte an kalten Tagen
- Sichtschutz gegen Einblick von außen
- Sicherung gegen Einbruch

Durch steigende Energiekosten und gesetzliche Vorschriften bekommt der Sonnenschutz in Gebäuden eine bedeutende Rolle. Mit einer intelligenten und automatisierten Steuerung über Busch-Installationsbus® KNX leisten die Jalousie-/Rollladenaktoren einen wichtigen Beitrag zur Energieeffizienz in Gebäuden aller Art. Die Einsparpotenziale für die Kühlung durch eine automatische Sonnenschutzsteuerung wurden in einer Studie\* der Fachhochschule Biberach aufgezeigt:

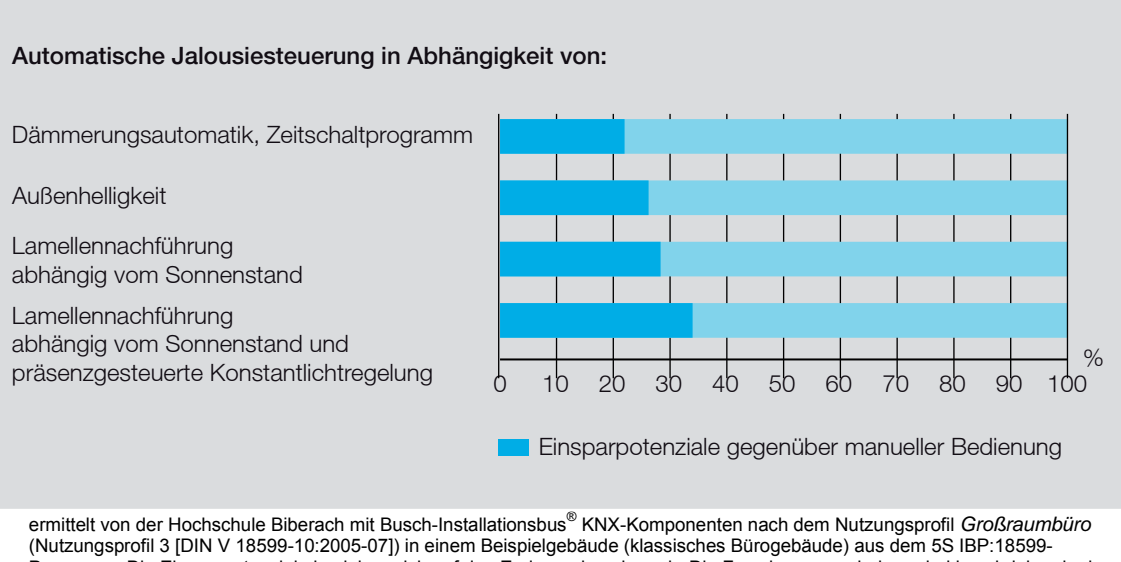

Programm. Die Einsparpotenziale beziehen sich auf den Endenergieverbrauch. Die Forschungsergebnisse sind beschrieben in der Studie *Energieeinsparpotenzial und Energieeffizienz durch Bustechnik sowie Raum- und Gebäudeautomation*, die 2008 für die ABB STOTZ-KONTAKT GmbH und Busch-Jaeger Elektro GmbH erstellt wurde.

Auch die Belüftung von Räumen bzw. Gebäuden mit immer dichteren Gebäudehüllen gewinnt immer mehr an Bedeutung. Frische Luft schafft ein angenehmes Raumklima. Durch Belüftung wird verbrauchte Luft gegen sauerstoffreiche Luft ausgetauscht und unangenehme Gerüche werden aus dem Raum verbannt. Das Ansteuern von Geräten und Einrichtungen für die Frischluftzufuhr über Motoren eignet sich besonders dort, wo Lüftungsöffnungen nicht manuell zugänglich sind (z.B. Oberlichter an der Decke, Lüftungsklappen in der oberen Zimmerecke oder Vertikalfenster in hohen Räumen). Eine automatische Steuerung ist von Vorteil in Räumen, die nicht ständig benutzt werden, aber dennoch regelmäßig gelüftet werden sollen.

Mit den Jalousie-/Rollladenaktoren sind die komplexen Anforderungen an eine moderne Sonnschutz- und Belüftungssteuerung realisierbar, ohne Komfort, Wirtschaftlichkeit und Sicherheit einzubüßen.

### <span id="page-5-0"></span>**1.1 Nutzung des Produkthandbuchs**

Das vorliegende Handbuch gibt Ihnen detaillierte technische Informationen über Funktion, Montage und Programmierung des Busch-Installationsbus® KNX Jalousie-/Rollladenaktors. Anhand von Beispielen wird der Einsatz des Gerätes erläutert.

Das Handbuch ist in folgende Kapitel unterteilt:

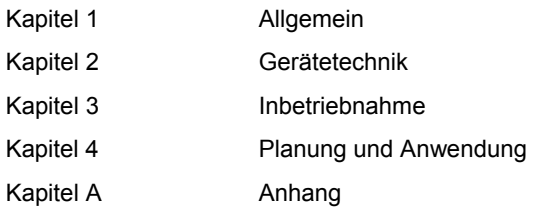

### <span id="page-5-1"></span>**1.1.1 Aufbau des Produkthandbuchs**

In Kapitel 3 werden zunächst die Parameter erläutert. Direkt im Anschluss an die Parameterbeschreibungen finden Sie die Beschreibungen der Kommunikationsobjekte.

Die Funktionen der Jalousie-/Rollladenaktoren 6196/22-102, 6196/42-102, 6196/82-102 und 6196/41-102 mit Fahrzeitermittlung und manueller Bedienung werden anhand der Betriebsart Behangsteuerung mit Lamellenverstellung erläutert. Bei den Gerätetypen 6196/20-102, 6196/40-102, 6196/80-102 und 6196/23- 102, 6196/43-102, 6196/83-102 entfallen einige Parameter sowie die dazugehörigen Kommunikationsobjekte.

- 6196/20-102, 6196/40-102, 6196/80-102 besitzen keine Funktion zur Fahrzeitermittlung
- 6196/23-102, 6196/43-102, 6196/83-102 besitzen keine Manuelle Bedienung und keine Funktion zur **Fahrzeitermittlung**

Parameter bzw. Kommunikationsobjekte, die nicht oder ausschließlich in der Betriebsart *Behangsteuerung ohne Lamellenverstellung* verfügbar sind, sind besonders gekennzeichnet.

#### **Hinweis**

Das Gerät besitzt mehrere Ausgänge. Da die Funktionen für alle Ausgänge jedoch gleich sind, werden diese lediglich anhand des Ausgangs A erläutert.

### <span id="page-6-0"></span>**1.1.2 Hinweise**

In diesem Handbuch werden Hinweise und Sicherheitshinweise folgendermaßen dargestellt:

#### **Hinweis**

Bedienungserleichterungen, Bedienungstipps

### **Beispiele**

Anwendungsbeispiele, Einbaubeispiele, Programmierbeispiele

### **Wichtig**

Dieser Sicherheitshinweis wird verwendet, sobald die Gefahr einer Funktionsstörung besteht, ohne Schaden- oder Verletzungsrisiko.

### **Achtung**

Dieser Sicherheitshinweis wird verwendet, sobald bei unsachgemäßer Handhabung die Gefahr eines Sachschadens besteht.

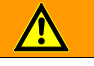

### **Gefahr**

Dieser Sicherheitshinweis wird verwendet, sobald bei unsachgemäßer Handhabung Gefahr für Leib und Leben besteht.

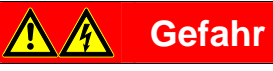

Dieser Sicherheitshinweis wird verwendet, sobald bei unsachgemäßer Handhabung akute Lebensgefahr besteht.

### <span id="page-7-0"></span>**1.2 Produkt- und Funktionsübersicht**

Die Busch-Installationsbus® Jalousie-/Rollladenaktoren sind Reiheneinbaugeräte im Pro *M*-Design zum Einbau in Verteilern.

Die Geräte dienen zur Ansteuerung von Motoren (230 V AC / 24 V DC) für Sonnenschutzprodukte, z.B. Jalousien, Rollläden, Raffstores, Markisen, Rollos, Vorhänge, Vertikaljalousien usw. Das Ansteuern von Behängen über elektrische Antriebe erspart dem Benutzer nicht nur das Aufziehen und Herunterlassen der Rollläden von Hand, sondern ermöglicht auch eine vollautomatische Steuerung. Die vollautomatische Steuerung berücksichtigt die Tageszeit, die Stärke der Sonneneinstrahlung, die Temperaturbedingungen, die Windstärke usw. Der Behang wird entsprechend diesen Faktoren positioniert. Der Benutzer kann diese Position noch manuell genauer an seine Bedürfnisse anpassen.

Weiterhin eignen sich die Geräte für die Steuerung von Lüftungsklappen, Oberlichtern, Türen, Toren und anderen Produkten, die über einen Antrieb gesteuert werden.

Die Jalousie-/Rollladenaktoren werden über Busch-Installationsbus® KNX versorgt und benötigen keine zusätzliche Versorgungsspannung. Die Verbindung zum KNX wird über die Busanschlussklemme hergestellt.

Die Gerätevarianten mit manueller Bedienung 6196/20-102, 6196/40-102, 6196/80-102 verfügen auf der Frontseite über Tasten. Darüber verstellt der angeschlossene Antrieb manuell den Behang, z.B. HOCH/RUNTER fahren, STOPP und Lamellenverstellung schrittweise AUF/ZU. Die LEDs auf der Frontseite zeigen die aktuelle Fahrtrichtung bzw. die aktuelle Endposition und den Status an.

Die Gerätevarianten 6196/22-102, 6196/42-102, 6196/82-102 und 6196/41-102 verfügen zusätzlich zur manuellen Bedienung über eine automatische Fahrzeitermittlung über Stromerkennung.

Die Ausgangskontakte für die Verfahrrichtungen AUF und AB sind bei allen 230-V-AC-Jalousie-/Rollladenaktoren elektromechanisch gegeneinander verriegelt. Eine gleichzeitig angelegte Spannung würde zu einer Zerstörung der Antriebe führen. Durch die elektromechanische Verriegelung ist gewährleistet, dass an beiden Kontakten niemals gleichzeitig Spannung anliegen kann. Die Umkehrpause bei Richtungswechsel ist über Parameter einstellbar.

Das Verhalten bei Busspannungsausfall und -wiederkehr sowie bei Programmierung ist individuell einstellbar.

### <span id="page-8-0"></span>**2 Gerätetechnik**

### <span id="page-8-1"></span>**2.1 6196/22-102, 6196/42-102, 6196/82-102 Jalousie-/Rollladenaktoren mit Fahrzeitermittlung und manueller Bedienung xfach, 230 V, REG**

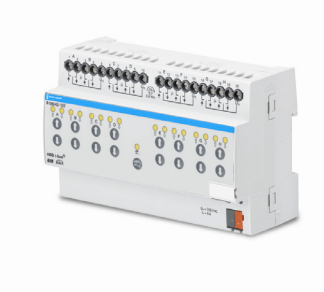

**6196/82-102** 

Die 2-, 4-, und 8fach Jalousie-/Rollladenaktoren mit automatischer Fahrzeitermittlung steuern voneinander unabhängige 230-V-AC-Antriebe zum Positionieren von Jalousien, Rollläden, Markisen und anderen Behängen über Busch-Installationsbus® KNX. Ebenfalls steuern die Geräte z.B. Lüftungsklappen, Tore und Fenster. Die Fahrzeiten der Antriebe werden automatisch über Endlagenerkennung ermittelt und gespeichert.

Zum Schutz vor Beschädigung der Antriebe sind die Ausgangskontakte elektromechanisch gegeneinander verriegelt.

Über die manuellen Bedientasten können die Ausgänge direkt am Gerät gesteuert werden. Die LEDs auf der Gerätefront signalisieren den Status der Ausgänge. Die Geräte benötigen keine separate Hilfsspannung.

Um den Programmieraufwand zu minimieren, können einzelne Ausgänge kopiert oder getauscht werden.

Die Jalousie-/Rollladenaktoren sind Reiheneinbaugeräte für den Einbau im Verteiler auf einer 35-mm-Tragschiene. Die Verbindung zum Busch-Installationsbus® wird über die Busanschlussklemme hergestellt.

### <span id="page-8-2"></span>**2.1.1 Technische Daten**

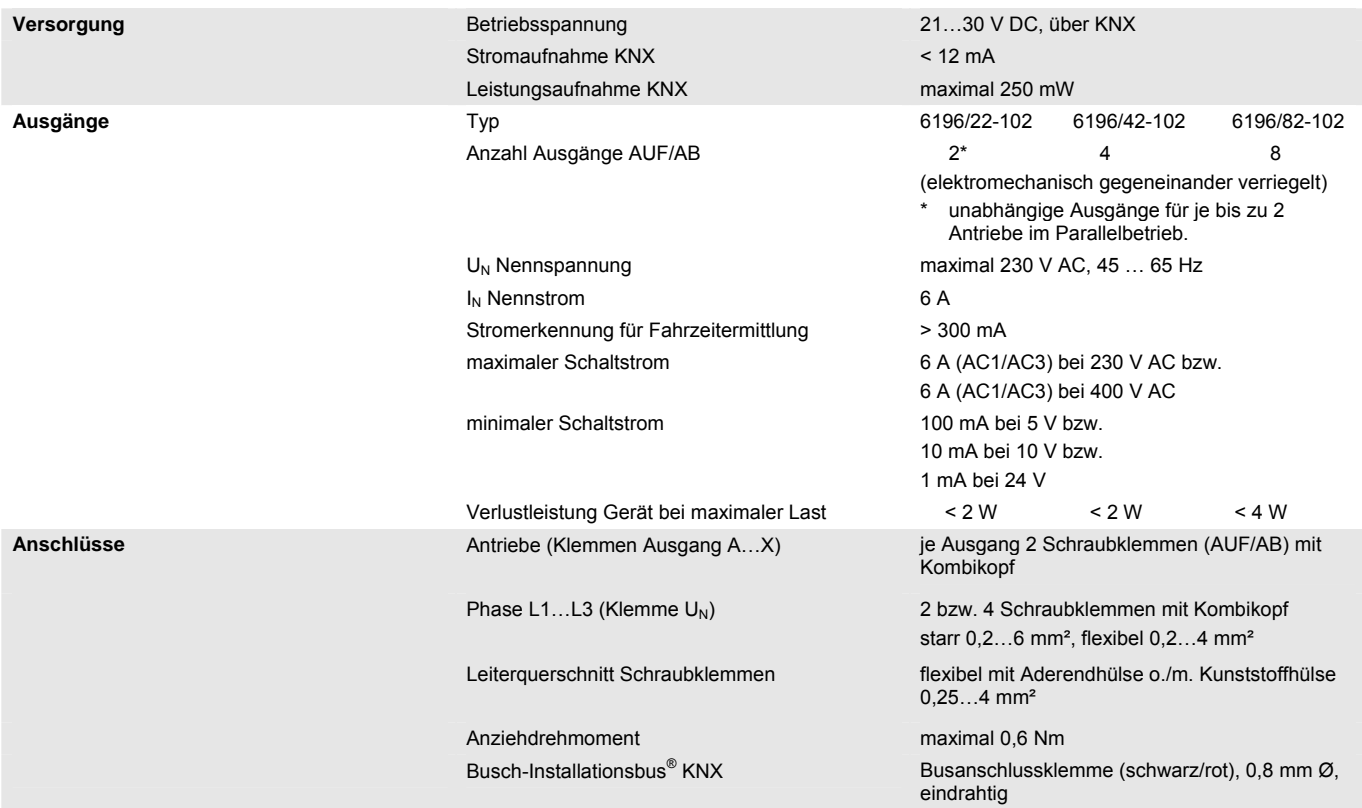

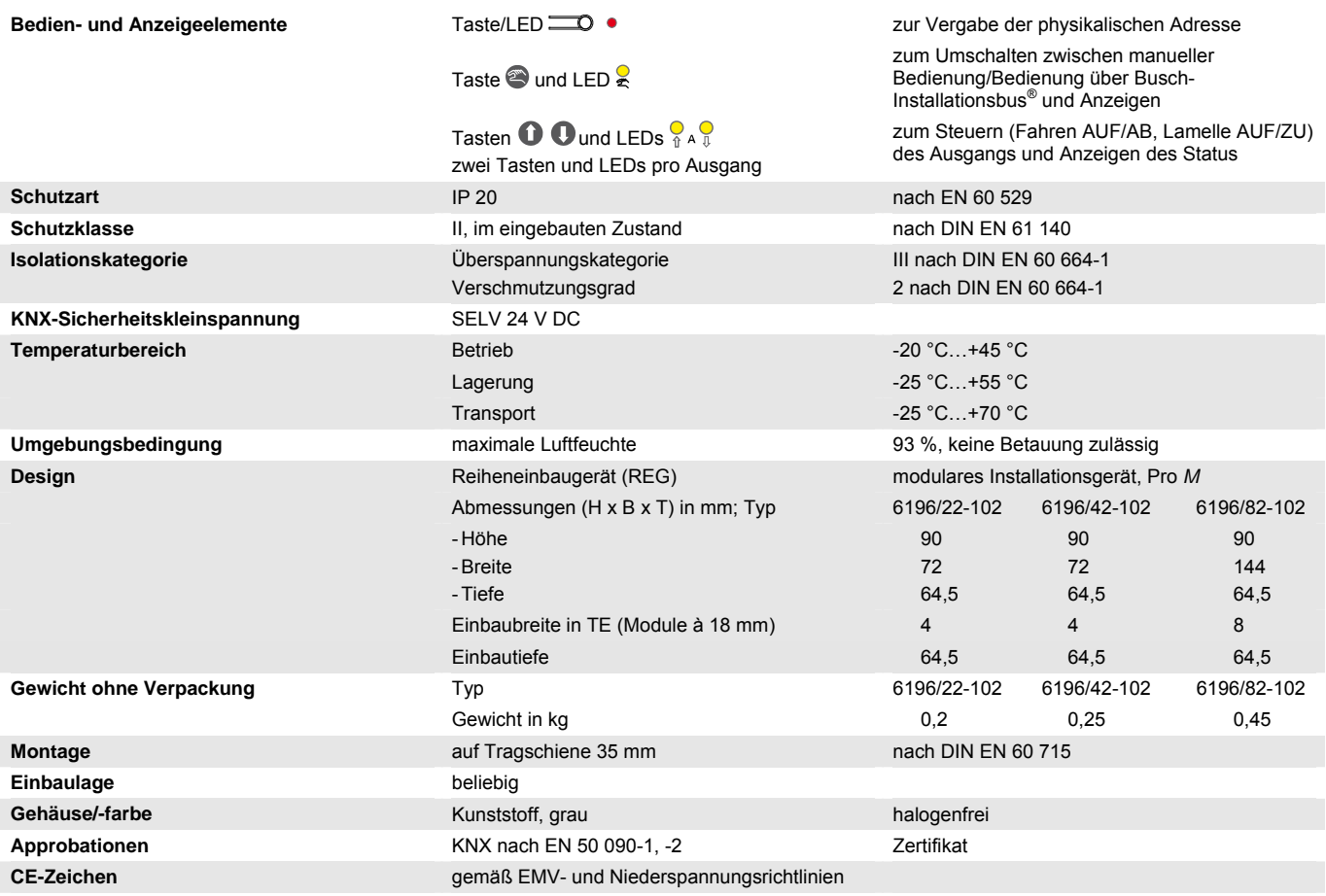

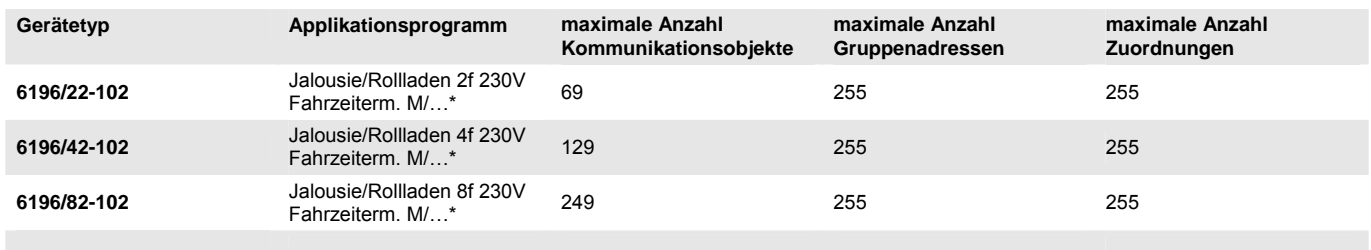

\* … = aktuelle Versionsnummer des Applikationsprogramms. **Bitte beachten Sie hierzu die Softwareinformationen auf unserer Homepage.**

#### **Hinweis**

Für die Programmierung sind die ETS und das aktuelle Applikationsprogramm des Gerätes erforderlich. Das aktuelle Applikationsprogramm finden Sie zum Download im Internet unter *www.busch-jaeger.com/knx*. Nach dem Import in die ETS liegt es in der ETS unter *BJE/Jalousie/Schalter* ab. Das Gerät unterstützt nicht die Verschließfunktion eines KNX-Geräts in der ETS. Falls Sie den Zugriff

auf alle Geräte des Projekts durch einen *BCU-Schlüssel* sperren, hat es auf dieses Gerät keinerlei Auswirkung. Es kann weiterhin ausgelesen und programmiert werden.

#### **Wichtig**

Bei der Verwendung von elektronischen Antrieben darf der Ruhestrom 150 mA nicht übersteigen, da sonst die Funktion der automatischen Fahrzeitermittlung nicht gewährleistet ist. In diesem Fall müssen die Fahrzeiten für die Antriebe manuell ermittelt und in die ETS-Parameter eingegeben werden.

### <span id="page-11-0"></span>**2.1.2 Anschlussbilder 6196/22-102, 6196/42-102, 6196/82-102**

**Anschluss an Jalousie- und Rollladenantriebe** 

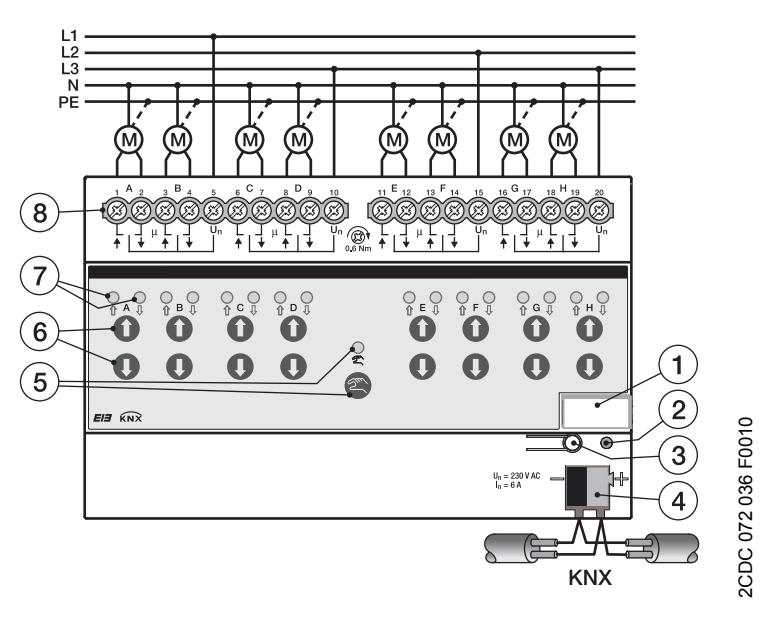

**Anschluss an Lüftungsklappen** 

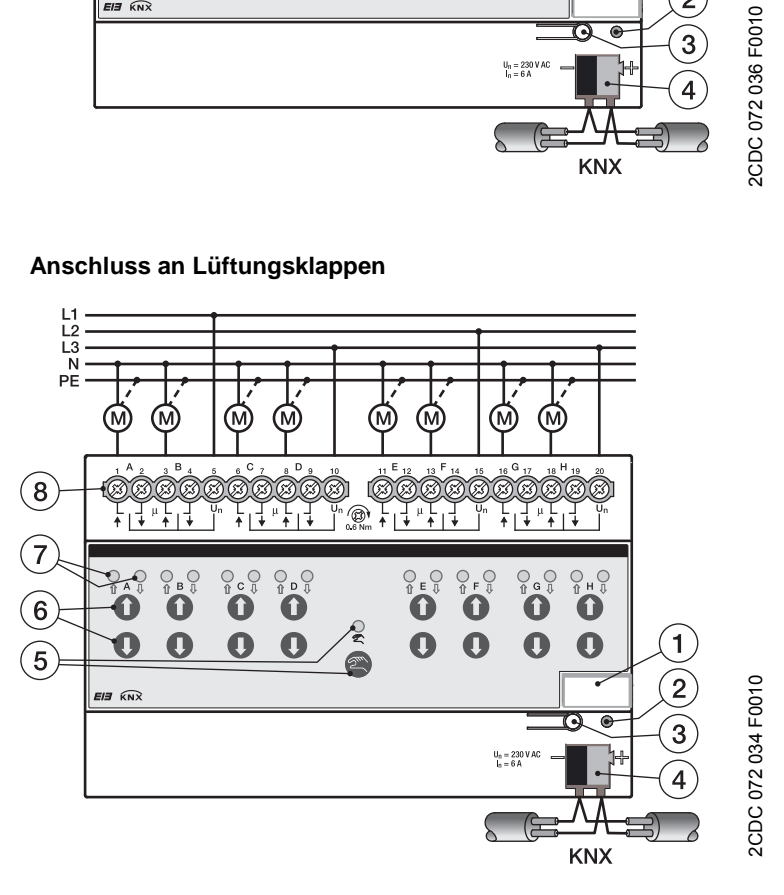

- **1** Schilderträger
- **2** LED
- **3** Taste
- **4** Busanschlussklemme Busch-Installationsbus® KNX
- **5** Taste  $\bullet$  und LED  $\frac{6}{5}$
- **6** Tasten  $\bullet$   $\bullet$  (2 je Ausgang)
- **7** LEDs  $\frac{6}{9}$  (2 je Ausgang)
- **8** Schraubklemmen (AUF/AB, Phase L)

### <span id="page-12-0"></span>**2.1.3 Maßbild 6196/22-102, 6196/42-102, 6196/82-102**

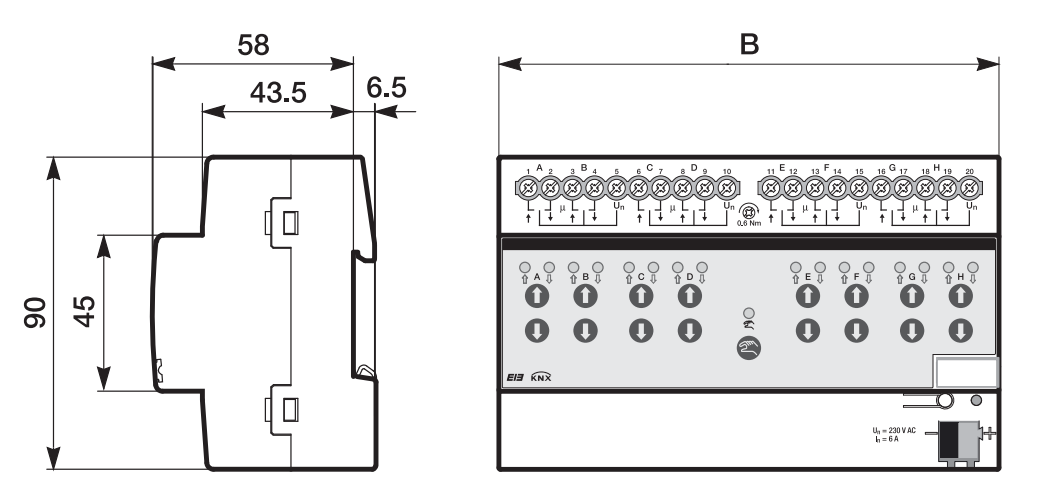

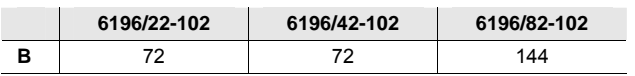

2CDC 072 070 F0010 2CDC 072 070 F0010

### <span id="page-13-0"></span>**2.2 6196/41-102 Jalousie-/Rollladenaktor mit Fahrzeitermittlung und manueller Bedienung 4fach, 24 V DC, REG**

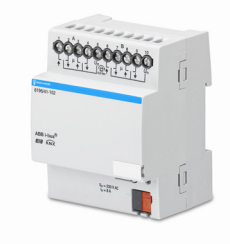

**6196/41-102** 

Der 4fach Jalousie-/Rollladenaktor mit automatischer Fahrzeitermittlung steuert voneinander unabhängige 24-V-DC-Antriebe zum Positionieren von Jalousien, Rollläden, Markisen und anderen Behängen über Busch-Installationsbus® KNX. Ebenfalls steuern die Geräte z.B. Lüftungsklappen, Tore und Fenster. Die Fahrzeiten der Antriebe werden automatisch über Endlagenerkennung ermittelt und gespeichert.

Die Geräte benötigen keine separate Hilfsspannung.

Über die manuellen Bedientasten können die Ausgänge direkt am Gerät gesteuert werden. Die LEDs auf der Gerätefront signalisieren den Status der Ausgänge.

Um den Programmieraufwand zu minimieren, können einzelne Ausgänge kopiert oder getauscht werden.

Die Jalousie-/Rollladenaktoren sind Reiheneinbaugeräte für den Einbau im Verteiler auf einer 35-mm-Tragschiene. Die Verbindung zum Busch-Installationsbus® wird über die Busanschlussklemme hergestellt.

<span id="page-13-1"></span>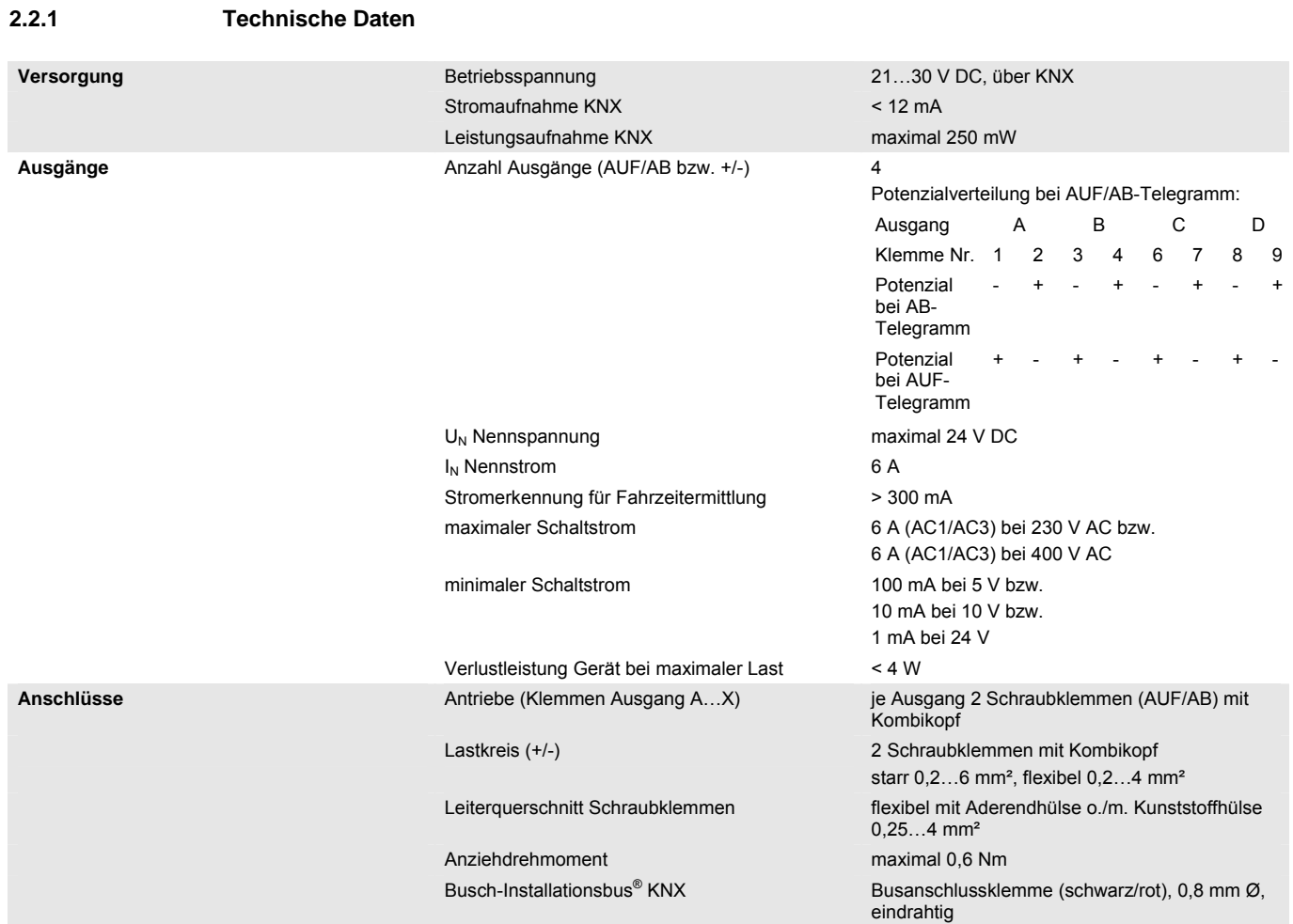

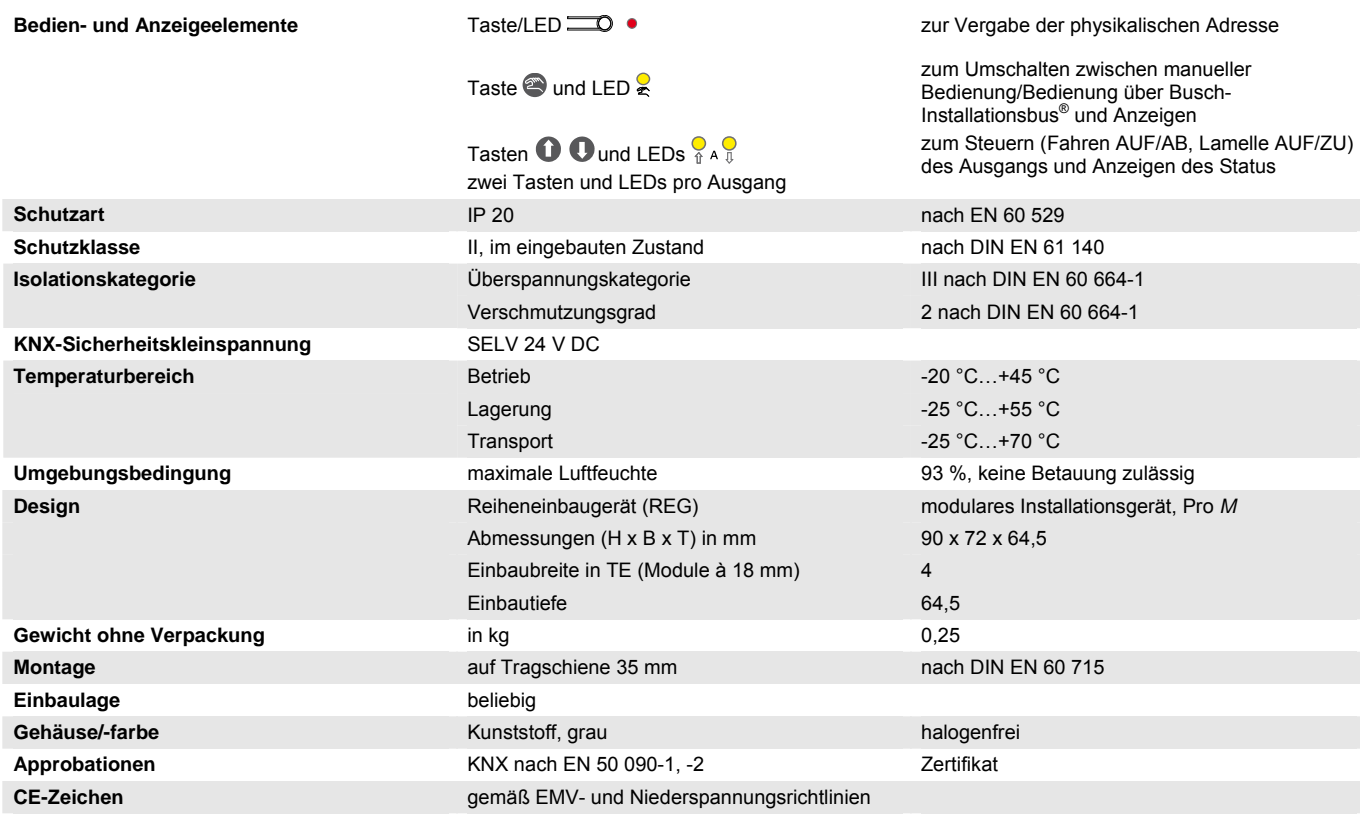

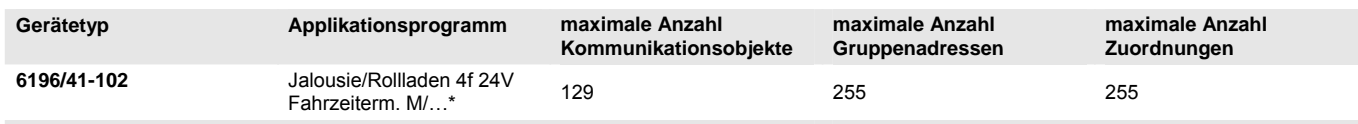

\* … = aktuelle Versionsnummer des Applikationsprogramms. **Bitte beachten Sie hierzu die Softwareinformationen auf unserer Homepage.**

#### **Hinweis**

Für die Programmierung sind die ETS und das aktuelle Applikationsprogramm des Gerätes erforderlich. Das aktuelle Applikationsprogramm finden Sie zum Download im Internet unter *www.busch-jaeger.com/knx*. Nach dem Import in die ETS liegt es in der ETS unter *BJE/Jalousie/Schalter* ab.

Das Gerät unterstützt nicht die Verschließfunktion eines KNX-Geräts in der ETS. Falls Sie den Zugriff auf alle Geräte des Projekts durch einen *BCU-Schlüssel* sperren, hat es auf dieses Gerät keinerlei Auswirkung. Es kann weiterhin ausgelesen und programmiert werden.

#### **Wichtig**

Bei der Verwendung von elektronischen Antrieben darf der Ruhestrom 150 mA nicht übersteigen, da sonst die Funktion der automatischen Fahrzeitermittlung nicht gewährleistet ist. In diesem Fall müssen die Fahrzeiten für die Antriebe manuell ermittelt und in die ETS-Parameter eingegeben werden.

<span id="page-16-0"></span>**2.2.2 Anschlussbild 6196/41-102** 

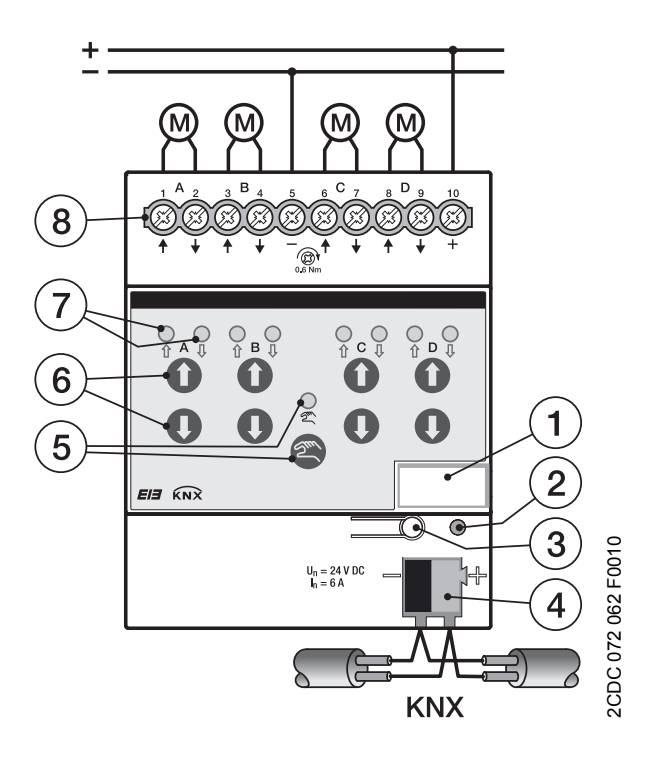

- **1** Schilderträger
- **2** LED
- **3** Taste
- **4** Busanschlussklemme Busch-Installationsbus® KNX
- **5** Taste  $\bullet$  und LED  $\frac{6}{5}$
- **6** Tasten  $\bullet$   $\bullet$  (2 je Ausgang)
- **7** LEDs  $\frac{6}{9}$  (2 je Ausgang)
- **8** Schraubklemmen (AUF/AB, U<sub>N</sub>)

<span id="page-17-0"></span>**2.2.3 Maßbild 6196/41-102** 

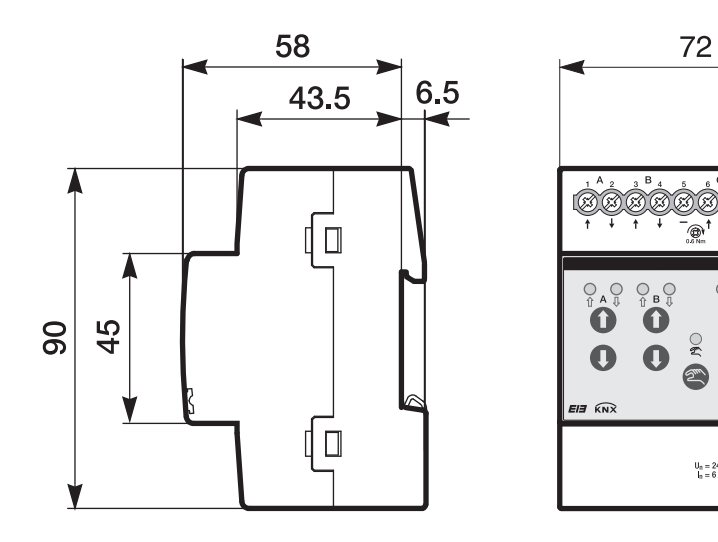

2CDC 072 064 F0010

2CDC 072 064 F0010

72

61 (1)

 $\ddot{\mathbf{0}}$  $\overline{\mathbf{0}}$ 

 $\begin{array}{c} \mathsf{U}_n = 24\,\mathsf{V}\,\mathsf{DC} \\ \mathsf{I}_n = 6\,\mathsf{A} \end{array}$ 

 $\Box$ 

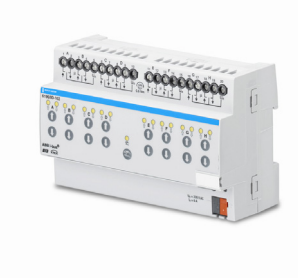

**6196/80-102** 

### <span id="page-18-0"></span>**2.3 6196/20-102, 6196/40-102, 6196/80-102 Jalousie-/Rollladenaktor mit manueller Bedienung xfach, 230 V, REG**

Die 2-, 4-, und 8fach Jalousie-/Roll ladenaktoren mit manueller Bedienung steuern voneinander unabhängige 230- V-AC-Antriebe zum Positionieren von Jalousien, Rollläden, Markisen und anderen Behängen über Busch-Installationsbus® KNX. Ebenfalls steuern die Geräte z.B. Lüftungsklappen, Tore und Fenster.

Zum Schutz vor Beschädigung der Antriebe sind die Ausgangskontakte elektromechanisch gegeneinander verriegelt.

Die Geräte benötigen keine separate Hilfsspannung.

Über die manuellen Bedientasten können die Ausgänge direkt am Gerät gesteuert werden. Die LEDs auf der Gerätefront signalisieren den Status der Ausgänge.

Um den Programmieraufwand zu minimieren, können einzelne Ausgänge kopiert oder getauscht werden.

Die Jalousie-/Rollladenaktoren sind Reiheneinbaugeräte für den Einbau im Verteiler auf einer 35-mm-Tragschiene. Die Verbindung zum Busch-Installationsbus® wird über die Busanschlussklemme hergestellt.

### <span id="page-18-1"></span>**2.3.1 Technische Daten**

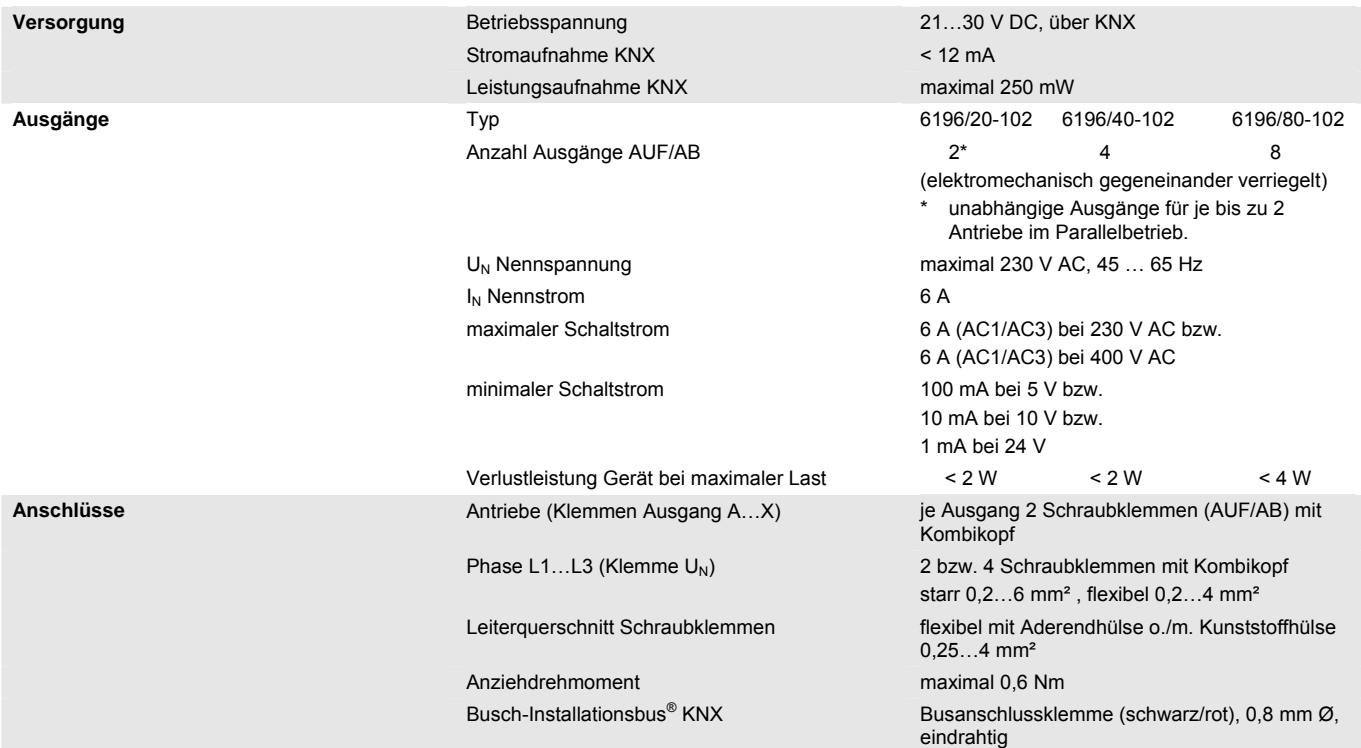

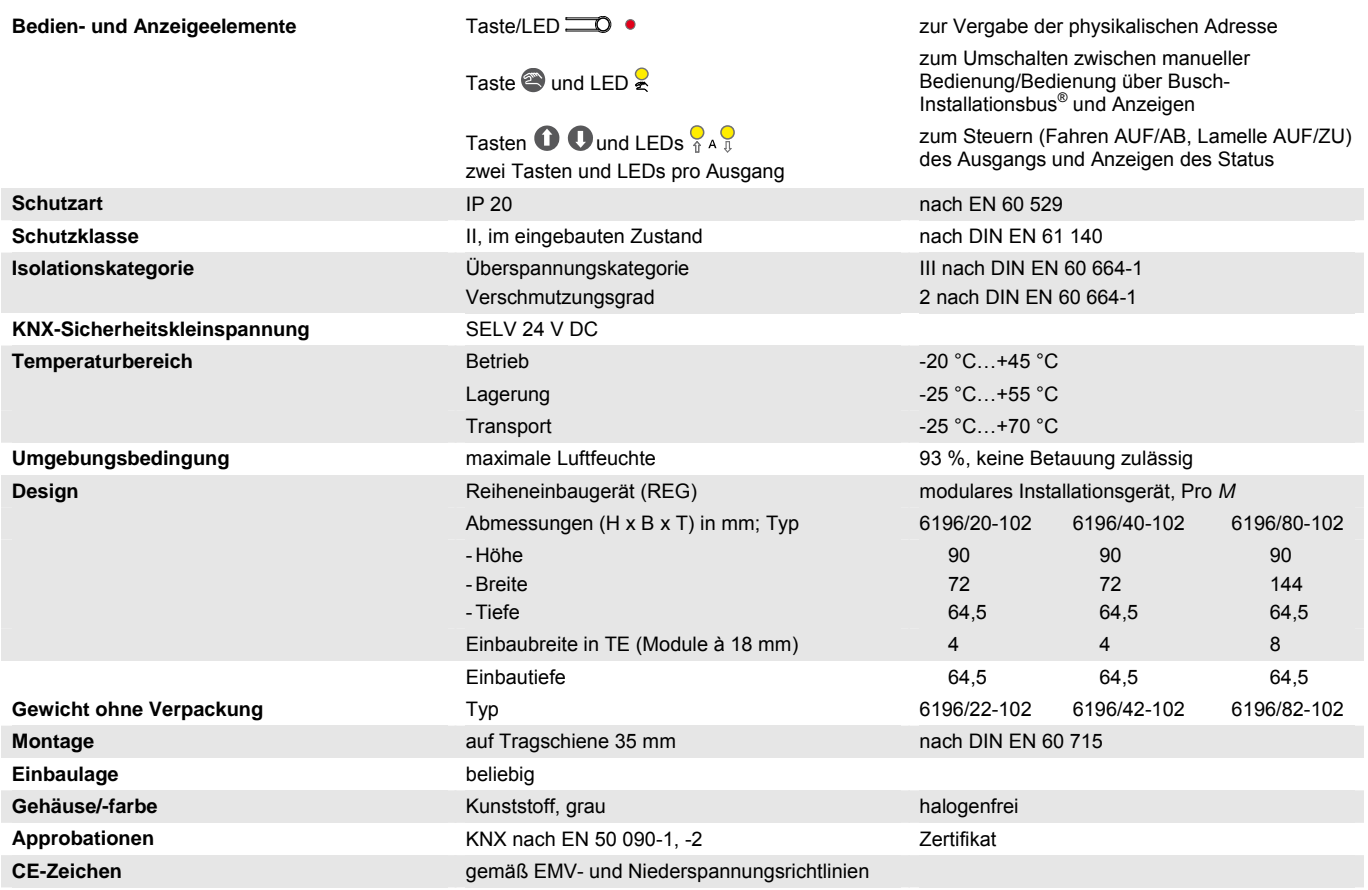

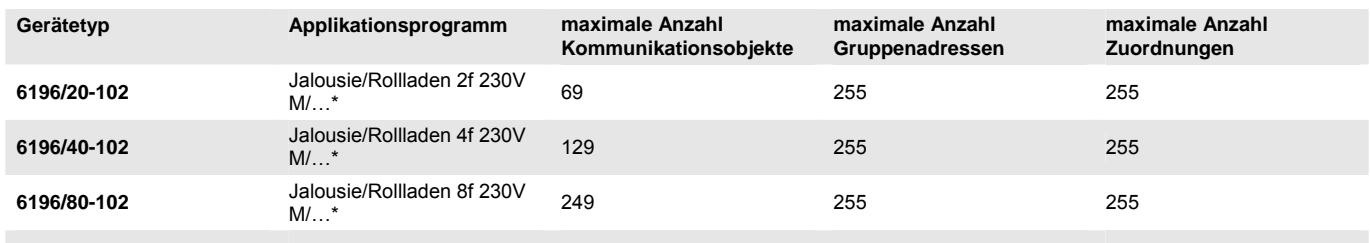

\* … = aktuelle Versionsnummer des Applikationsprogramms. **Bitte beachten Sie hierzu die Softwareinformationen auf unserer Homepage.**

#### **Hinweis**

Für die Programmierung sind die ETS und das aktuelle Applikationsprogramm des Gerätes erforderlich. Das aktuelle Applikationsprogramm finden Sie zum Download im Internet unter *www.busch-jaeger.com/knx*. Nach dem Import in die ETS liegt es in der ETS unter *BJE/Jalousie/Schalter* ab.

Das Gerät unterstützt nicht die Verschließfunktion eines KNX-Geräts in der ETS. Falls Sie den Zugriff auf alle Geräte des Projekts durch einen *BCU-Schlüssel* sperren, hat es auf dieses Gerät keinerlei Auswirkung. Es kann weiterhin ausgelesen und programmiert werden.

#### **Wichtig**

Bei der Verwendung von elektronischen Antrieben darf der Ruhestrom 150 mA nicht übersteigen, da sonst die Funktion der automatischen Fahrzeitermittlung nicht gewährleistet ist. In diesem Fall müssen die Fahrzeiten für die Antriebe manuell ermittelt und in die ETS-Parameter eingegeben werden.

### <span id="page-21-0"></span>**2.3.2 Anschlussbild 6196/20-102, 6196/40-102, 6196/80-102**

**Anschluss an Jalousie- und Rollladenantriebe** 

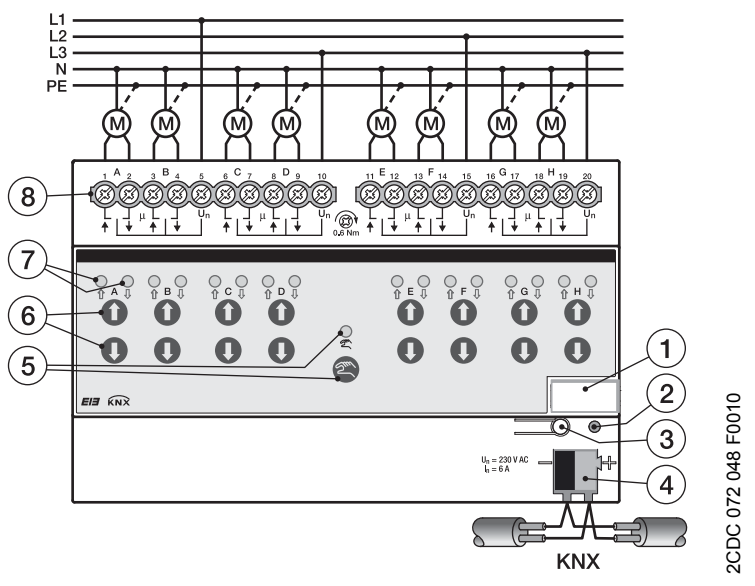

**Anschluss an Lüftungsklappen** 

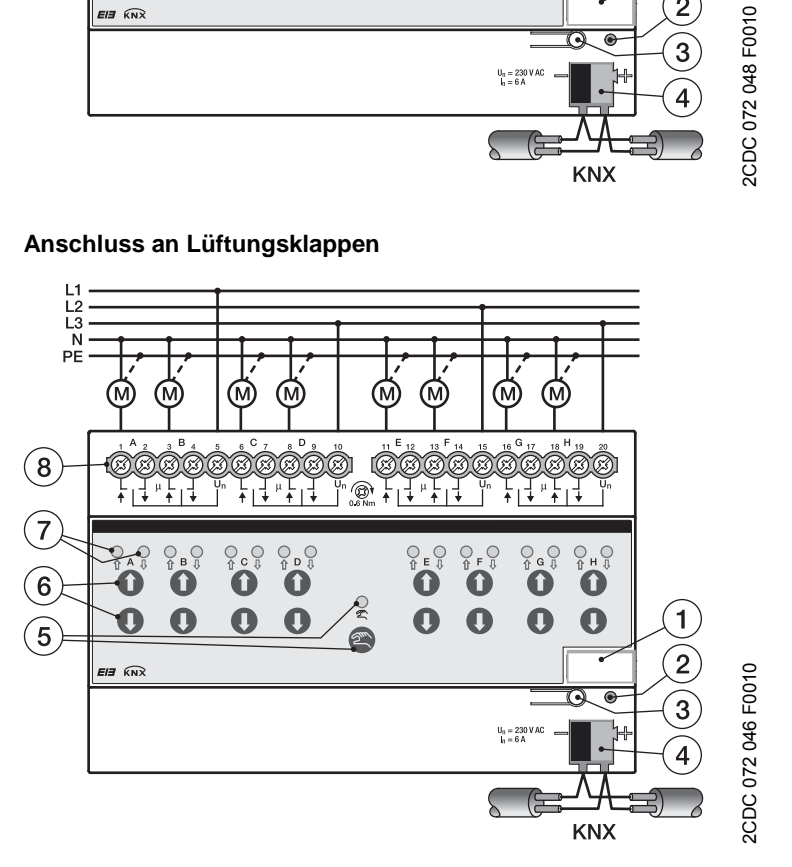

- **1** Schilderträger
- **2** LED
- **3** Taste
- **4** Busanschlussklemme Busch-Installationsbus® KNX
- **5** Taste  $\otimes$  und LED  $\otimes$
- **6** Tasten  $\mathbf{0}$   $\mathbf{0}$  (2 je Ausgang)
- **7** LEDs  $\frac{6}{9}$  (2 je Ausgang)
- **8** Schraubklemmen (AUF/AB, Phase L)

### <span id="page-22-0"></span>**2.3.3 Maßbild 6196/20-102, 6196/40-102, 6196/80-102**

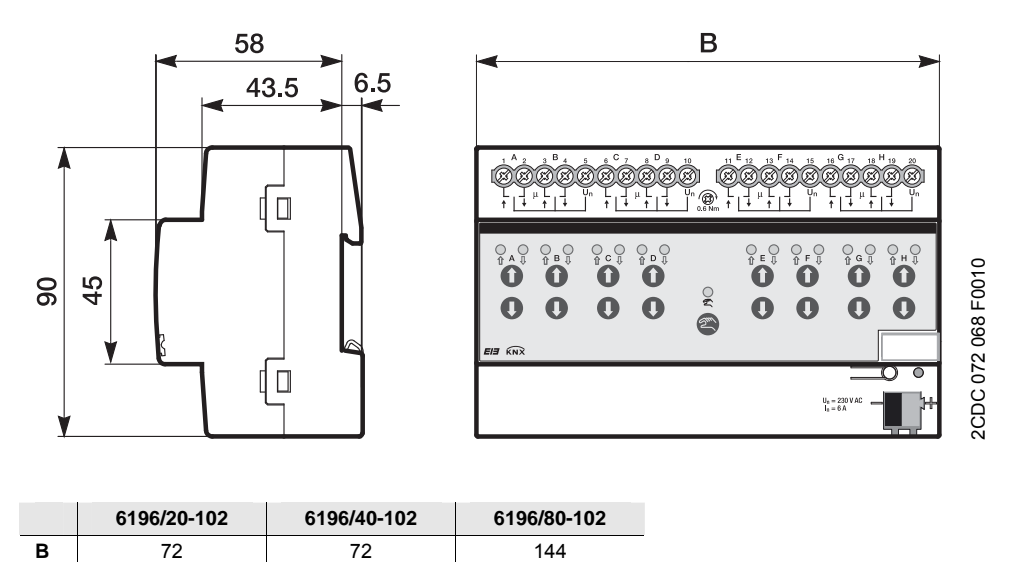

### <span id="page-23-0"></span>**2.4 6196/23-102, 6196/43-102, 6196/83-102 Jalousie-/Rollladenaktor xfach, 230 V, REG**

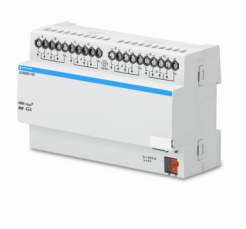

**6196/83-102** 

Die 2-, 4-, und 8fach Jalousie-/Roll ladenaktoren steuern voneinander unabhängige 230-V-AC-Antriebe zum Positionieren von Jalousien, Rollläden, Markisen und anderen Behängen über Busch-Installationsbus® KNX. Ebenfalls steuern die Geräte z.B. Lüftungsklappen, Tore und Fenster.

Zum Schutz vor Beschädigung der Antriebe sind die Ausgangskontakte elektromechanisch gegeneinander verriegelt.

Die Geräte benötigen keine separate Hilfsspannung.

Um den Programmieraufwand zu minimieren, können einzelne Ausgänge kopiert oder getauscht werden.

Die Jalousie-/Rollladenaktoren sind Reiheneinbaugeräte für den Einbau im Verteiler auf einer 35-mm-Tragschiene. Die Verbindung zum Busch-Installationsbus® wird über die Busanschlussklemme hergestellt.

#### <span id="page-23-1"></span>**2.4.1 Technische Daten**

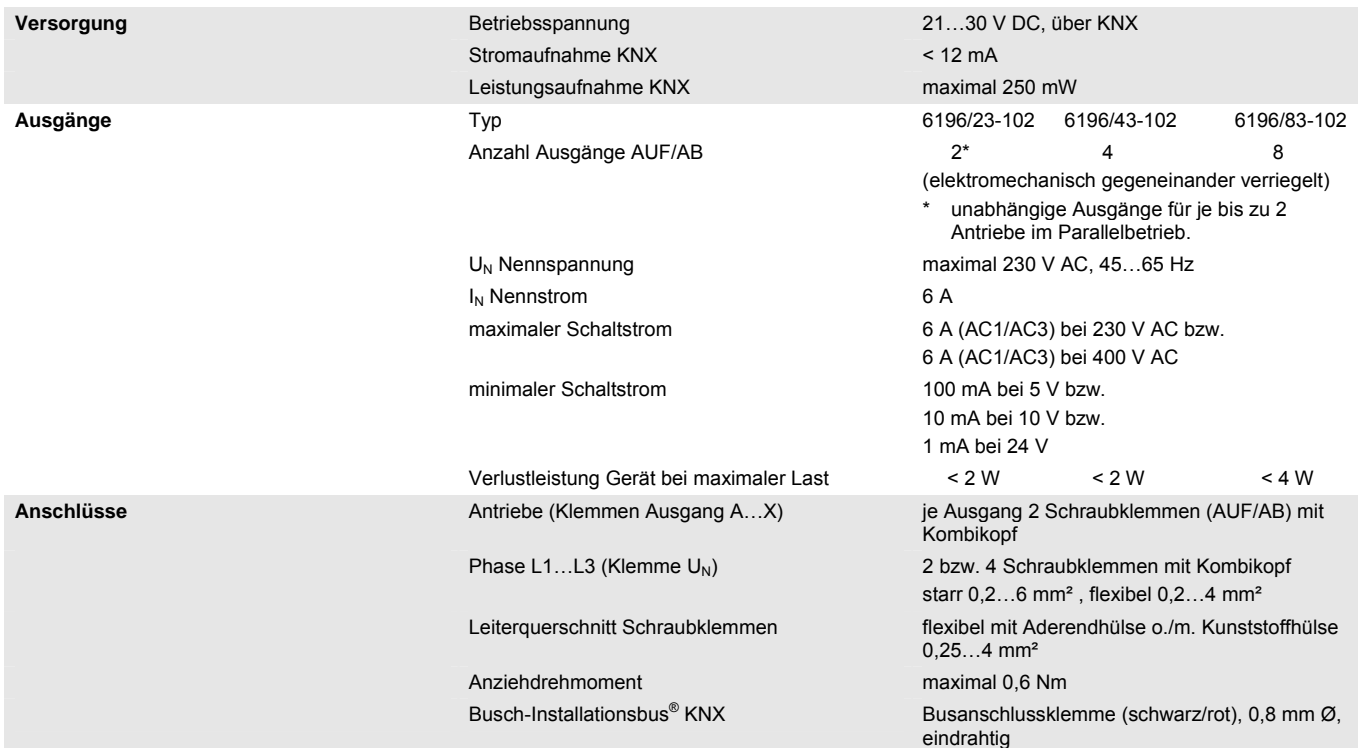

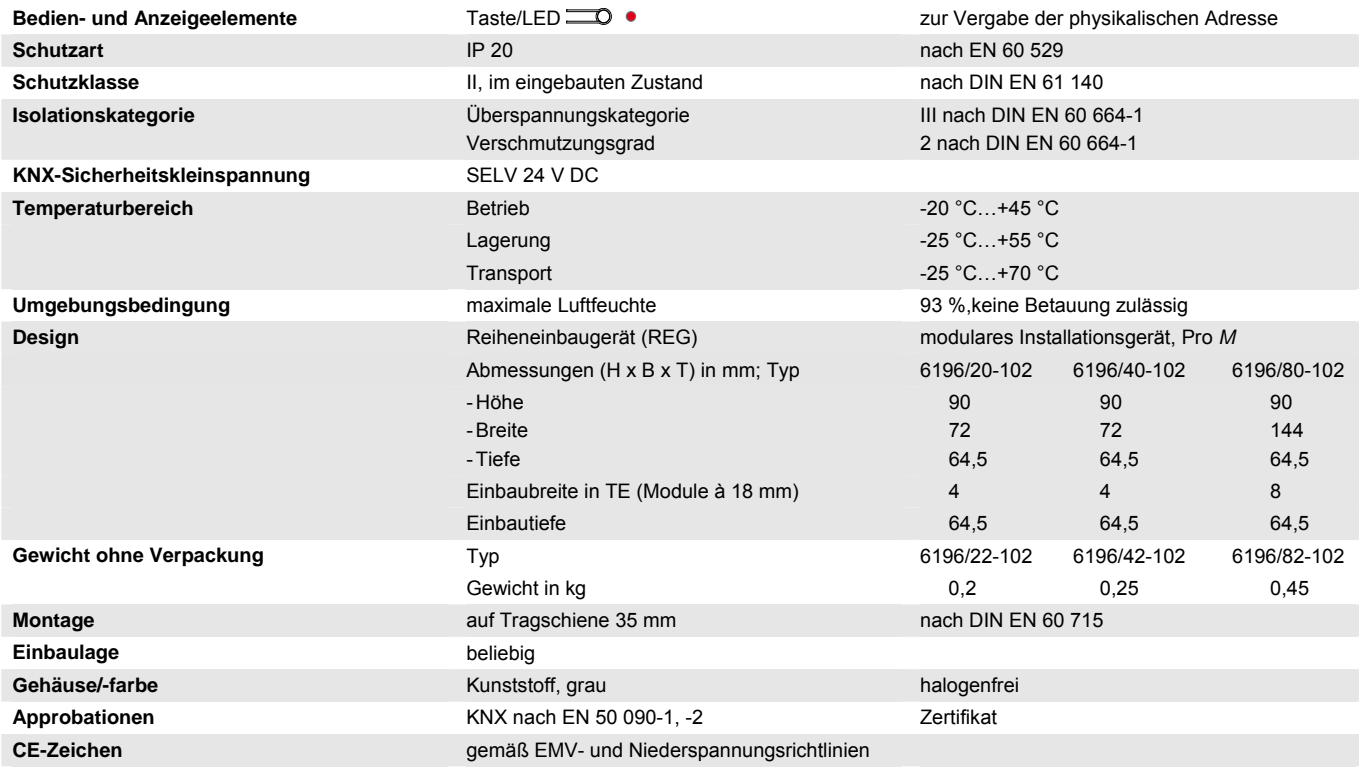

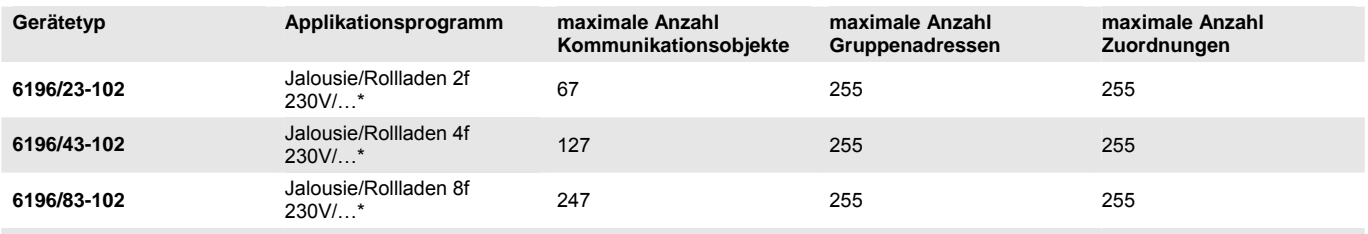

\* … = aktuelle Versionsnummer des Applikationsprogramms. **Bitte beachten Sie hierzu die Softwareinformationen auf unserer Homepage.**

#### **Hinweis**

Für die Programmierung sind die ETS und das aktuelle Applikationsprogramm des Gerätes erforderlich. Das aktuelle Applikationsprogramm finden Sie zum Download im Internet unter *www.busch-jaeger.com/knx*. Nach dem Import in die ETS liegt es in der ETS unter *BJE/Jalousie/Schalter* ab.

Das Gerät unterstützt nicht die Verschließfunktion eines KNX-Geräts in der ETS. Falls Sie den Zugriff auf alle Geräte des Projekts durch einen *BCU-Schlüssel* sperren, hat es auf dieses Gerät keinerlei Auswirkung. Es kann weiterhin ausgelesen und programmiert werden.

### <span id="page-25-0"></span>**2.4.2 Anschlussbilder 6196/23-102, 6196/43-102, 6196/83-102**

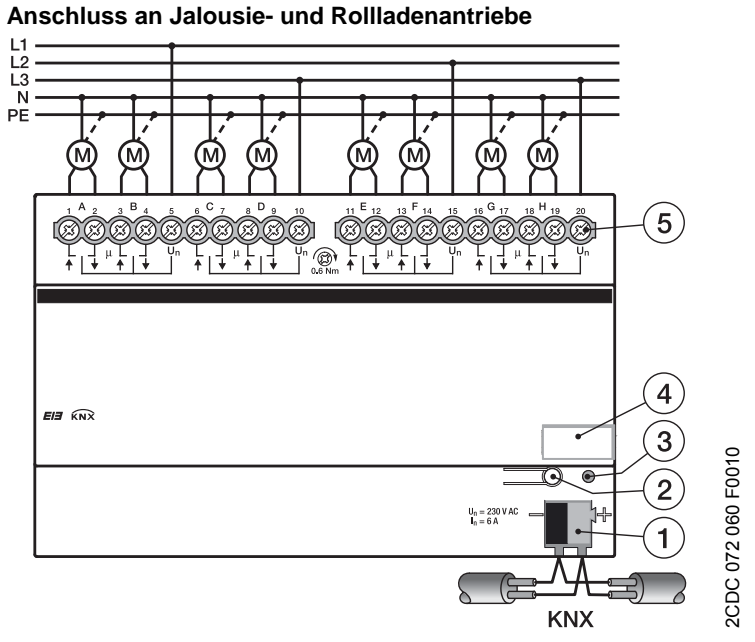

**Anschluss an Lüftungsklappen** 

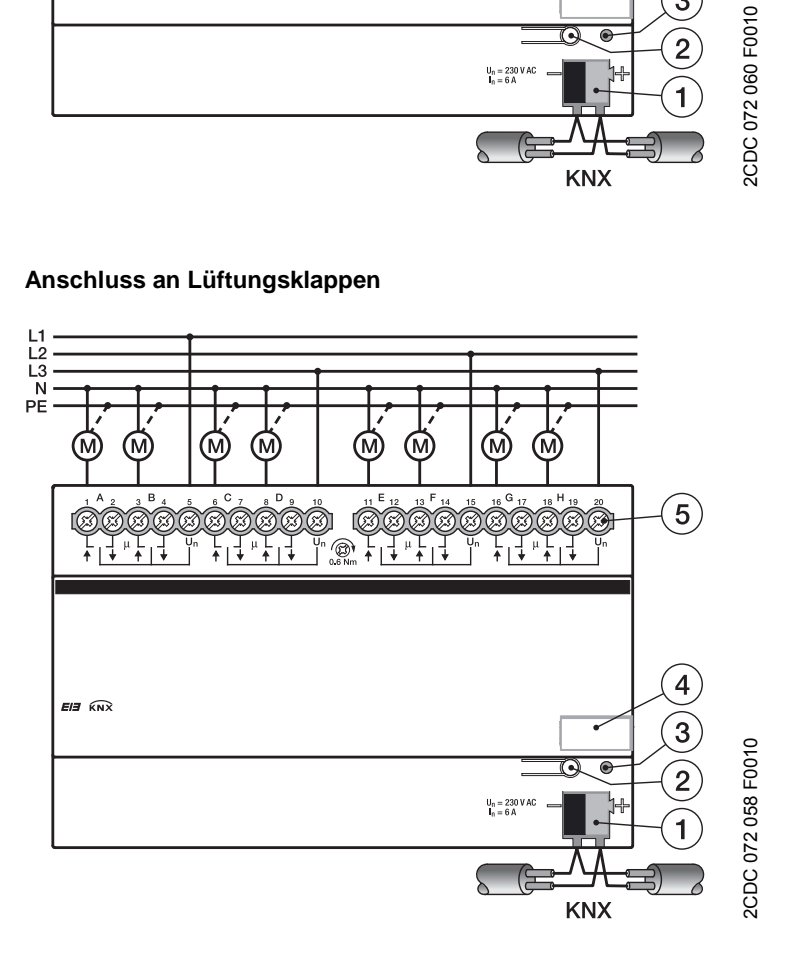

- **1** Busanschlussklemme Busch-Installationsbus® KNX
- **2** Taste
- **3** LED
- **4** Schilderträger
- **5** Schraubklemmen

### <span id="page-26-0"></span>**2.4.3 Maßbild 6196/23-102, 6196/43-102, 6196/83-102**

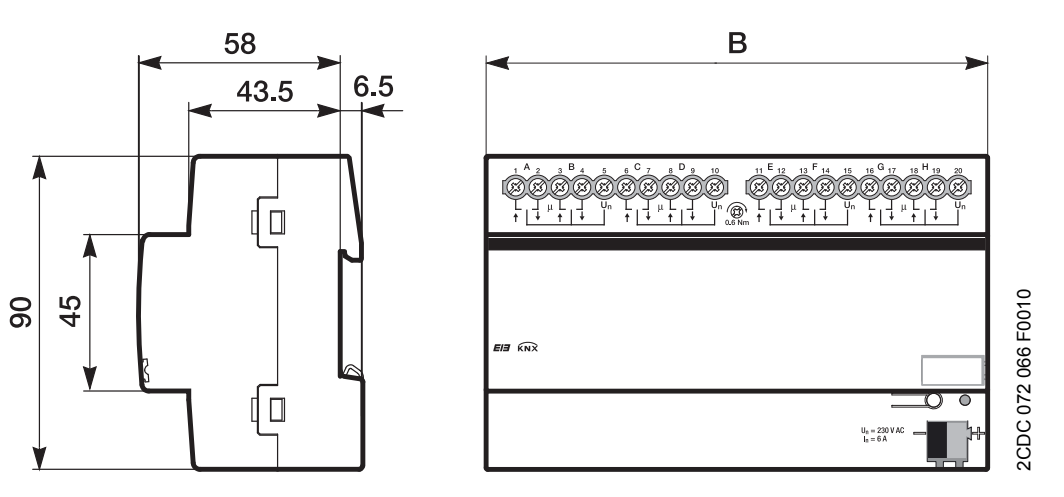

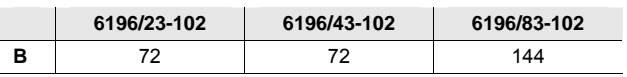

### <span id="page-27-0"></span>**2.5 Montage und Installation**

Der Busch-Installationsbus® KNX Jalousie-/Rollladenaktor ist ein Reiheneinbaugerät zum Einbau in Verteilern zur Schnellbefestigung auf 35-mm-Tragschienen nach DIN EN 60 715.

Das Gerät kann in jeder Einbaulage montiert werden.

Die Verbindung zum Bus erfolgt über die mitgelieferte Busanschlussklemme.

Der elektrische Anschluss erfolgt über Schraubklemmen. Die Verbindung zum Bus erfolgt über die mitgelieferte Busanschlussklemme. Die Klemmenbezeichnung befindet sich auf dem Gehäuse.

Das Gerät ist betriebsbereit, nachdem die Busspannung angelegt wurde.

Die Zugänglichkeit des Geräts zum Betreiben, Prüfen, Besichtigen, Warten und Reparieren muss gemäß DIN VDE 0100-520 sichergestellt sein.

#### **Inbetriebnahmevoraussetzung**

Um das Gerät in Betrieb zu nehmen, werden ein PC mit der ETS und eine KNX-Schnittstelle, z.B. USB oder IP, benötigt. Mit dem Anlegen der Busspannung ist das Gerät betriebsbereit.

Montage und Inbetriebnahme dürfen nur von Elektrofachkräften ausgeführt werden. Bei der Planung und Errichtung von elektrischen Anlagen sowie von sicherheitstechnischen Anlagen für Einbruch- und Branderkennung sind die einschlägigen Normen, Richtlinien, Vorschriften und Bestimmungen des jeweiligen Landes zu beachten.

Gerät bei Transport, Lagerung und im Betrieb vor Feuchtigkeit, Schmutz und Beschädigung schützen.

Gerät nur innerhalb der spezifizierten technischen Daten betreiben!

Gerät nur im geschlossenen Gehäuse (Verteiler) betreiben!

Vor Montagearbeiten ist das Gerät spannungsfrei zu schalten.

### **Gefahr**

Um gefährliche Berührungsspannung durch Rückspeisung aus unterschiedlichen Außenleitern zu vermeiden, muss bei einer Erweiterung oder Änderung des elektrischen Anschlusses eine allpolige Abschaltung vorgenommen werden.

#### **Manuelle Bedienung**

Das Gerät hat eine manuelle Bedienmöglichkeit. Mit den Bedientasten der Folientastatur können spezielle Funktionen des Geräts ausgeführt werden.

Die Folientastatur darf nicht mit spitzen oder scharfkantigen Gegenständen, z.B. Schraubendreher oder Stift, bedient werden. Diese könnten die Tastatur beschädigen.

#### **Auslieferungszustand**

Das Gerät wird mit der physikalischen Adresse 15.15.255 ausgeliefert. Das Applikationsprogramm ist vorgeladen. Bei der Inbetriebnahme müssen daher nur noch Gruppenadressen und Parameter geladen werden.

Das gesamte Applikationsprogramm kann bei Bedarf neu geladen werden. Bei einem Wechsel des Applikationsprogramms oder nach dem Entladen, kann es zu einem längeren Download kommen.

#### **Vergabe der physikalischen Adresse**

In der ETS erfolgt die Vergabe und Programmierung der physikalischen Adresse, Gruppenadresse und Parameter.

Das Gerät besitzt zur Vergabe der physikalischen Adresse eine Taste *Programmieren*. Nachdem die Taste betätigt wurde, leuchtet die rote LED *Programmieren* auf. Sie erlischt, sobald die ETS die physikalische Adresse vergeben hat oder die Taste *Programmieren* erneut betätigt wurde.

#### **Downloadverhalten**

Je nach verwendetem Rechner, kann es, durch die Komplexität des Gerätes, beim Download bis zu eineinhalb Minuten dauern, ehe der Fortschrittsbalken erscheint.

#### **Reinigen**

Verschmutzte Geräte können mit einem trockenen oder leicht mit Seifenlauge angefeuchteten Tuch gereinigt werden. Auf keinen Fall dürfen ätzende Mittel oder Lösungsmittel verwendet werden.

#### **Wartung**

Das Gerät ist wartungsfrei. Bei Schäden, z.B. durch Transport und/oder Lagerung, dürfen keine Reparaturen vorgenommen werden.

### <span id="page-29-0"></span>**2.6 Manuelle Bedienung**

#### **Allgemein**

Über die manuelle Bedienung können die Ausgänge direkt über die Tasten gesteuert werden.

So können bereits während der Inbetriebnahme die an den Ausgängen angeschlossenen Antriebe auf richtige Verdrahtung überprüft werden. Zum Beispiel kann überprüft werden, ob die angeschlossenen Jalousieantriebe richtig auf- bzw. abfahren.

#### **Funktionsweise der manuellen Bedienung**

Die manuelle Bedienung ermöglicht eine Vorort-Bedienung des Geräts. Standardmäßig ist die Taste *Manuelle Bedienung* freigegeben und kann darüber ein- und ausgeschaltet werden.

Einschalten der manuellen Bedienung:

Taste Solange betätigen bis die gelbe LED ständig leuchtet.

Ausschalten der manuellen Bedienung:

Taste Solange betätigen bis die gelbe LED e erlischt.

Die gelbe LED & blinkt während des Umschaltvorgangs.

Nach Anschluss an den KNX, einem ETS-Download oder ETS-Reset befindet sich das Gerät im *KNX-Betrieb*. Die LED  $\frac{6}{5}$  ist aus. Alle LED zeigen ihren aktuellen Zustand an.

#### **Hinweis**

Ist die *Manuelle Bedienung* generell oder über das Kommunikationsobjekt *Man. Bedienung sperren/freigeben* gesperrt, blinkt die LED während eines Tastendrucks.

Eine Umschaltung von *KNX-Betrieb* in die Betriebsart *Manuelle Bedienung* erfolgt nicht.

#### **Wichtig**

Sicherheitstelegramme wie Wetteralarme, Sperren und Zwangsführung haben die höchste Priorität und blockieren die manuelle Bedienung. Ist die manuelle Bedienung aktiviert und ein Sicherheitstelegramm wird empfangen, so wird dieses ausgeführt. Das Verhalten nach Busspannungswiederkehr, Programmierung oder ETS-Reset ist über ETS-Parameter einstellbar.

#### **Auslieferungszustand**

Im Auslieferungszustand ist die manuelle Bedienung freigegeben. Nach Anschluss an den Bus ist das Gerät im KNX-Betrieb. Die gelbe LED als ist aus. Alle LEDs der Ausgänge zeigen den aktuellen Zustand an. Die Tasten der Ausgänge sind außer Funktion.

#### **Telegrammverarbeitung bei aktivierter manueller Bedienung**

Eingehende Sicherheitstelegramme wie Wetteralarme, Sperren und Zwangsführung haben die höchste Priorität und werden ausgeführt. Alle anderen Befehle werden empfangen und gespeichert. Nach dem Deaktivieren des manuellen Betriebs aktualisiert sich das Gerät.

Wird über das Kommunikationsobjekt *Man. Bed. sperren/freigeben* ein Telegramm mit dem Wert 1 empfangen, so wird ein aktiver manueller Betrieb deaktiviert und danach gesperrt. Der manuelle Betrieb kann über die manuellen Tasten nicht mehr aktiviert werden.

#### **Elektromechanisch verriegelte Kontakte**

Die Ausgangskontakte (AUF/AB) sind elektromechanisch gegeneinander verriegelt. Somit ist gewährleistet, dass an beiden Kontakten niemals gleichzeitig Spannung anliegen kann. Eine gleichzeitig angelegte Spannung an beiden Kontakten kann zu einer Zerstörung der Antriebe führen.

#### **Umkehrpause, Pause zwischen zwei Fahraktionen**

Damit der angeschlossene Antrieb nicht durch eine plötzliche Drehrichtungsänderung beschädigt wird, werden die Ausgangskontakte für die Dauer der parametrierten Umkehrpause spannungsfrei geschaltet. Erst danach wird der Ausgangskontakt für die gewünschte Fahrtrichtung geschaltet.

#### **Wichtig**

Bei der Parametrierung der Umkehrpause sind die technischen Daten des jeweiligen Antriebsherstellers unbedingt zu beachten!

#### <span id="page-31-0"></span>**2.6.1 Anzeigeelemente**

Auf der Frontseite der Geräte befinden sich LEDs zur Anzeige.

Alle LEDs Ausgang X zeigen den aktuellen Zustand an. Im KNX-Betrieb ist die LED & aus.

Das Verhalten der Anzeigeelemente ist in folgender Tabelle beschrieben:

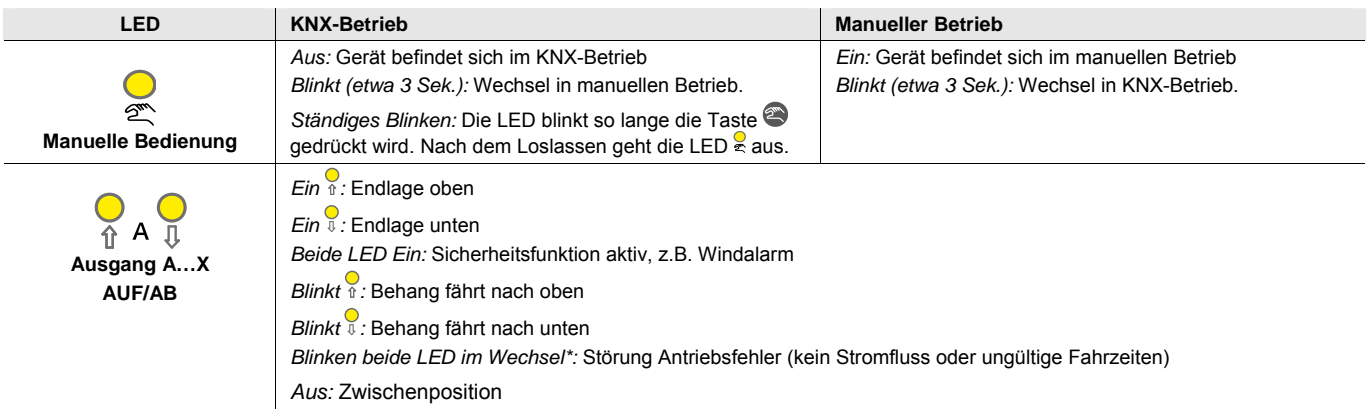

\* nur bei Geräten vom Typ 6196/22-102, 6196/42-102, 6196/82-102, 6196/41-102

#### <span id="page-31-1"></span>**2.6.2 Bedienelemente**

Auf der Frontseite der Geräte befinden sich Tasten zur manuellen Bedienung:

Das Verhalten der Bedienelemente ist in folgender Tabelle in Abhängigkeit der Betriebszustände, *KNX-Betrieb* und *Manueller Betrieb*, beschrieben:

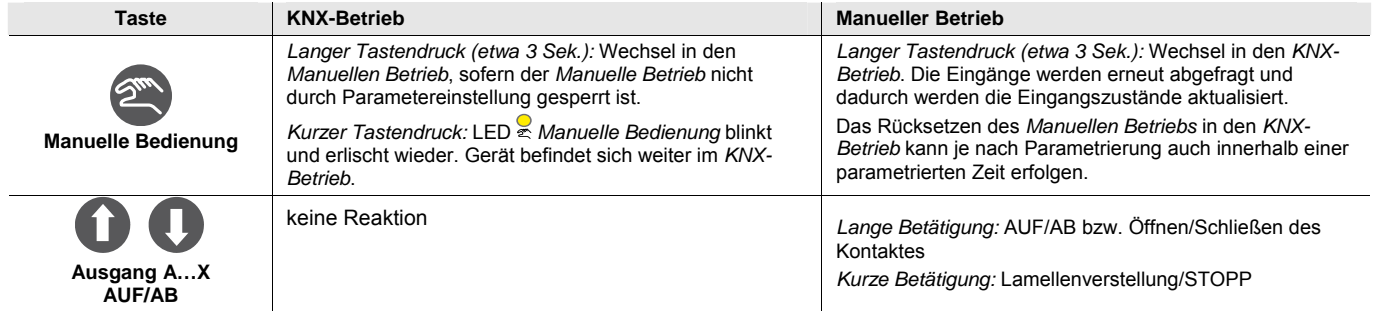

### <span id="page-32-0"></span>**3 Inbetriebnahme**

In diesem Abschnitt werden die zentralen Funktionen der Jalousie-/Rollladenaktoren beschrieben. Die Parametrierung des Jalousie-/Rollladenaktors erfolgt mit dem Applikationsprogramm und der Engineering Tool Software ETS. Durch das Applikationsprogramm stehen dem Gerät umfangreiche und flexible Funktionen zur Verfügung. Die Standardeinstellungen erlauben die einfache Inbetriebnahme. Je nach Bedarf können die Funktionen erweitert werden.

Das Applikationsprogramm ist unter *BJE/Jalousie/Schalter* zu finden

Für die Parametrierung wird ein PC oder Laptop mit der ETS und eine Anbindung an den KNX, z.B. über RS232-, USB- oder IP-Schnittstelle benötigt.

### <span id="page-32-1"></span>**3.1 Überblick**

Überblick über die Funktionen in Tabellenform.

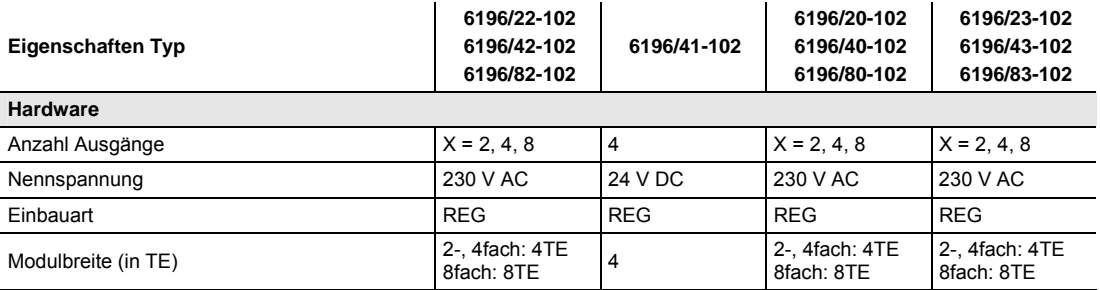

 $\blacksquare$  = Eigenschaft trifft zu

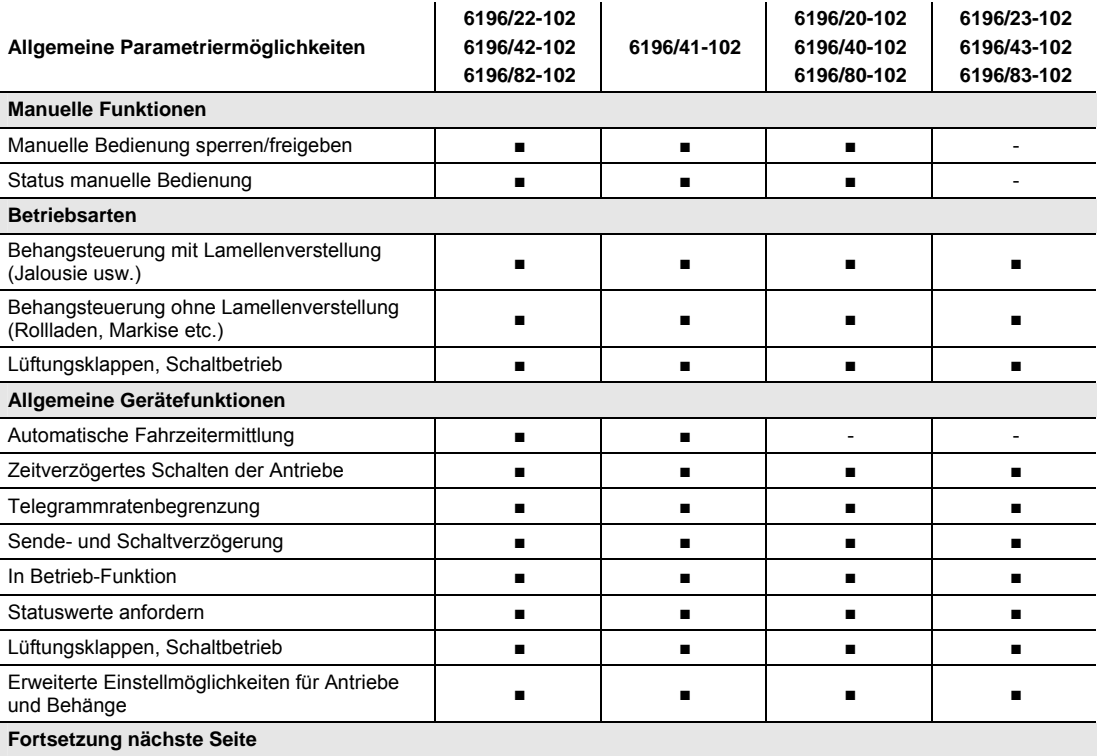

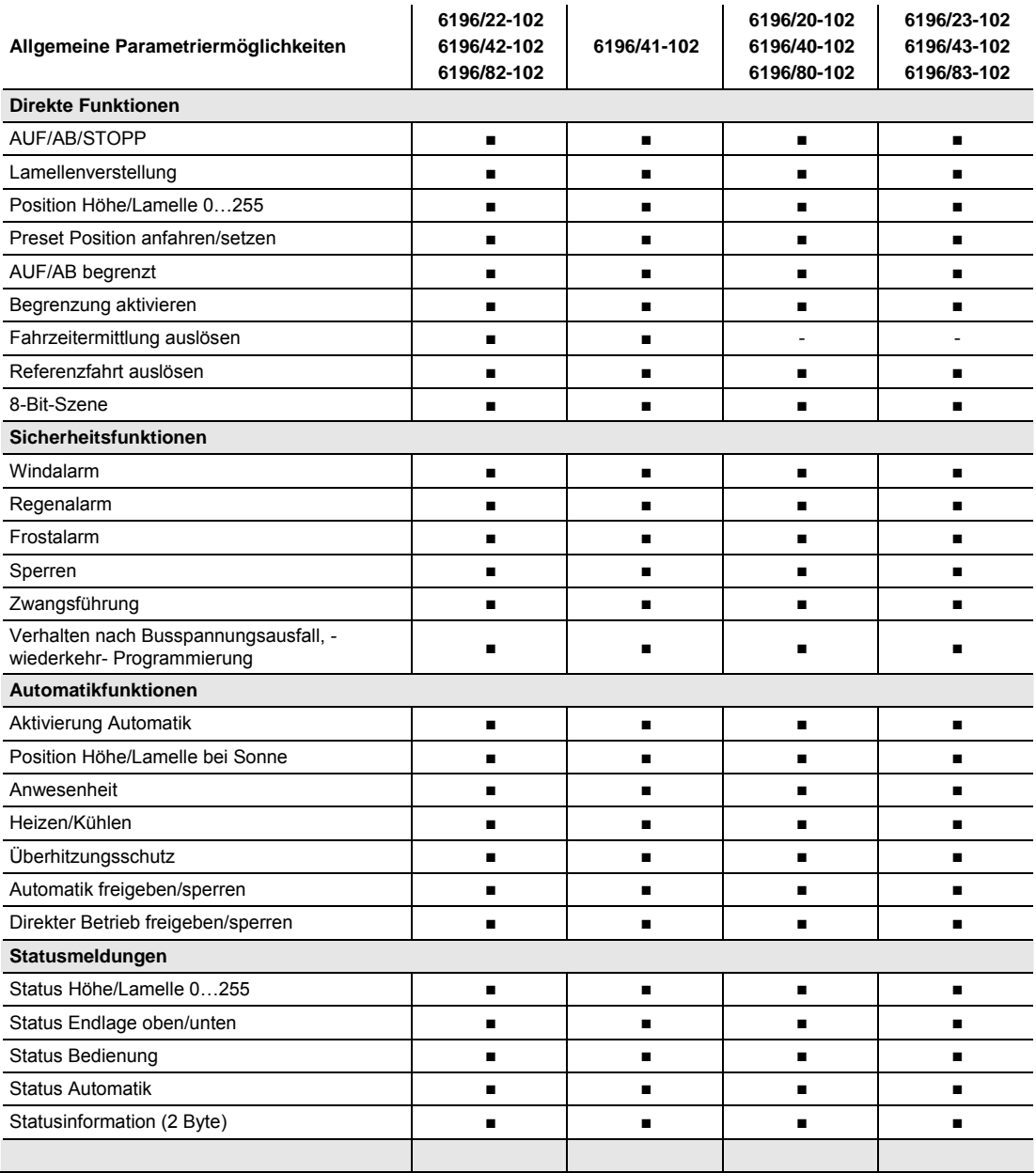

 $\blacksquare$  = Eigenschaft trifft zu

#### <span id="page-34-0"></span>**3.1.1 Konvertierung**

Für Busch-Installationsbus® KNX-Geräte ist es ab der ETS3 möglich, die Parametereinstellungen und Gruppenadressen aus früheren Versionen des Applikationsprogramms zu übernehmen.

Des Weiteren kann die Konvertierung eingesetzt werden, um die bestehende Parametrierung eines Gerätes auf ein anderes Gerät zu übertragen.

#### **Hinweis**

Wird in der ETS der Begriff Kanäle verwendet, sind damit immer Ein- und/oder Ausgänge gemeint. Um die Sprache der ETS möglichst für viele Busch-Installationsbus® -Geräte allgemeingültig zu gestalten, wurde hier das Wort Kanäle verwendet.

#### **Hinweis**

Falls die Anzahl der Kanäle des Zielgeräts größer der Anzahl der Ein-/Ausgänge des Quellgeräts ist, werden nur die ersten Ein-/Ausgänge des Zielgeräts mit den konvertierten Daten des Quellgeräts beschrieben. Die restlichen Ein-/Ausgänge behalten die Defaultwerte bzw. werden auf diese zurückgesetzt.

Bei neu hinzu gekommenen Parametern werden nach der Konvertierung die Defaultwerte eingestellt.

#### <span id="page-35-0"></span>**3.1.1.1 Vorgehensweise**

- Fügen Sie das gewünschte Gerät in Ihr Projekt ein.
- Importieren Sie das aktuelle Applikationsprogramm in die ETS.
- Nehmen Sie Ihre Parametrierungen vor und programmieren Sie das Gerät.
- Nachdem Sie ein Gerät parametriert haben, können Sie die Einstellungen auf ein zweites Gerät übertragen.
- Dazu klicken Sie mit der rechten Maustaste auf das Produkt und wählen im Kontextmenü *Plug-in > Konvertieren*.

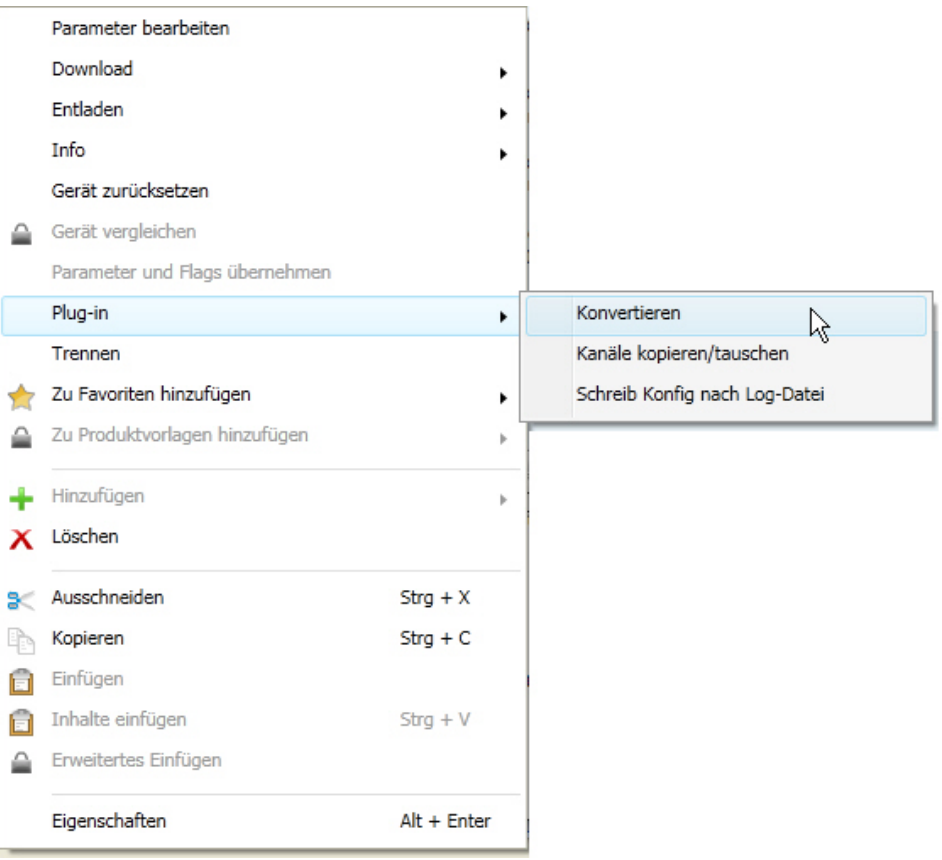

- Danach nehmen Sie die gewünschten Einstellungen im Dialog *Konvertieren* vor.
- Zum Schluss müssen Sie noch die physikalische Adresse austauschen und das alte Gerät löschen.

Möchten Sie nur einzelne Ein-/Ausgänge innerhalb eines Gerätes kopieren, benutzen Sie die Funktion [Kopieren und Tauschen,](#page-0-0) S. [35](#page-36-0).
### **3.1.2 Kopieren und Tauschen von Parametereinstellungen**

Die Parametrierung von Geräten kann je nach Umfang der Applikation und Anzahl der Ein-/Ausgänge eines Gerätes viel Zeit in Anspruch nehmen. Um den Arbeitsaufwand während der Inbetriebnahme möglichst kurz zu halten, können mit der Funktion *Kanäle kopieren/tauschen* Parametereinstellungen eines Ein-/Ausgangs auf weitere, frei wählbare Ein-/Ausgänge kopiert oder mit diesen getauscht werden. Optional können dabei Gruppenadressen beibehalten, kopiert oder im Ziel-Ein-/Ausgang gelöscht werden.

### **Hinweis**

Wird in der ETS der Begriff Kanäle verwendet, sind damit immer Ein- und/oder Ausgänge gemeint. Um die Sprache der ETS möglichst für viele Busch-Installationsbus® Geräte allgemeingültig zu gestalten, wurde hier das Wort Kanäle verwendet.

Die Kopierfunktion von Ein-/Ausgängen bietet sich besonders bei Geräten mit den gleichen Parametereinstellungen mehrerer Ausgänge, Eingänge oder Gruppen an. So werden z.B. Beleuchtungen in einem Raum häufig identisch angesteuert. In diesem Fall können die Parametereinstellungen von Ein-/ Ausgang X auf alle anderen Ein-/Ausgänge oder auf einen speziellen Ein-/Ausgang des Geräts kopiert werden. Somit müssen die Parameter für diesen Ein-/Ausgang nicht separat eingestellt werden, was die Inbetriebnahmezeit deutlich verkürzt.

Das Tauschen von Parametereinstellungen ist nützlich, z.B. falls beim Verdrahten die Klemmen der Ein-/ Ausgänge vertauscht wurden. Die Parametereinstellungen der falsch verdrahteten Ein-/Ausgänge können einfach getauscht werden, was eine zeitaufwendige Neuverdrahtung erspart.

# **3.1.2.1 Vorgehensweise**

- Fügen Sie das gewünschte Gerät in Ihr Projekt ein.
- Importieren Sie das aktuelle Applikationsprogramm in die ETS.
- Klicken Sie mit der rechten Maustaste auf das Produkt, dessen Ausgänge kopiert oder getauscht werden sollen und wählen Sie im Kontextmenü *Plug-in > Kanäle kopieren/tauschen.*

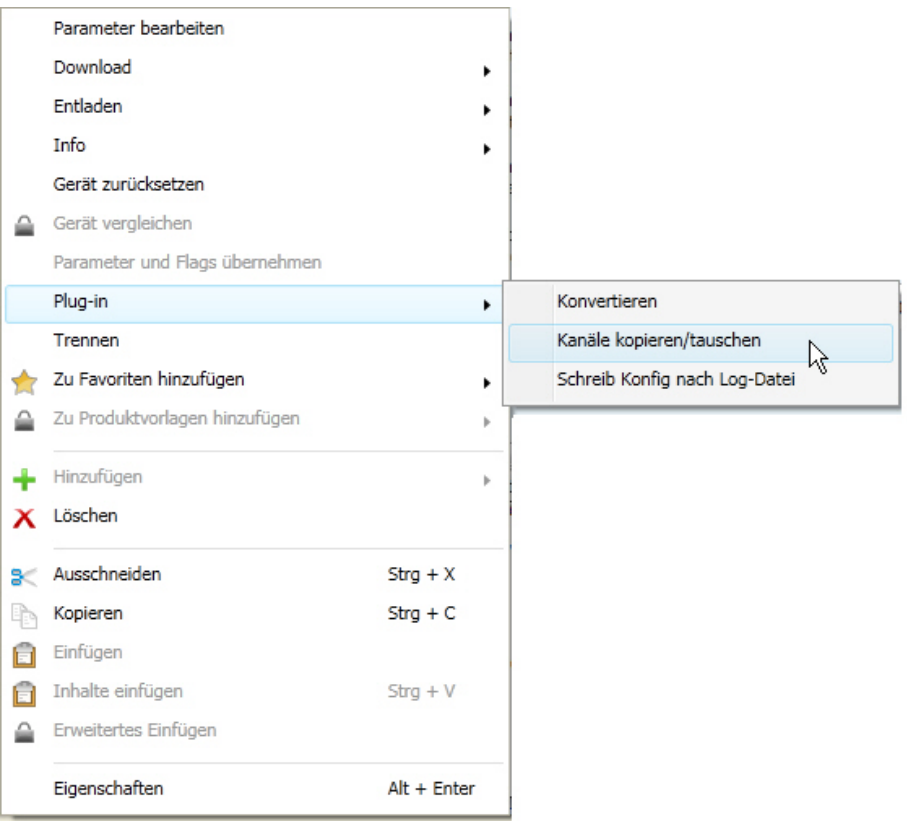

Danach nehmen Sie die gewünschten Einstellungen im Dialog *Kanäle kopieren/tauschen* vor.

## **3.1.2.2 Dialog** *Kanäle kopieren/tauschen*

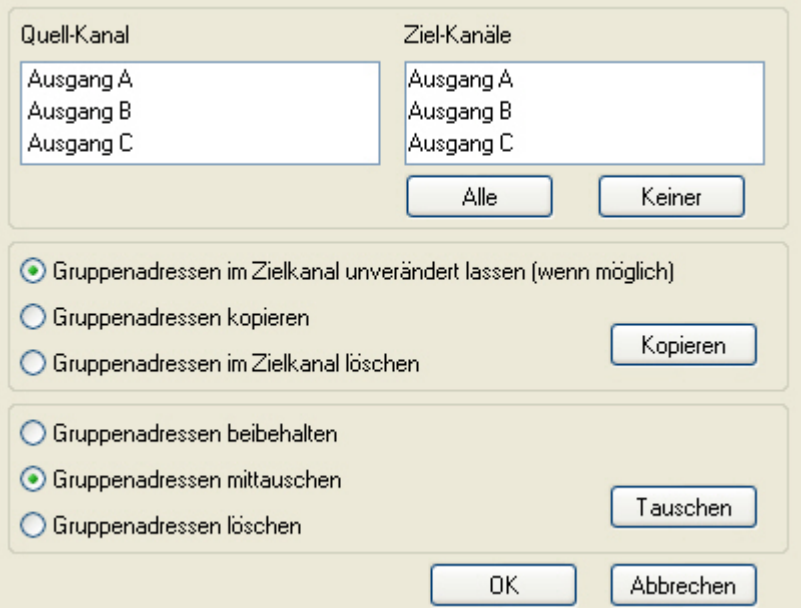

Links oben sehen Sie das Auswahlfenster Quell-Kanal zum Markieren des Quell-Kanals. Daneben befindet sich das Auswahlfenster für den/die Ziel-Kanal/Kanäle zum Markieren des/der Ziel-Kanals/Kanäle.

#### **Quell-Kanal**

Mit der Auswahl des Quell-Kanals wird festgelegt, welche Parametereinstellungen kopiert oder getauscht werden sollen. Es kann immer nur ein Quell-Kanal ausgewählt werden.

### **Ziel-Kanäle**

Mit der Auswahl des/der Ziel-Kanals/Kanäle legen Sie fest, welche/r Kanal/Kanäle die Parametereinstellungen des Quell-Kanals übernehmen sollen.

- Für die Funktion *Tauschen* kann immer nur ein Ziel-Ausgang ausgewählt werden.
- Für die Funktion *Kopieren* können gleichzeitig verschiedene Ziel-Kanäle ausgewählt werden. Hierzu betätigen Sie die Strg/Ctrl-Taste und markieren die gewünschten Kanäle, z.B. Kanal B und C mit dem Mauszeiger.

Mit dieser Schaltfläche wählen Sie **alle** vorhandenen Ziel-Kanäle aus, z.B. A…C.

Keiner

Alle

Mit dieser Schaltfläche setzen Sie Ihre Auswahl der Ziel-Kanäle zurück.

### **Kopieren**

Vor dem Kopieren der Parametereinstellungen können noch folgende Optionen ausgewählt werden:

- Gruppenadressen im Ziel-Kanal unverändert lassen (wenn möglich)
- Gruppenadressen kopieren
- Gruppenadressen im Ziel-Kanal löschen

Mit dieser Schaltfläche kopieren Sie die Einstellungen des Quell-Kanals in den/die Ziel-Kanal/Kanäle.

# **Tauschen**

Vor dem Tauschen der Parametereinstellungen können noch folgende Optionen ausgewählt werden:

- Gruppenadressen beibehalten
- Gruppenadressen mittauschen
- Gruppenadressen löschen

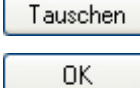

Mit dieser Schaltfläche tauschen Sie die Einstellungen des Quell-Kanals mit denen des Ziel-Kanals.

Abbrechen

Mit dieser Schaltfläche bestätigen Sie Ihre Auswahl und das Fenster schließt sich.

Mit dieser Schaltfläche schließt sich das Fenster ohne eine Veränderung durchzuführen.

Kopieren

# **3.2 Parameter**

Die Parametrierung der Geräte erfolgt mit der Engineering Tool Software ETS.

Das Applikationsprogramm liegt im Produktkatalog der ETS unter *BJE/Jalousie/Schalter* ab.

Die Defaultwerte der Parameter sind unterstrichen dargestellt,

z.B.:

Optionen: ja nein

Evtl. Hinweise, z.B.:

# **Hinweis**

Das Gerät besitzt mehrere Ausgänge. Da die Funktionen für alle Ausgänge jedoch gleich sind, werden diese lediglich anhand des Ausgangs A erläutert.

### **3.2.1 Parameterfenster** *Allgemein*

In diesem Parameterfenster können übergeordnete Parameter eingestellt werden.

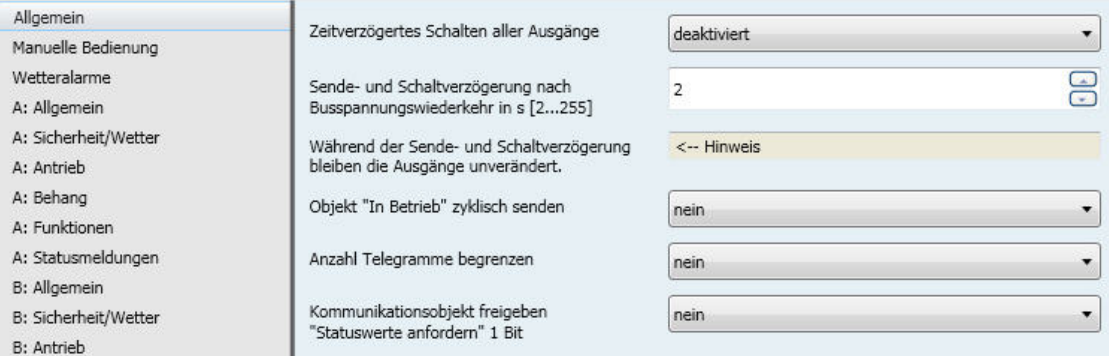

### **Zeitverzögertes Schalten aller Ausgänge**

Optionen: deaktiviert aktiviert

In großen KNX-Anlagen wird durch zentrale Telegramme beim gleichzeitigen Anlaufen aller Antriebe ein großer Anlaufstrom erzeugt. Durch das zeitverzögerte Schalten der Ausgänge, wird der Anlaufstrom begrenzt. Die zentralen Fahr-Telegramme werden verzögert ausgeführt. Die Zeitverzögerung beim Ausführen einer Fahraktion gilt für die folgenden Kommunikationsobjekte bzw. Zustände (auch bei aktivierter Automatik-Steuerung):

- *Sonne: Höhe anfahren 0…255, Sonne: Lamelle anfahren 0…255*
- *Sperren, Zwangsführung*
- *Windalarm, Regenalarm, Frostalarm*
- *Pos. Höhe anfahren 0…255*
- *Pos. Lamelle anfahren 0…255*
- *Programmierung, Reset*
- *Busspannungsausfall*
- *Busspannungswiederkehr*
- *Position bei Rücknahme von Wetteralarm, Sperren und Zwangsführung*

Die Zeitverzögerung beim Ausführen einer Fahraktion wird für die folgenden Kommunikationsobjekte nicht berücksichtigt:

- *Behang Auf-Ab fahren, Behang Auf-Ab begrenzt*
- *Lamellenverstellung/Stopp Auf-Ab, Stopp*
- *Position 1, 2 anfahren, Position 3, 4 anfahren*

Damit ist gewährleistet, dass die direkte Bedienfunktion - z.B. über einen Taster - nicht zeitverzögert wird.

*aktiviert*: Der Parameter *Zeitverzögerung in s* wird eingeblendet.

## **Zeitverzögerung in s [1…15]**

Optionen: 1…15

Dieser Parameter legt die Zeitverzögerung fest, mit der die Ausgänge nacheinander schalten. Die eingestellte Zeitverzögerung gilt für alle Ausgänge bzw. angeschlossene Antriebe des Aktors.

# **Achtung**

Die parametrierte Zeitverzögerung gilt auch für die Automatik-Steuerung, Wetteralarme und Zwangsführungen. Deshalb sollte die Zeitverzögerung nur verwendet werden, wenn in großen Anlagen ein Netzspannungsausfall durch gleichzeitiges Anlaufen der Antriebe befürchtet wird.

### **Sende- und Schaltverzögerung nach Busspannungswiederkehr in s [2…255]**

Optionen: 2…255

Während der Sende- und Schaltverzögerung werden Telegramme nur empfangen. Die Telegramme werden jedoch nicht verarbeitet und die Ausgänge bleiben unverändert. Es werden keine Telegramme auf den Bus gesendet.

Nach Ablauf der Sende- und Schaltverzögerung werden Telegramme gesendet und der Zustand der Ausgänge entsprechend der Parametrierung bzw. der Kommunikationsobjektwerte eingestellt.

Werden während der Sende- und Schaltverzögerung Kommunikationsobjekte über den Bus ausgelesen, z.B. von Visualisierungen, so werden diese Anfragen gespeichert und nach Ablauf der Sende- und Schaltverzögerung beantwortet.

In der Verzögerungszeit ist eine Initialisierungszeit von etwa zwei Sekunden enthalten. Die Initialisierungszeit ist die Reaktionszeit, die der Prozessor benötigt, um funktionsbereit zu sein.

#### **Wie verhält sich das Gerät bei Busspannungswiederkehr?**

Nach Busspannungswiederkehr wird grundsätzlich zunächst die Sendeverzögerungszeit abgewartet, bis Telegramme auf den Bus gesendet werden. Parametrierte Positionen bei Busspannungswiederkehr werden sofort angefahren. Während der Schaltverzögerungszeit werden eingehende Telegramme aktualisiert. Das zuletzt empfangene Telegramm mit höchster Priorität wird ausgeführt. Die manuelle Bedienung kann sofort ausgeführt werden.

### **Objekt "In Betrieb" zyklisch senden**

Optionen: nein

ja

Das Kommunikationsobjekt *In Betrieb* meldet die Anwesenheit des Geräts auf den Bus. Dieses zyklische Telegramm kann durch ein externes Gerät überwacht werden. Falls kein Telegramm empfangen wird, kann das Gerät defekt oder die Busleitung zum sendenden Gerät unterbrochen sein.

- *nein*: Das Kommunikationsobjekt *In Betrieb* wird nicht freigegeben.
- *ja*: Das Kommunikationsobjekt *In Betrieb* und folgende Parameter werden freigegeben:

### **Sendezykluszeit in s [1...65.535]**

Optionen: 1...60...65.535

Hier wird das Zeitintervall eingestellt, mit dem das Kommunikationsobjekt *In Betrieb* (Nr. 0) zyklisch ein Telegramm sendet.

#### **Objektwert**

Optionen: 1  $\overline{0}$ 

Hier wird die Polarität des Objektwerts eingestellt.

### **Hinweis**

Nach Busspannungswiederkehr sendet das Kommunikationsobjekt seinen Wert nach Ablauf der eingestellten Sende- und Schaltverzögerung.

## **Anzahl Telegramme begrenzen**

Optionen: nein ja

Mit der Telegrammratenbegrenzung wird die vom Gerät erzeugte Buslast begrenzt. Diese Begrenzung bezieht sich auf alle vom Gerät gesendeten Telegramme.

*ja*: Folgende Parameter erscheinen:

#### **Maximale Anzahl gesendeter Telegramme [1…255]**

Optionen: 1…255

### **im Zeitraum**

Optionen: 50 ms/100 ms…1 s…30 s/1 min

Diese Parameter legen fest, wie viele Telegramme das Gerät innerhalb eines Zeitraums sendet. Die Telegramme werden zu Beginn eines Zeitraumes schnellstmöglich gesendet.

### **Hinweis**

Das Gerät zählt die gesendeten Telegramme innerhalb des parametrierten Zeitraums. Sobald die maximale Anzahl gesendeter Telegramme erreicht ist, werden bis zum Ende des Zeitraums keine weiteren Telegramme auf den KNX gesendet. Ein neuer Zeitraum startet nach dem Ende des vorangehenden. Dabei wird der Telegrammzähler auf Null zurückgesetzt und das Senden von Telegrammen wieder zugelassen. Es wird immer der zum Zeitpunkt des Sendens aktuelle Wert des Kommunikationsobjekts gesendet.

Der erste Zeitraum (Pausenzeit) ist nicht exakt vorgegeben. Dieser Zeitraum kann zwischen null Sekunden und dem parametrierten Zeitraum liegen. Die anschließenden Sendezeiten entsprechen der parametrierten Zeit.

Beispiel:

Maximale Anzahl gesendete Telegramme = 5, Zeitraum = 5 s. 20 Telegramme stehen zum Senden bereit. Das Gerät schickt sofort 5 Telegramme. Nach maximal 5 Sekunden werden die nächsten 5 Telgramme gesendet. Ab diesem Zeitpunkt werden alle 5 Sekunden weitere 5 Telegramme auf den KNX gesendet.

# **Kommunikationsobjekt freigeben "Statuswerte anfordern" 1 Bit**

Optionen: nein ja

*ja:* Das 1-Bit-Kommunikationsobjekt *Statuswerte anfordern* wird freigegeben.

Über dieses Kommunikationsobjekt können sämtliche Statusmeldungen angefordert werden, sofern diese mit der Option *bei Änderung oder Anforderung* parametriert sind.

Mit der Option *ja* erscheint folgender Parameter:

### **anfordern bei Objektwert**

Optionen: 0 1  $\overline{0}$  oder 1

- *0*: Das Senden der Statusmeldungen wird mit dem Wert 0 angefordert.
- *1*: Das Senden der Statusmeldungen wird mit dem Wert 1 angefordert.
- *0 oder 1*: Das Senden der Statusmeldungen wird mit den Werten 0 oder 1 angefordert.

### **3.2.2 Parameterfenster** *Manuelle Bedienung*

In diesem Parameterfenster können alle Einstellungen zur manuellen Bedienung vorgenommen werden. Die manuelle Bedienung sowie die ETS-Parameter und Kommunikationsobjekte sind nur bei Geräten vom Typ 6196/22-102, 6196/42-102, 6196/82-102, 6196/41-102 und 6196/20-102, 6196/40-102, 6196/80-102 verfügbar.

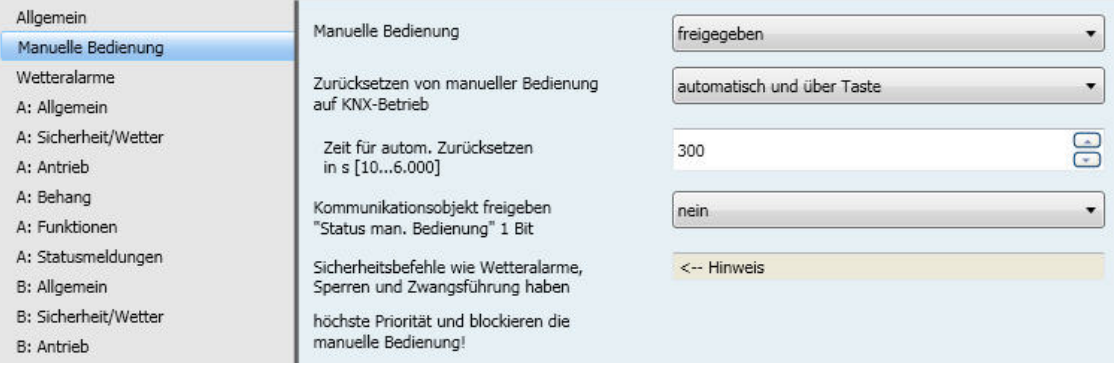

### **Manuelle Bedienung**

Optionen: freigegeben gesperrt über Objekt sperren/freigeben

Dieser Parameter legt fest, ob die Umschaltung zwischen den Betriebszuständen manueller Betrieb und KNX-Betrieb über die Taste am Gerät freigegeben oder gesperrt ist.

- *freigegeben*: Bei dieser Auswahl können die Ausgänge über die manuellen Tasten gesteuert werden.
- *gesperrt*: Bei dieser Auswahl ist die manuelle Bedienung gesperrt. Die Ausgänge können nicht mehr über die manuellen Tasten gesteuert werden.
- *über Objekt sperren/freigeben*: Das Kommunikationsobjekt *Man. Bed. sperren/freigeben* erscheint. Mit diesem Kommunikationsobjekt kann die manuelle Bedienung über den Bus freigegeben oder gesperrt werden.

Telegrammwert  $0 =$  Taste  $\bigcirc$  freigegeben  $1 =$ Taste  $\bigcirc$  gesperrt

**Für weitere Informationen siehe [Manuelle Bedienung,](#page-29-0) S. [28.](#page-29-0)** 

## **Zurücksetzen von manueller Bedienung auf KNX-Betrieb**

Optionen: über Taste automatisch und über Taste

Dieser Parameter legt fest, wie lange die manuelle Bedienung aktiviert bleibt bzw. nach welcher Zeit in den KNX-Betrieb gewechselt werden soll. Er erscheint bei Auswahl der Parameteroption über *Objekt sperren/ freigeben* bzw. *freigegeben*.

- *über Taste*: Die manuelle Bedienung bleibt so lange aktiviert, bis sie wieder über die manuelle Taste oder über das Kommunikationsobjekt deaktiviert wird.
- *automatisch und über Taste*: Die manuelle Bedienung bleibt nach der letzten Tastenbetätigung solange aktiviert, bis die parametrierte Zeit abgelaufen ist oder sie über die manuelle Taste deaktiviert wurde. Folgender Parameter erscheint:

**Zeit für autom. Zurücksetzen in s [10…6.000]** 

Optionen: 10…300…6.000

Die manuelle Bedienung bleibt solange aktiviert, bis die parametrierte Zeit abgelaufen ist oder sie über die manuelle Taste deaktiviert wurde.

### **Kommunikationsobjekt freigeben "Status man. Bedienung" 1 Bit**

Optionen: nein ja

 *ja*: Der Parameter *Objektwert senden* und das Kommunikationsobjekt *[Status man. Bedienung](#page-95-0)* erscheinen.

### **Objektwert senden**

Optionen: nein, nur aktualisieren bei Änderung bei Anforderung bei Änderung oder Anforderung

- *nein, nur aktualisieren:* Der Status wird aktualisiert aber nicht gesendet (Der Status kann über das Kommunikationsobjekt gelesen werden).
- *bei Änderung:* Der Status wird bei Änderung gesendet.
- *bei Anforderung:* Der Status wird bei Anforderung gesendet.
- *bei Änderung oder Anforderung:* Der Status wird bei Änderung oder Anforderung gesendet.

## **Hinweis**

Sicherheitstelegramme, z.B. Wetteralarme, Sperren und Zwangsführung haben die höchste Priorität und blockieren die manuelle Bedienung! Wird während der manuellen Bedienung ein Sicherheitstelegramm aktiv, wird die parametrierte Sicherheitsposition angefahren. Die manuelle Bedienung des betroffenen Ausgangs ist solange blockiert, wie die Sicherheitsfunktion aktiv ist.

### **3.2.3 Parameterfenster** *Wetteralarme*

In diesem Parameterfenster werden übergeordnete Einstellungen vorgenommen, die die Wetteralarme betreffen.

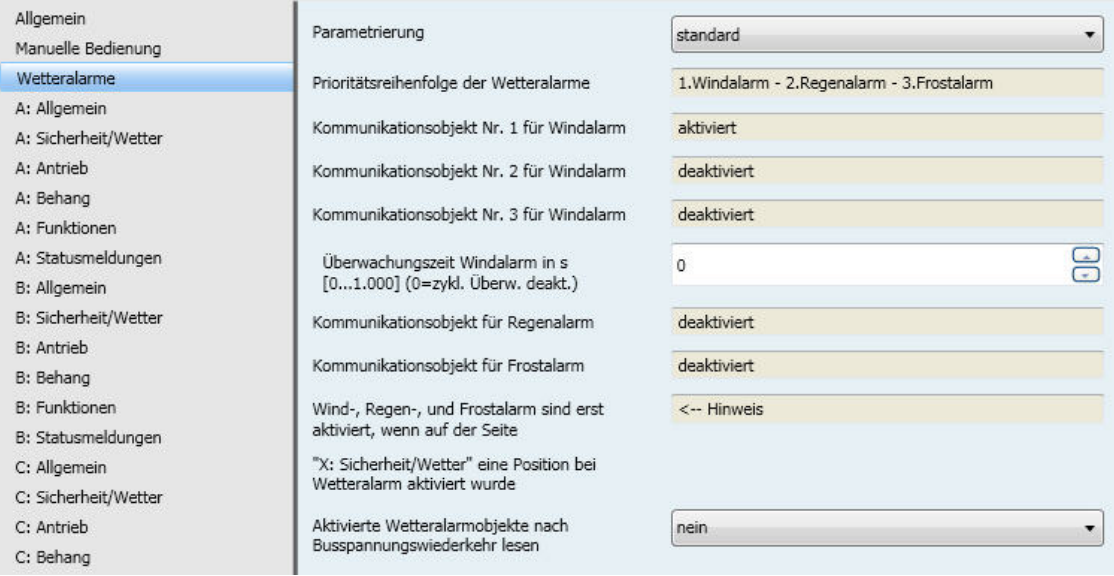

# **Parametrierung**

Optionen: standard benutzerdefiniert

Hier können Einstellungen zum Umfang der Parametrierung vorgenommen werden.

- *standard:* In dieser Einstellung besteht die Möglichkeit den Ausgang einem Kommunikationsobjekt für Windalarm zuzuordnen. Das Kommunikationsobjekt *Windalarm Nr. 1* sowie der Parameter *Überwachungszeit für Windalarm in s* sind eingeblendet.
- *benutzerdefiniert:* In dieser Einstellung ist der vollständige Parameterzugriff für komplexe Anwendungen möglich. Weitere Parameter für die Bearbeitung erscheinen.

### **Prioritätsreihenfolge der Wetteralarme**

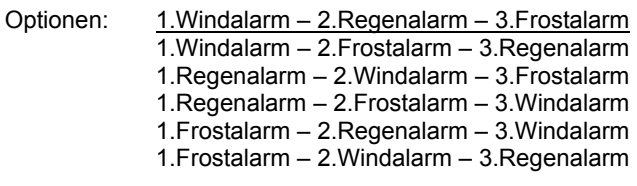

Dieser Parameter legt die Priorität zwischen den Wetteralarm-Funktionen fest. Wenn gleichzeitig mehr als ein Wetteralarm auftritt, dann wird immer nur der Wetteralarm mit der höchsten parametrierten Priorität ausgeführt.

**Kommunikationsobjekt Nr. 1 für Windalarm** 

**Kommunikationsobjekt Nr. 2 für Windalarm** 

**Kommunikationsobjekt Nr. 3 für Windalarm** 

**Kommunikationsobjekt für Regenalarm** 

**Kommunikationsobjekt für Frostalarm** 

Optionen: deaktiviert aktiviert

Diese Parameter aktivieren die Wetteralarmfunktionen und die dazugehörigen Kommunikationsobjekte.

*aktiviert*: Die Parameter für die Überwachungszeiten der Wetteralarme erscheinen.

#### **Hinweis**

Wind-, Regen-, und Frostalarm sind erst aktiviert, wenn im Parameterfenster *A: Sicherheit/Wetter* eine Position bei Wetteralarm aktiviert wurde: Beispiel:

**Position bei Windalarm**

Option: aktiviert - auf

**Überwachungszeit Windalarm in s** 

**Überwachungszeit Regenalarm in s** 

**Überwachungszeit Frostalarm in s** 

### **[0…1.000] (0 = zykl. Überwachung deaktiviert)**

Optionen: 0…1.000

Diese Parameter legen die zyklische Überwachungszeit für Wind-, Regen-, und Frostalarm in Sekunden fest.

Die Wetteralarme der Wettersensoren werden vom 6196/xx-102 zyklisch überwacht.

Senden die Wettersensoren den Telegrammwert 0, liegt kein Wetteralarm vor. Der 6196/xx-102 erwartet dieses Signal. Bleibt das Signal innerhalb der parametrierten Überwachungszeit aus, ist davon auszugehen, dass der Sensor defekt ist oder die Busleitung unterbrochen wurde. Der Behang wird dann in die parametrierte Alarm-Position gefahren. Die Bedienung ist gesperrt.

Senden die Wettersensoren den Telegrammwert 1 (Wetteralarm), dann werden die parametrierten Alarm-Positionen sofort angefahren. Die Parameter *Überwachungszeit Regenalarm in s* bzw. *Überwachungszeit Frostalarm in s* erscheinen, sobald bei den Parametern *Kommunikationsobjekt für Regenalarm* bzw. *Kommunikationsobjekt für Frostalarm* die Option *aktiviert* eingestellt wurde.

*0*: Die zyklische Überwachung ist deaktiviert.

## **Hinweis**

Die Überwachungszeit im 6196/xx-102 sollte mindestens drei- bis viermal so groß sein, wie die zyklische Sendezeit des Sensors. So werden nicht sofort beim Ausbleiben eines Signals, z.B. durch hohe Buslast, die Behänge in die Alarm-Position gefahren.

# **Aktivierte Wetteralarmobjekte nach Busspannungswiederkehr lesen**

Optionen: ja

nein

 *ja*: Die Werte der Kommunikationsobjekte *Windalarm 1…3, Regenalarm* und *Frostalarm* werden sofern aktiviert - nach Busspannungswiederkehr gelesen. Sollte ein Wetteralarm anliegen, wird die Position bei Wetteralarm angefahren.

# **Hinweis**

Beim sendenden Gerät müssen die Lese-Flags gesetzt sein.

## **3.2.4 Parameterfenster** *A: Allgemein*

In diesem Parameterfenster werden die allgemeinen Einstellungen für den Ausgang A vorgenommen.

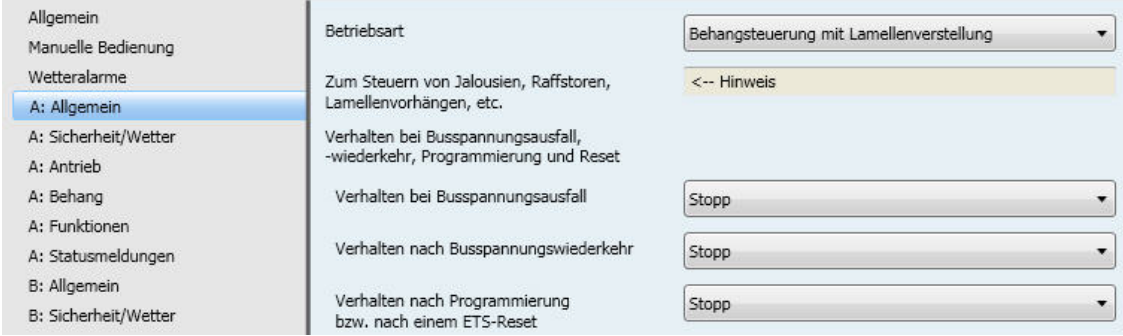

## **Betriebsart**

Optionen: Behangsteuerung mit Lamellenverstellung Behangsteuerung ohne Lamellenverstellung Lüftungsklappen, Schaltbetrieb

Dieser Parameter legt die Betriebsart des Ausgangs fest. Je nach Betriebsart unterscheiden sich die Parameter und die Kommunikationsobjekte für den jeweiligen Ausgang. Die Betriebsarten *Behangsteuerung mit Lamellenverstellung* und *Behangsteuerung ohne Lamellenverstellung* unterschieden sich nur geringfügig durch die Funktionen der Lamellenverstellung. Daher werden diese anhand der Betriebsart *Behangsteuerung mit Lamellenverstellung* beschrieben. Parameter bzw. Kommunikationsobjekte, die nicht oder ausschließlich in der Betriebsart *Behangsteuerung ohne Lamellenverstellung* verfügbar sind, sind besonders gekennzeichnet.

Die Beschreibung der Parameter für die Betriebsart *Lüftungsklappen, Schaltbetrieb* finden Sie ab S. [84.](#page-85-0)

#### **3.2.5 Parameter** *Betriebsart Behangsteuerung mit und ohne Lamellenverstellung*

Die Funktionen der Jalousie-/Rollladenaktoren 6196/22-102, 6196/42-102, 6196/82-102 und 6196/41-102 mit Fahrzeitermittlung und manueller Bedienung werden anhand der Betriebsart *Behangsteuerung mit Lamellenverstellung* erläutert. Bei den Gerätetypen 6196/20-102, 6196/40-102, 6196/802-102 und 6196/23-102, 6196/43-102, 6196/83-102 entfallen einige Parameter sowie die dazugehörigen Kommunikationsobjekte.

- 6196/20-102, 6196/40-102, 6196/802-102 besitzen keine Funktion zur Fahrzeitermittlung
- 6196/23-102, 6196/43-102, 6196/83-102 besitzen keine Manuelle Bedienung und keine Funktion zur Fahrzeitermittlung

Parameter bzw. Kommunikationsobjekte, die nicht oder ausschließlich in der Betriebsart *Behangsteuerung ohne Lamellenverstellung* verfügbar sind, sind besonders gekennzeichnet.

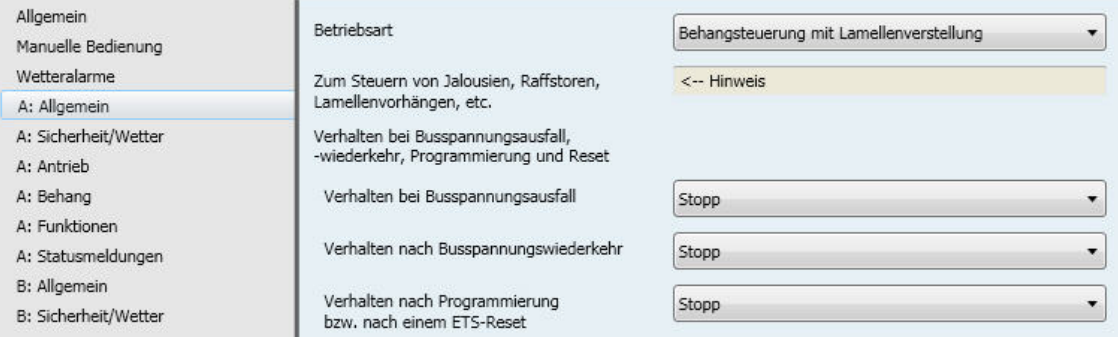

### **Verhalten bei Busspannungsausfall**

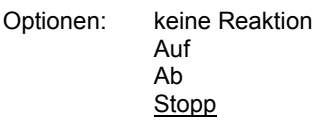

Über diesen Parameter wird das Verhalten des Ausgangs bei Busspannungsausfall eingestellt.

- *Keine Reaktion*: Die Ausgangskontakte bleiben in ihrer aktuellen Lage.
- *Auf/Ab*: Der Behang fährt nach oben bzw. unten.
- *Stopp*: Führt der Behang gerade eine Fahraktion aus, so wird diese Fahraktion unverzüglich gestoppt. Ist der Behang in Ruhe, dann behält er seine Position unverändert bei.

**Verhalten nach Busspannungswiederkehr** 

**Verhalten nach Programmierung bzw.nach einem ETS-Reset** 

Optionen: Keine Reaktion

Auf Ab **Stopp** Position 1…4 Position frei definiert Sonnenschutz-Automatik aktivieren

Dieser Parameter legt das Verhalten des Ausgangs bei Busspannungswiederkehr bzw. nach Download und ETS-Reset fest.

- *Keine Reaktion*: Die Ausgangskontakte bleiben in ihrer aktuellen Lage.
- *Auf/Ab*: Der Behang fährt auf bzw. ab.
- *Stopp*: Führt der Behang gerade eine Fahraktion aus, so wird diese Fahraktion unverzüglich gestoppt. Ist der Behang in Ruhe, dann behält er seine Position unverändert bei.
- *Position 1…4*: Wird eine dieser Positionen gewählt, so fährt der Behang eine voreingestellte Position an. Die Behanghöhe und Lamellenstellung der jeweiligen Position werden im Parameterfenster *A: Positionen/Presets,* S. [70\)](#page-71-0) eingestellt.
- *Position frei definiert:* Es wird eine frei definierte Position angefahren. Folgende Parameter erscheinen.

**Position Höhe in % [0…100] (0% = oben; 100% = unten)** 

**Position Lamelle in % [0…100] (0% = offen; 100% = geschlossen)** 

**Hinweis** 

Die Parameter zur Lamellenverstellung sind ausschließlich in der Betriebsart *Behangsteuerung mit Lamellenverstellung* verfügbar.

Optionen: 0...100

Diese Parameter legen die Höhe bzw. die Lamellenstellung des Behangs fest.

 *Sonnenschutz-Automatik aktivieren*: Die Sonnenschutz-Automatik wird nach Busspannungswiederkehr bzw. nach Download und ETS-Reset eingeschaltet.

### **3.2.5.1 Parameterfenster** *A: Sicherheit/Wetter*

In diesem Parameterfenster werden Einstellungen vorgenommen, die die Funktion Sicherheit/Wetter betreffen.

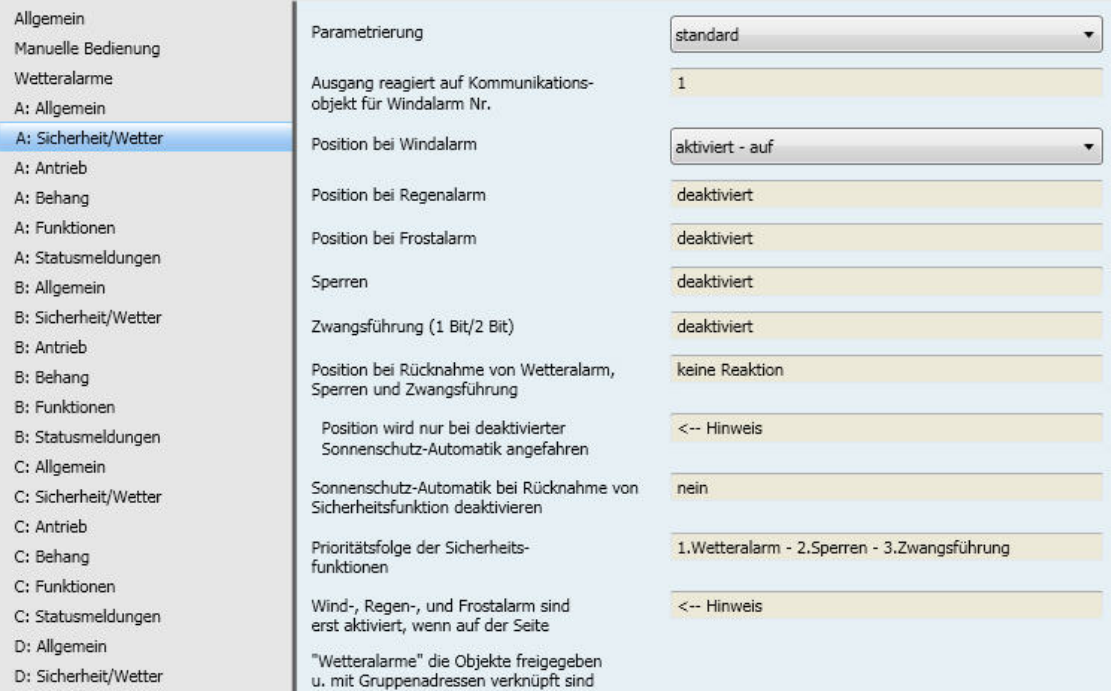

### **Parametrierung**

Optionen: standard benutzerdefiniert

Dieser Parameter legt den Umfang der Parametrierung fest.

- *standard:* Der Behang fährt im Falle eines Windalarms über den Parameter *Position bei Windalarm* in eine voreingestellte Position. In kleineren Projekten reicht diese Einstellung meistens aus. Der Ausgang reagiert bei dieser Einstellung nur auf das Kommunikationsobjekt *Windalarm Nr.1*.
- *benutzerdefiniert:* Der vollständige Parameterzugriff für komplexe Anwendungen bzw. Sicherheitseinstellungen des Ausgangs sind möglich. Weitere Parameter erscheinen.

#### **Ausgang reagiert auf Kommunikationsobjekt für Windalarm Nr.**

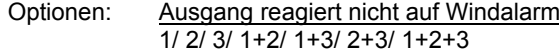

Dieser Parameter legt fest, auf welche Windalarm-Kommunikationsobjekte der Ausgang reagiert. Die Werte der zugeordneten Kommunikationsobjekte werden ODER-verknüpft.

**Position bei Windalarm** 

**Position bei Regenalarm** 

#### **Position bei Frostalarm**

Optionen: aktiviert - keine Reaktion aktiviert – auf aktiviert – ab aktiviert – stopp aktiviert - Position 1…4 aktiviert - Position frei definiert deaktiviert

Diese Parameter legen die Position des Behangs bei Empfang eines Wetteralarms (Wind, Regen, Frost) fest. Der Behang ist über andere Kommunikationsobjekte oder die manuelle Bedienung solange nicht mehr bedienbar, bis der Wetteralarm zurückgenommen wird. Fahrbereichsbegrenzungen werden bei Wetteralarmen nicht berücksichtigt.

- *aktiviert keine Reaktion:* Führt der Behang gerade eine Fahraktion aus, so wird diese Fahraktion bis in die Zielposition ausgeführt. Ist der Behang in Ruhe, dann behält er seine Position unverändert bei.
- *aktiviert auf:* Der Behang fährt bei Empfang eines Wetteralarms AUF.
- *aktiviert ab:* Der Behang fährt bei Empfang eines Wetteralarms AB.
- *aktiviert stopp:* Führt der Behang gerade eine Fahraktion aus, so wird diese Fahraktion unverzüglich gestoppt. Ist der Behang in Ruhe, dann behält er seine Position unverändert bei.
- *aktiviert Position 1…4:* Wird eine dieser Positionen gewählt, so fährt der Behang eine voreingestellte Position an. Die Behanghöhe und Lamellenstellung der jeweiligen Position werden im Parameterfenster *A: Positionen/Presets,* S. [70\)](#page-71-0) eingestellt.
- *aktiviert Position frei definiert:* Es kann eine frei definierte Position angefahren werden. Folgende Parameter erscheinen:

**Position Höhe in % (0% = oben; 100% = unten)** 

**Position Lamelle in % (0% = offen; 100% = geschlossen)** 

### **Hinweis**

Die Parameter zur Lamellenverstellung sind ausschließlich in der Betriebsart *Behangsteuerung mit Lamellenverstellung* verfügbar.

Optionen: 0...100

Diese Parameter legen die Höhe bzw. die Lamellenstellung des Behangs fest.

*deaktiviert*: Im Falle eines Wetteralarms erfolgt keine Reaktion.

#### **Sperren**

Optionen: deaktiviert aktiviert

Dieser Parameter gibt die Funktion *Sperren* frei. Der Behang fährt z.B. in eine parametrierte Position oder die Bedienung ist gesperrt. Beispiel: Die Bedienung eines Innenbehangs (Innenjalousie oder Rollo) ist bei geöffnetem Fenster gesperrt.

*aktiviert*: Das Kommunikationsobjekt *[Sperren](#page-102-0)* ist freigegeben. Folgender Parameter erscheint.

#### **Position bei Sperren**

Optionen: keine Reaktion Auf Ab Stopp Position 1…4 Position frei definiert

Dieser Parameter legt die anzufahrende Position für die Funktion *Sperren* fest.

- *keine Reaktion:* Führt der Behang gerade eine Fahraktion aus, so wird diese Fahraktion bis in die Zielposition ausgeführt. Ist der Behang in Ruhe, dann behält er seine Position unverändert bei.
- *Auf bzw Ab:* Der Behang fährt AUF bzw. AB.
- *Stopp:* Führt der Behang gerade eine Fahraktion aus, so wird diese Fahraktion unverzüglich gestoppt. Die Ausgänge werden spannungsfrei geschaltet. Ist der Behang in Ruhe, dann behält er seine Position unverändert bei.
- *Position 1…4*: Wird eine dieser Positionen gewählt, so fährt der Behang eine voreingestellte Position an. Die Behanghöhe und Lamellenstellung der jeweiligen Position werden im Parameterfenster *A: Positionen/Presets,* S. [70\)](#page-71-0) eingestellt.
- *Position frei definiert*: Eine frei definierte Position wird angefahren. Folgende Parameter erscheinen.

```
Position Höhe in % 
(0% = oben; 100% = unten)
```

```
Position Lamelle in % [0…100] 
(0% = offen; 100% = geschlossen)
```
**Hinweis** 

Die Parameter zur Lamellenverstellung sind ausschließlich in der Betriebsart *Behangsteuerung mit Lamellenverstellung* verfügbar.

Optionen: 0...100

Diese Parameter legen die Höhe bzw. die Lamellenstellung des Behangs fest.

*deaktiviert:* Im Falle eines Wetteralarms erfolgt keine Reaktion.

## **Zwangsführung (1 Bit/2 Bit)**

Optionen: deaktiviert aktiviert (1 Bit) aktiviert (2 Bit)

Mit der Funktion *Zwangsführung* kann der Behang über ein 1-Bit-Telegramm in eine bestimmte Position fahren oder über 2-Bit-Telegramme auf-/abgefahren und die Bedienung gesperrt werden. Die Funktion *Zwangsführung* wird z.B. dazu benutzt, um Jalousien nach oben zu fahren, um die Fenster zu putzen, oder nach unten, um die Lamellen zu putzen. Gleichzeitig ist die Bedienung des Behangs gesperrt, so dass das Reinigungspersonal nicht durch unerwartetes Fahren gefährdet wird.

 *aktiviert (1 Bit):* Das Kommunikationsobjekt *[Zwangsführung 1 Bit](#page-102-1)* ist freigeben. Folgende Parameter erscheinen:

**Position Höhe in % (0% = oben; 100% = unten)** 

**Position Lamelle in % (0% = offen; 100% = geschlossen)** 

#### **Hinweis**

Die Parameter zur Lamellenverstellung sind ausschließlich in der Betriebsart *Behangsteuerung mit Lamellenverstellung* verfügbar.

### Optionen: 0…100

Diese Parameter legen die Höhe bzw. die Lamellenstellung des Behangs fest.

Mit diesem Parameter wird die Position (Position und Lamellenstellung) eingestellt, die angefahren wird, sobald die Zwangsführung (1 Bit) aktiviert wurde. Die Bedienung ist gesperrt. Die Bedienung ist wieder freigegeben, sobald ein Telegramm mit dem Wert 0 auf diesem Kommunikationsobjekt empfangen wird.

*aktiviert (2 Bit)*: Das Kommunikationsobjekt *[Zwangsführung 2](#page-105-0) Bit* ist freigegeben.

# **Position bei Rücknahme von Wetteralarm, Sperren und Zwangsführung**

Optionen: Keine Reaktion Auf Ab Stopp Position 1…4 Position frei definiert Entsprechend Objektwert

Dieser Parameter legt die Behang-Position bei Rücknahme eines Wetteralarms, einer Sperrung oder einer Zwangsführung fest.

- *keine Reaktion:* Führt der Behang gerade eine Fahraktion aus, so wird diese Fahraktion bis in die Zielposition ausgeführt. Ist der Behang in Ruhe, dann behält er seine Position unverändert bei.
- *Auf*: Der Behang fährt bei Rücknahme einer Sicherheitsfunktion AUF.
- *Ab*: Der Behang fährt bei Rücknahme einer Sicherheitsfunktion AB.
- *Stopp*: Führt der Behang gerade eine Fahraktion aus, so wird diese Fahraktion unverzüglich gestoppt. Ist der Behang in Ruhe, dann behält er seine Position unverändert bei.

- *Position 1…4*: Wird eine dieser Positionen gewählt, so fährt der Behang eine voreingestellte Position an. Die Behanghöhe und Lamellenstellung der jeweiligen Position werden im Parameterfenster *A: Positionen/Presets,* S. [70](#page-71-0)) eingestellt.
- *Position frei definiert*: Eine frei definierte Position wird angefahren. Folgende Parameter erscheinen:

**Position Höhe in % (0% = oben; 100% = unten)** 

**Position Lamelle in % (0% = offen; 100% = geschlossen)** 

### **Hinweis**

Die Parameter zur Lamellenverstellung sind ausschließlich in der Betriebsart *Behangsteuerung mit Lamellenverstellung* verfügbar.

Diese beiden Parameter legen die Höhe bzw. die Lamellenstellung des Behangs fest.

```
Optionen: 0…100
```
 *Entsprechend Objektwert*: Während eines Sicherheitsalarms werden eingehende KNX-Telegramme auf direkten Kommunikationsobjekten gespeichert. Der Status des Ausgangs wird entsprechend der aktuellen Werte der Kommunikationsobjekte aktualisiert, z.B. wird die Automatik-Steuerung nach Rücknahme eines Sicherheitsalarms aktiviert. Wenn in der Zwischenzeit keine neuen Telegramme empfangen wurden, dann wird der Behang in die Position gefahren, in der er sich beim Eintreten des Sicherheitsalarms befand.

Bei dieser Parametereinstellung werden eingehende Telegramme auf den folgenden Kommunikationsobjekten gespeichert:

- *Behang Auf-Ab fahren*
- *Behang Auf-Ab begrenzt*
- *Pos. Höhe anfahren 0…255*
- *Pos. Lamelle anfahren 0…255*
- *Position 1, 2 anfahren*
- *Position 3, 4 anfahren*

### **Hinweis**

Die eingestellte Position bei Rücknahme wird nur bei deaktivierter Sonnenschutz-Automatik angefahren.

### **Sonnenschutz-Automatik bei Rücknahme von Sicherheitsfunktion deaktivieren**

Optionen: ja

nein

- *nein*: Nach Rücknahme einer Sicherheitsfunktion (z.B. Windalarm) wird die Sonnenschutz-Automatik wieder aktiviert.
- *ja*: Nach Rücknahme einer Sicherheitsfunktion (z.B. Windalarm) wird die Sonnenschutz-Automatik deaktiviert.

**Prioritätsfolge der Sicherheitsfunktionen** 

Optionen: 1. Wetteralarm – 2. Sperren – 3. Zwangsführung 1. Wetteralarm – 2. Zwangsführung – 3. Sperren 1. Sperren – 2. Wetteralarm – 3. Zwangsführung 1. Sperren – 2. Zwangsführung – 3. Wetteralarm 1. Zwangsführung – 2. Sperren – 3. Wetteralarm 1. Zwangsführung – 2. Wetteralarm – 3. Sperren

Dieser Parameter legt die Reihenfolge der Prioritäten für die Sicherheitsfunktionen Wetteralarme (Wind, Regen, Frost), Sperren und Zwangsführung fest. Diese Funktionen haben eine höhere Priorität als alle anderen Funktionen. Ist eine dieser Funktionen aktiviert, so ist die Bedienung des Behangs gesperrt. Dies gilt auch während der manuellen Bedienung.

Auch für die Sicherheitsfunktionen untereinander muss ein Vorrang definiert werden. So wird der Behang auch korrekt angesteuert, wenn mehr als eine Sicherheitsfunktion gleichzeitig aktiviert ist. Die Zwangsführung hat z.B. bei der Reinigung der Fenster Vorrang vor einem Windalarm, so dass das Reinigungspersonal nicht von einem AUF-Telegramm auf Grund eines Windalarms beeinträchtigt wird.

#### **Hinweis**

Wind-, Regen-, und Frostalarm sind erst aktiviert, wenn im Parameterfenster *Wetteralarme* die Kommunikationsobjekte freigegeben und mit Gruppenadressen verknüpft sind!

## **3.2.5.2 Parameterfenster** *A: Antrieb*

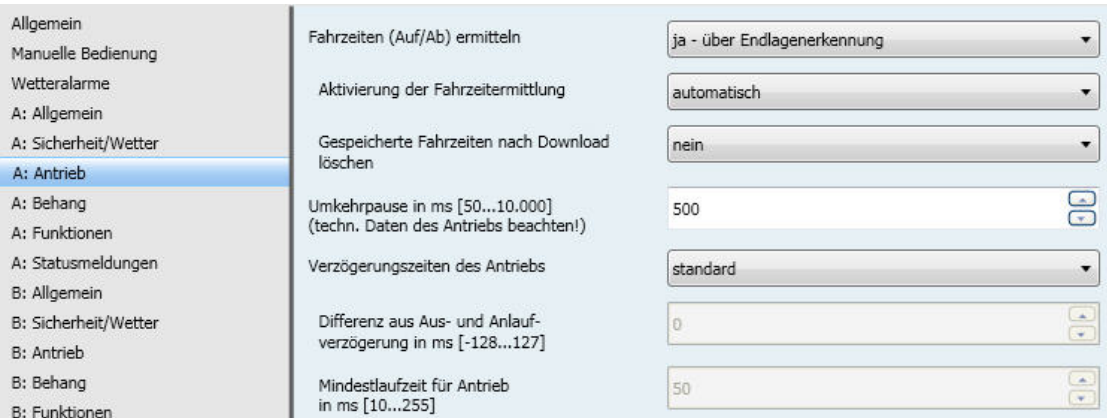

### **Fahrzeiten (Auf/Ab) ermitteln**

Optionen: ja - über Endlagenerkennung nein - Fahrzeiten vorgeben

 *ja - über Endlagenerkennung:* Die Parameter zum Einstellen und Auslösen der automatischen Fahrzeitermittlung erscheinen.

## **Hinweis**

Die automatische Fahrzeitermittlung ist nur bei Geräten vom Typ 6196/22-102, 6196/42-102, 6196/82- 102 und 6196/41-102 möglich. Bei allen anderen Typen werden in der ETS die Parameter für die Fahrzeit AUF bzw. AB eingeblendet.

### **Hinweis**

Bei der Verwendung von elektronischen Antrieben mit permanent anliegender Stromversorgung ist die automatische Fahrzeitermittlung nicht möglich, da die Stromaufnahme nicht über den AUF- bzw. AB-Kontakt erfolgt. Bei der Verwendung von elektronischen Antrieben dieser Bauart müssen die Fahrzeiten manuell ermittelt und eingegeben werden.

### **Aktivierung der Fahrzeitermittlung**

Optionen: automatisch

autom. oder über Obj. "Fahrzeiterm. auslösen" über Objekt "Fahrzeitermittlung auslösen"

 *automatisch*: Die Fahrzeiten werden automatisch und permanent im laufenden Betrieb ermittelt. Dabei werden bei jeder vollständigen Fahrt von Endlage zu Endlage die Fahrzeiten separat über Stromerkennung ermittelt und gespeichert. Dadurch werden Längenänderungen des Behangs aufgrund von äußeren Einflüssen, z.B. Frost, UV-Strahlung oder Verwendung von schweren Behangtypen, im laufenden Betrieb ausgeglichen. Die genaue Positionierung des Behangs ist so sichergestellt. Ebenfalls verkürzt sich die Inbetriebnahmezeit, weil eine manuelle Messung der Fahrzeiten entfällt. Des Weiteren ist die Fahrzeitermittlung präziser als die Vorgabe der Fahrzeiten über manuell gemessene Werte.

- *autom. oder über Obj. "Fahrzeiterm. auslösen"*: Zusätzlich zur automatischen Fahrzeitermittlung (wie oben beschrieben) erscheint das Kommunikationsobjekt *[Fahrzeitermittlung auslösen](#page-99-0)*. Über dieses Kommunikationsobjekt kann die Fahrzeitermittlung jederzeit ausgelöst werden. Ein weiterer Parameter erscheint.
- *über Objekt "Fahrzeitermittlung auslösen"*: Das Kommunikationsobjekt *[Fahrzeitermittlung](#page-99-0)  [auslösen](#page-99-0)* erscheint. Über dieses Kommunikationsobjekt kann die Fahrzeitermittlung jederzeit ausgelöst werden. Ein weiterer Parameter erscheint:

### **Position nach Fahrzeitermittlung**

Optionen: keine Reaktion, in oberer Endlage bleiben Position vor Fahrzeitzeitermittlung anfahren

Dieser Parameter legt das Verhalten des Ausgangs nach abgeschlossener Fahrzeitermittlung fest.

- *keine Reaktion, in oberer Endlage bleiben:* Der Behang bleibt nach abgeschlossener Fahrzeitermittlung in der oberen Endlage.
- *Position vor Fahrzeitzeitermittlung anfahren:* Der Behang fährt in die Position, die er vor Beginn der Fahrzeitermittlung hatte.

#### **Hinweis**

Eine Fahrzeitermittlung wird auch während einer aktiven Automatik-Steuerung ausgeführt. Sie unterbricht diese für die Dauer der Fahrzeitermittlung.

Nach Abschluss der Fahrzeitermittlung wird die parametrierte *Position nach Fahrzeitermittlung* zunächst ausgeführt. Bei Empfang eines neuen Automatik-Telegramms fährt der Behang in die Automatik-Position.

#### **Gespeicherte Fahrzeiten nach Download löschen**

Optionen: ja nein

Dieser Parameter legt fest, ob die gespeicherten Fahrzeiten des Ausgangs bei einem Download gelöscht und mit den werkseitig voreingestellten Fahrzeiten überschrieben werden. Die Fahrzeiten für AUF und AB betragen dann jeweils 60 Sekunden. Sollten die Fahrzeiten nach Download gelöscht werden, müssen die Fahrzeiten neu ermittelt werden. Dies kann über das Kommunikationsobjekt *[Fahrzeitermittlung auslösen](#page-99-0)* oder automatisch im laufenden Betrieb bei einer Fahrt von der unteren in die obere Endlage und umgekehrt erfolgen.

*nein - Fahrzeiten vorgeben:* Folgende Parameter erscheinen:

**Fahrzeit Auf in s [0…6.000]** 

#### **Fahrzeit Ab in s [0…6.000]**

Optionen: 0…60…6.000 s

Über diese Parameter werden die zuvor manuell gemessenen Zeiten eingegeben, die der Behang für eine komplette Fahrt von der unteren in die obere Endlage (Fahrzeit AUF) und von der oberen in die Untere Endlage (Fahrzeit AB) benötigt. Durch physikalische und witterungsbedingte Umstände (Frost, UV-Strahlung, Langzeiteinsatz oder Verwendung von schweren Behangtypen) können sich unter Umständen unterschiedliche Gesamtfahrzeiten für eine komplette Fahrt von der unteren in die obere Endlage (AUF) und von der oberen in die untere Endlage (AB) ergeben. Die Gesamtfahrzeiten (AUF/AB) sind separat einstellbar, so dass eine genaue Positionierung des Behangs möglich ist.

#### **Ausgang spannungsfrei schalten nach**

Optionen: Erreichen der Endlage, kein Überlauf Erreichen der Endlage + 2 % Überlauf Erreichen der Endlage + 5 % Überlauf Erreichen der Endlage + 10 % Überlauf Erreichen der Endlage + 20 % Überlauf Gesamtfahrzeit + 10 % Überlauf

Nach dem Erreichen der Endlage (ganz oben bzw. ganz unten) schaltet der Antrieb selbstständig ab. Damit der Ausgang diese Endlage sicher anfährt, kann hier eine Überlauffahrzeit eingestellt werden. Die Spannung beim ausgeschalteten Antrieb bleibt noch für eine kurze Zeit eingeschaltet, um den Antrieb definiert in die Endlage zu fahren. Grundlage für die Ermittlung der Endlage ist die intern im Gerät berechnete Position.

#### **Kommunikationsobjekt freigeben "Referenzfahrt auslösen" 1 Bit**

Optionen: ia nein

Über dieses Kommunikationsobjekt werden Referenzfahrten ausgelöst.

 *ja:* Das Kommunikationsobjekt *[Referenzfahrt auslösen](#page-99-1)* ist freigegeben. Über längere Zeiträume können bei der Positionsermittlung aufgrund von Temperaturschwankungen und Alterungsprozessen leichte Ungenauigkeiten auftreten. Zur Positionsermittlung wird daher die obere und die untere Endlage zur eindeutigen Festlegung der aktuellen Position verwendet. Jedes Mal, wenn sich der Behang in der oberen oder unteren Endlage befindet, wird die Position im Speicher des Gerätes aktualisiert. Wenn im normalen Betrieb die Endlagen nicht erreicht werden, dann kann über ein Telegramm eine Referenzfahrt nach ganz oben oder nach ganz unten ausgelöst werden. Nach der Referenzfahrt bleibt der Behang je nach Parametrierung in der Referenzposition oder fährt zurück in die Position vor der Referenzfahrt. Folgender Parameter erscheint:

### **Position nach Referenzfahrt**

Optionen: keine Reaktion, in Referenzposition bleiben Position vor Referenzfahrt anfahren

Dieser Parameter legt fest, wie sich der Ausgang nach einer Referenzfahrt verhält.

- *keine Reaktion, in Referenzposition bleiben:* Der Behang bleibt in der Referenzposition ganz oben bzw. ganz unten.
- *Position vor Referenzfahrt anfahren:* Der Behang fährt in die Position, die er vor der Referenzfahrt hatte. Eingehende STOPP- bzw. Step-Telegramme während der Referenzfahrt, werden ignoriert und nach Erreichen der Referenzposition nicht ausgeführt. War für den Behang vor der Referenzfahrt die Automatik-Steuerung aktiviert, dann wird diese nach Erreichen der Referenzposition fortgeführt.

### **Hinweis**

Eine Referenzfahrt wird auch während einer aktiven Automatik-Steuerung ausgeführt und unterbricht diese für die Dauer der Referenzfahrt.

Nach Abschluss der Referenzfahrt wird die parametrierte *Position nach Referenzfahrt* zunächst ausgeführt. Bei Empfang eines neuen Automatik-Telegramms fährt der Behang in die Automatik-Position.

#### **Umkehrpause in ms [50…10.000] (techn. Daten des Antriebs beachten!)**

Optionen: 50…500…10.000

Dieser Parameter legt die Umkehrpause des Antriebs in Millisekunden fest.

# **Achtung**

Die technischen Daten des Antriebsherstellers sind unbedingt zu beachten!

### **Verzögerungszeiten des Antriebs**

Optionen: standard

benutzerdefiniert

Manche Antriebe bringen beim Einschalten nicht sofort die volle Leistung, sondern erst mit einer Anlaufverzögerung von einigen Millisekunden. Andere Antriebe laufen auch nach dem Abschalten noch für einige Millisekunden nach (Auslaufverzögerung). Für manche Anwendungen kann es notwendig sein, Verzögerungszeiten beim Aus- und Anlauf des Antriebs zu kompensieren, z.B. Behänge sollen sehr exakt positioniert werden.

## **Hinweis**

Diese Parameter müssen nur dann eingegeben werden, wenn eine noch genauere Positionierung des Behangs gewünscht wird. In der Regel sind die Grundeinstellungen dieser Parameter für den ordnungsgemäßen Betrieb ausreichend.

- *standard*: In dieser Einstellung kann die Verzögerungszeit (0 ms) nicht verändert werden.
- *benutzerdefiniert*: Folgende Parameter scheinen:

**Differenz aus Aus- und Anlaufverzögerung in ms [- 128…127]**  Optionen: -128…0…127

Dieser Parameter legt die Aus- und Anlaufverzögerung des Antriebs fest. Sind die Werte für die Aus- und Anlaufverzögerung des Antriebs bekannt bzw. ermittelt worden, kann die Differenz berechnet werden. Die Differenz berechnet sich wie folgt:

Differenz = Auslaufverzögerung - Anlaufverzögerung

# **Achtung**

Die technischen Daten des Antriebsherstellers sind unbedingt zu beachten!

#### **Mindestlaufzeit für Antrieb**

**in ms [10…255]** 

Optionen: 10…50…255

Dieser Parameter legt die Mindestlaufzeit des Antriebs fest.

# **Achtung**

Die technischen Daten des Antriebsherstellers sind unbedingt zu beachten!

### **3.2.5.3 Parameterfenster** *A: Behang*

In diesem Parameterfenster werden spezifische Einstellungen für den anzusteuernden Behang vorgenommen.

**Hinweis** 

Alle Funktionen und Parameter, die sich im folgenden Abschnitt auf Einstellungen für Lamellen beziehen, sind nur in der Betriebsart *Behangsteuerung mit Lamellenverstellung* verfügbar.

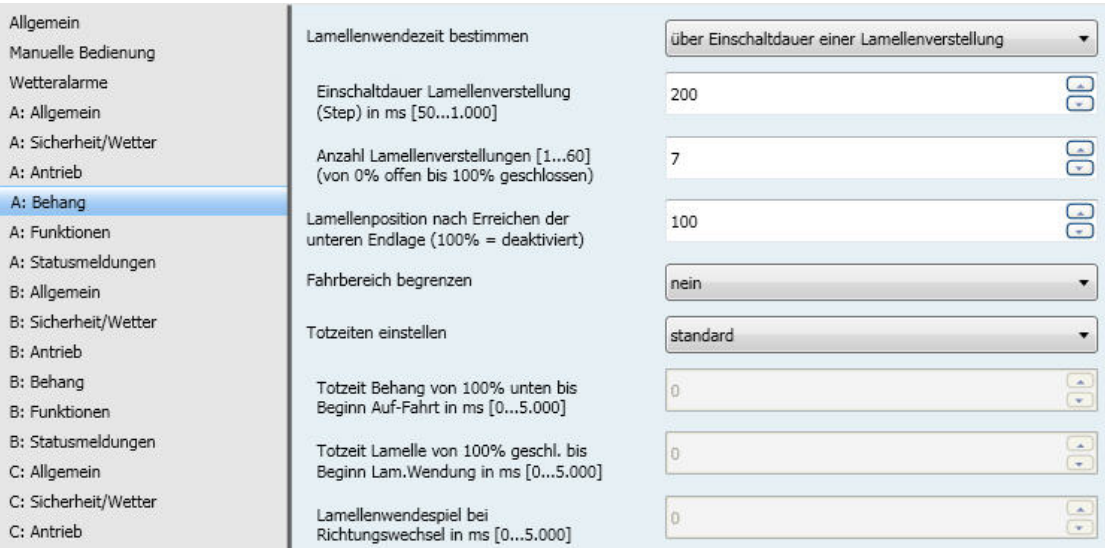

### **Lamellenwendezeit bestimmen**

Optionen: über Einschaltdauer einer Lamellenverstellung über Gesamtwendezeit der Lamelle

*über Einschaltdauer einer Lamellenverstellung*: Folgende Parameter erscheinen:

**Einschaltdauer Lamellenverstellung (Step) in ms [50…1.000]**  Optionen: 50…200…1.000 ms

Dieser Parameter legt die Zeitdauer fest, mit der sich die Lamellen des Behangs, z.B. Jalousie, bei jeder Lamellenverstellung öffnen bzw. schließen.

**Anzahl Lamellenverstellungen [1…60] (von 0% offen bis 100% geschlossen)** 

Optionen: 1…7…60

Dieser Parameter legt die Anzahl der Lamellenverstellungen (Schritte) fest, die nötig sind, um die Lamellen von ganz geschlossen bis ganz geöffnet zu wippen. Der jeweilige Verstellwinkel pro Lamellenverstellung wird aus der Einschaltdauer, der Lamellenverstellung und der Anzahl der Lamellenverstellungen berechnet.

 *über Gesamtwendezeit der Lamelle*: Dieses Verfahren zur Ermittlung der Lamellenverstellzeiten eignet sich besonders, wenn hohe Genauigkeiten bei der Behangsteuerung gefordert sind, z.B. bei der Lamellennachführung. Zunächst muss die Zeit ermittelt werden, die die Lamelle benötigt, um von ganz geschlossen (100 %) bis ganz offen (0 %) zu wippen. Ist die gesamte Lamellenwendezeit ermittelt, muss nur noch die Anzahl der gewünschten Lamellenverstellungen für eine komplette Lamellenwendung von geschlossen bis offen eingegeben werden. Das Gerät berechnet die Dauer für eine Lamellenverstellung automatisch.

### **Beispiel**

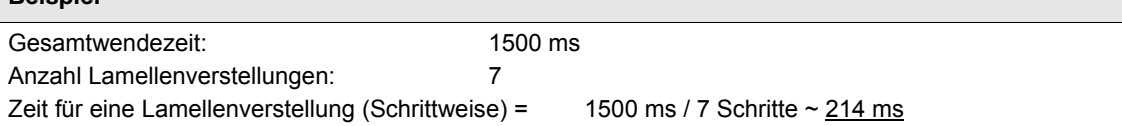

#### **Hinweis**

Da Zeiten unter 50 ms nicht verarbeitet werden können, muss die berechnete Zeit (Quotient aus Gesamtwendezeit und Anzahl der Lamellenverstellungen) immer größer als 50 ms sein.

Folgende Parameter erscheinen:

#### **Gesamtwendezeit von 0…100 % in ms [50…60.000]**

Optionen: 50…1500…60000

Hier wird die gemessene Gesamtwendezeit der Lamelle eingegeben. Die Zeit muss möglichst präzise ermittelt werden, um das bestmögliche Ergebnis für die Positionierung der Lamellen zu erreichen.

#### **Anzahl Lamellenverstellungen [1…60] (von 0% offen bis 100% geschlossen)**

Optionen: 1…7…60

Dieser Parameter legt die Anzahl der Lamellenverstellungen fest, die nötig sind, um die Lamellen von ganz geschlossen bis ganz geöffnet zu wippen. Die jeweilige Einschaltdauer für eine Lamellenverstellung wird aus der Einschaltdauer für eine komplette Lamellenwendung und der gewünschten Anzahl von Lamellenverstellungen berechnet.

#### **Lamellenposition nach Erreichen der unteren Endlage (100% = deaktiviert)**

Optionen: 100 %

… 0 %

Dieser Parameter legt die Lamellenposition fest, die der Behang nach Erreichen der unteren Endlage einnehmen soll.

Nachdem der Behang in die untere Endlage erreicht hat, sind die Lamellen im Normalfall geschlossen.

- *100 %:* Die Lamellen sind ZU.
- *…%:* Die Lamellen werden in die entsprechende Zwischenposition gefahren.
- *0 %:* Die Lamellen sind komplett AUF.

### **Fahrbereich begrenzen**

Optionen: nein

über Objekt "Behang Auf-Ab begrenzt" über Objekt "Begrenzung aktivieren"

Für bestimmte Anwendungen kann der Fahrbereich des Behangs für den Benutzer begrenzt werden.

#### **Hinweis**

Die Begrenzung wirkt nur bei einem Telegramm auf das Kommunikationsobjekt *Behang Auf-Ab begrenzt* und bei einem Szenen-Telegramm*.*

Die Begrenzung gilt nicht für:

- Verhalten bei Busspannungsausfall, -wiederkehr, Download und ETS-Reset
- Sicherheitsfunktionen (Wetteralarme, Sperren und Zwangsführung)
- Manuelle Bedienung
- Automatik-Telegramme
- Parametereinstellung *Position anfahren über untere/obere Endlage*
- Referenzfahrt bzw. Fahrzeitermittlung
- *über Objekt "Behang Auf-Ab begrenzt"*: Das Kommunikationsobjekt *[Behang Auf-Ab begrenzt](#page-97-0)* ist freigegeben. Folgende Parameter erscheinen:

```
Obere Grenze in % [0…100] 
(0% = oben; 100% = unten)
```

```
Untere Grenze in % [0…100] 
(0% = oben; 100% = unten) 
Optionen: 0…100
```
Diese Parameter legen die obere und untere Grenze des Fahrbereichs fest.

 …*über Objekt "Begrenzung aktivieren"*: Das Kommunikationsobjekt *[Begrenzung aktivieren](#page-97-1)* ist freigegeben. Wurde die Begrenzung über das Kommunikationsobjekt aktiviert, fährt der Behang in den vorgegebenen Grenzen. Folgende Parameter erscheinen:

**Obere Grenze in % [0…100] (0% = oben; 100% = unten)**  Optionen: 0...100 %

Dieser Parameter legt die obere Grenze des Fahrbereichs fest.

### **Obere Grenze gilt für Automatikbefehle**

Optionen: ja

- nein
- *ja*: Die eingegebene obere Grenze des Behangs wird berücksichtigt und auch bei Automatik-Telegrammen ausgeführt.
- *nein*: Bei Automatik-Telegrammen wird die obere Grenze des Behangs nicht berücksichtigt. Der Behang fährt in die berechnete Position.

### **Obere Grenze gilt für direkte Befehle**

Optionen: ja

nein

- *ja:* Die eingegebene obere Grenze des Behangs wird berücksichtigt und auch bei direkten Telegrammen ausgeführt.
- *nein:* Bei direkten Telegrammen wird die obere Grenze des Behangs nicht berücksichtigt.

# **Untere Grenze in % [0…100] (0% = oben; 100% = unten)**

Optionen: 0…100

Hier wird die untere Grenze des Fahrbereichs eingestellt.

### **Untere Grenze gilt für Automatikbefehle**  Optionen: ja

nein

- *ja:* Die eingegebene untere Grenze des Behangs wird berücksichtigt und auch bei Automatik-Telegrammen ausgeführt.
- *nein:* Bei Automatik-Telegrammen wird die untere Grenze des Behangs nicht berücksichtigt. Der Behang fährt in die berechnete Position.

#### **Untere Grenze gilt für direkte Befehle**

Optionen: ja

nein

- *ja*: Die eingegebene untere Grenze des Behangs wird berücksichtigt und auch bei direkten Telegrammen ausgeführt.
- *nein*: Bei direkten Telegrammen wird die untere Grenze des Behangs nicht berücksichtigt.

### **Totzeiten einstellen**

Optionen: standard

benutzerdefiniert

- *standard*: Die Totzeiten sind deaktiviert.
- *benutzerdefiniert*: Vereinzelt können bei Sonnenschutzanlagen Totzeiten der Behangmechanik auftreten. Sie können durch Alterungsprozesse des Behangs, z.B. mechanische Belastung, verursacht werden. Der Behang kann dann unter Umständen nicht mehr präzise Positionen anfahren. Folgende Parameter zur Kompensation verschiedener Totzeiten des Behangs erscheinen.

## **Totzeit Behang von 100% unten bis Beginn Auf-Fahrt in ms [0…5.000]**

Optionen: 0...5.000

Dieser Parameter legt die Kompensations-Zeit fest, die der Behang nach einem Fahr-Telegramm bis zur ersten Bewegung nach oben benötigt.

### **Beispiele**

Der Rollladenpanzer befindet sich in unterer Endlage (= 100 % unten). Das Fahr-Telegramm *AUF* wird empfangen. Die Motorwelle beginnt zu drehen. Der Rollladenpanzer bleibt jedoch unverändert in seiner unteren Endlage, bis nach einer Zeit X (= Totzeit) der Rollladenpanzer die AUF-Fahrt beginnt.

### **Totzeit Lamelle von 100% geschl. bis Beginn Lam.Wendung in ms [0…5.000]**

### **Hinweis**

Dieser Parameter ist ausschließlich in der Betriebsart *Behangsteuerung mit Lamellenverstellung* verfügbar.

Optionen: 0…5.000

Dieser Parameter legt die Kompensations-Zeit fest, die nach einem Telegramm für eine Lamellenverstellung von komplett geschlossen (= 100 %) bis zur ersten Wendung/Verstellung der Lamelle benötigt wird.

### **Beispiele**

Die Lamellen sind komplett geschlossen (= 100 %). Das Telegramm *Lamellenverstellung AUF* wird empfangen. Die Motorwelle beginnt zu drehen. Die Lamelle bleibt jedoch unverändert geschlossen, bis nach einer Zeit X (= Totzeit) die Lamelle die Wendung/Verstellung beginnt.

#### **Lamellenwendespiel bei Richtungswechsel in ms [0…5.000]**

Optionen: 0…5.000 ms

Dieser Parameter legt die Zeitdauer fest, die für das Lamellenwendenspiel bei Richtungswechsel benötigt wird, um die Lamellen exakt zu positionieren.

## **Hinweis**

Dieser Parameter ist ausschließlich in der Betriebsart *Behangsteuerung mit Lamellenverstellung* verfügbar.

### **Beispiele**

Die Lamellen sind in waagerechter Stellung (50 %). Das Telegramm *Lamellenverstellung ZU*  wird empfangen. Die Lamelle schließt auf Position 60 %. Danach folgt ein Telegramm *Lamellenverstellung AUF* (= Richtungswechsel). Die Lamellen positionieren auf Stellung 55 %, müssten sich jetzt jedoch wieder in exakt waagerechter Position (50 %) befinden. Durch Verstellen des Parameters wird somit das Lamellenwendespiel bei Richtungswechsel kompensiert, um die Lamellen exakt zu positionieren.

### **Behangwendespiel bei Richtungswechsel in ms [0…5.000]**

#### **Hinweis**

Dieser Parameter ist ausschließlich in der Betriebsart *Behangsteuerung ohne Lamellenverstellung* verfügbar.

#### Optionen: 0…5.000

Dieser Parameter legt die Zeitdauer fest, die für das Wendespiel des Behangs nach einem Richtungswechsel benötigt wird.

#### **Straffung des Behangs bzw. Schlitzstellung**

# **Hinweis**

Dieser Parameter ist ausschließlich in der Betriebsart *Behangsteuerung ohne Lamellenverstellung* verfügbar.

Optionen: nein

nach jeder AB-Fahrt nur nach Fahrt in untere Endlage

Diese Funktion dient zum Straffen bzw. Spannen von textilen Behängen (z.B. Tuch einer Gelenkarm-Markise) oder zum Einstellen der Schlitzstellung (z.B. Licht- oder Lüftungsschlitze) bei Rollladenpanzern. Dabei wird der Behang nach dem Ende einer AB-Fahrt gestoppt und für eine parametrierbare Dauer in die entgegen gesetzte Fahrtrichtung bewegt.

- *nein*: Die Funktion ist deaktiviert.
- *nach jeder AB-Fahrt*: Die Straffung bzw. Schlitzstellung wird nach jeder Fahrt nach unten ausgeführt; auch bei Positionsfahrten. Ein weiterer Parameter erscheint.

 *nur nach Fahrt in untere Endlage*: Die Straffung bzw. Schlitzstellung wird nur ausgeführt, wenn der Behang in die untere Endlage fährt. Folgender Parameter erscheint:

**Dauer für Straffung/Schlitzstellung in ms [0…5.000]** 

Optionen: 0…5.000

Über diesen Parameter wird die Zeit eingestellt, die der Behang in die entgegen gesetzte Fahrtrichtung nach einer AB-Fahrt bewegt werden soll.

## **Hinweis**

Die Straffung erfolgt nur nach einem AB-Telegramm. Wenn sie aktiviert ist, wird die Straffung/Schlitzstellung bei folgenden Arten von Fahr-Telegrammen ausgelöst:

- Direkte Telegramme (AB, Position, Szene…)
- Automatik-Telegramme
- Manuelle Telegramme über die manuellen Bedientasten
- Sicherheitstelegramm, z.B. Wetteralarm, Zwangsführung

Dabei müssen oben genannte Fahr-Telegramme länger andauern als die eingestellte Dauer für die Straffung/Schlitzstellung.

Die Dauer der Straffung/Schlitzstellung muss kleiner sein als die ermittelte bzw. parametrierte Gesamtfahrzeit für die AB-Fahrt.

Die Dauer der Straffung/Schlitzstellung beeinflusst die Positionsberechnung und die Statuskommunikationsobjekte. Es wird der Wert für die aktuelle Position nach durchgeführter Straffung/Schlitzstellung zurückgemeldet. So wird bei einem Fahr-Telegramm bei aktiver Tuchstraffung/Schlitzstellung immer ein um die Dauer der Straffung kleinerer Positionswert zurückgemeldet.

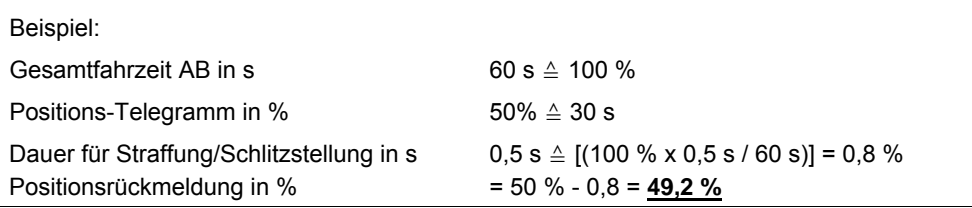

### **3.2.5.4 Parameterfenster** *A: Funktionen*

In diesem Parameterfenster werden die Funktionen *Positionen/Presets*, *Sonnenschutz-Automatik* und *8-Bit-Szene* für jeden Ausgang freigegeben. Für jede Funktion erscheint daraufhin ein eigenes Parameterfenster.

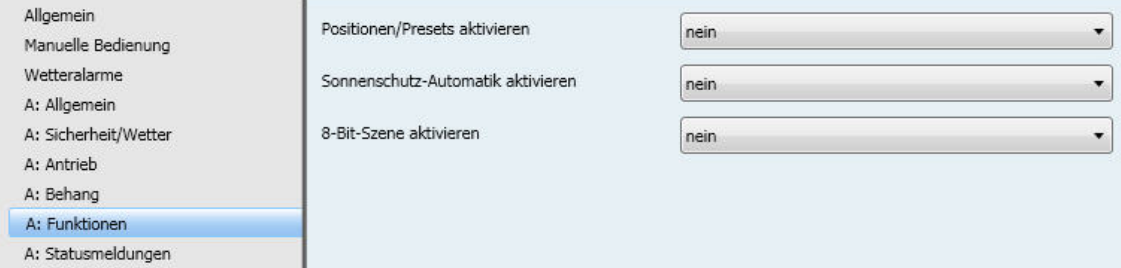

## **Positionen/Presets aktivieren**

Optionen: ja

nein

*ja*: Das Parameterfenster *A: Positionen/Presets, S. [70](#page-71-0),* ist freigegeben.

## **Sonnenschutz-Automatik aktivieren**

Optionen: ja nein

- *ja*: Das Parameterfenster *A: Sonnenschutz-Automatik, S. [73](#page-74-0),* und folgende Kommunikationsobjekte sind freigegeben:
- *[Aktivierung Automatik](#page-100-0)*
- *[Sonne](#page-100-1)*
- *[Sonne: Höhe anfahren 0…255](#page-100-2)*
- *[Sonne: Lamelle anfahren 0…255](#page-101-0)*

### **8-Bit-Szene aktivieren**

Optionen: ja

nein

 *ja*: Das Parameterfenster *A: Szene, S. [79,](#page-80-0)* und das Kommunikationsobjekt *[8-Bit-Szene](#page-99-2)* sind freigegeben.

### <span id="page-71-0"></span>**3.2.5.4.1 Parameterfenster** *A: Positionen/Presets*

In diesem Parameterfenster werden die Preset-Positionen eingestellt. Außerdem wird hier eingestellt wie die Positionen angefahren werden sollen.

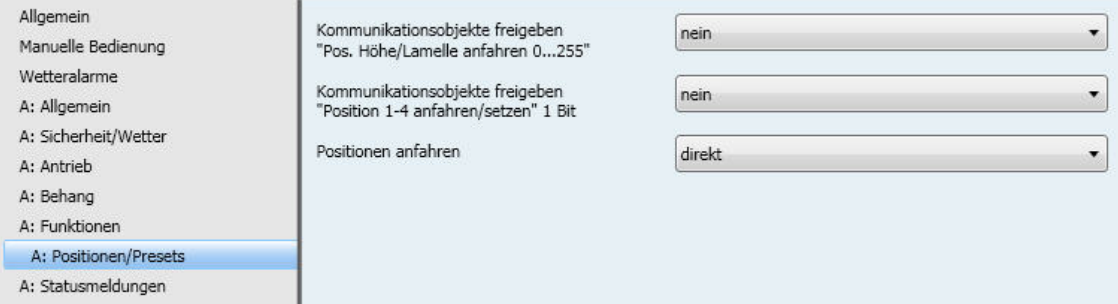

### **Kommunikationsobjekte freigeben "Pos. Höhe/Lamelle anfahren 0…255"**

Optionen: ja

nein

Über zwei getrennte Kommunikationsobjekte kann der Behang gezielt in jede beliebige Position gefahren und die Lamellen in eine gewünschte Lamellenstellung positioniert werden. Beide Kommunikationsobjekte sind 1-Byte-Kommunikationsobjekte [0…255].

Für die Position des Behangs gilt: Der Wert 0 entspricht der Position oben (0 %). Der Wert 255 entspricht der Position unten (100 %).

Für die Lamellenstellung gilt: Der Wert 0 entspricht der Lamellenstellung offen (0 %). Der Wert 255 entspricht der Lamellenstellung geschlossen (100 %).

Diese Positionen sind teilweise abhängig von der jeweiligen Einstellung des Antriebes.

Für die Berechnung der Lamellenstellung werden die Einschaltdauer und die Anzahl der Schritte zu Grunde gelegt.

Für die Berechnung der Höhe wird die Gesamtfahrzeit (über manuelle Messung und Eingabe oder über automatische Fahrzeitermittlung) des Behangs zu Grunde gelegt.

 *ja*: Die Kommunikationsobjekte *Pos. Höhe anfahren 0…255* und *Pos. Lamelle anfahren 0…255* sind freigegeben.
## **Kommunikationsobjekte freigeben "Position 1-4 anfahren/setzen" 1 Bit**

Optionen: ja

nein

Für jeden Ausgang können bis zu 4 Preset-Positionen eingestellt werden. Je 2 Preset-Positionen (1, 2 bzw. 3, 4) werden über jeweils eine Gruppenadresse, mit dem Werten 0 bzw. 1 angefahren.

Diese Funktion eignet sich insbesondere zum wiederholten Anfahren von bevorzugten Behangpositionen, in Verbindung mit 1-Bit-Telegrammen.

Die gespeicherten Preset-Positionen können auch ohne Programmierung des Gerätes über KNX sehr einfach geändert werden. Dazu müssen die Behänge in die gewünschte neue Zielposition gebracht werden. Diese neue Position wird über die Kommunikationsobjekte *Position 1, 2* bzw*. 3, 4 setzen* mit den Werten 0 bzw. 1 in den Speicher des Gerätes übernommen.

Das Aufrufen und Speichern einer Preset-Position kann mit einem einzigen Taster ausgeführt werden. Z.B. wird mit einem kurzen Tastendruck eine Position aufgerufen und mit einem langen Tastendruck die aktuelle Position als neue Preset-Position gespeichert.

 *ja*: Die Kommunikationsobjekte *Position 1, 2 anfahren, Position 3, 4 anfahren, Position 1, 2 setzen* und *Position 3, 4 setzen* sind freigegeben. Zusätzlich erscheinen folgende Parameter:

#### **Positionswerte (Presets) bei Download überschreiben**

Optionen: ja

nein

- *ja*: Die Preset-Positionen werden bei einem Download mit den Einstellungen in der Applikation überschrieben.
- *nein*: Die vom Anwender bereits gespeicherten Preset-Positionen (siehe oben) bleiben bei einem erneuten Download der Applikation erhalten und werden nicht mit den voreingestellten Werten überschrieben.

#### **Hinweis**

Sind im laufenden Betrieb vom Benutzer bereits individuelle Preset-Werte eingestellt worden, dann sollte der Parameter auf *nein* eingestellt werden, um diese individuellen Positionen beizubehalten.

**Position 1: Höhe in % [0…100] (0% = oben; 100% = unten)** 

**Position 2: Höhe in % [0…100] (0% = oben; 100% = unten)** 

**Position 3: Höhe in % [0…100] (0% = oben; 100% = unten)** 

```
Position 4: Höhe in % [0…100] 
(0% = oben; 100% = unten) 
Optionen: 0..20..40..60..80..100
```
Diese Parameter legen die Behanghöhen bei Fahren in eine Preset-Position fest.

**Position 1: Lamelle in % [0…100] (0% = offen; 100% = geschlossen)** 

**Position 2: Lamelle in % [0…100] (0% = offen; 100% = geschlossen)**

**Position 3: Lamelle in % [0…100] (0% = offen; 100% = geschlossen)**

**Position 4: Lamelle in % [0…100] (0% = offen; 100% = geschlossen)**

### **Hinweis**

Die Parameter zur Lamellenverstellung sind ausschließlich in der Betriebsart *Behangsteuerung mit Lamellenverstellung* verfügbar.

Optionen: 0…20…40…60…80…100

Diese Parameter legen die Lamellenstellungen bei Fahren in eine Preset-Position fest.

## **Positionen anfahren**

Optionen: direkt indirekt über obere Endlage indirekt über untere Endlage indirekt über kürzesten Weg

- *direkt*: Der Behang fährt von der aktuellen Position direkt in die neue Zielposition.
- *indirekt über obere bzw. untere Endlage*: Der Behang fährt zunächst ganz nach oben bzw. ganz nach unten und danach erst in die Zielposition.
- *indirekt über kürzesten Weg*: Der Behang fährt zunächst ganz nach oben bzw. ganz nach unten, je nachdem welcher der beiden Wege zwischen der aktuellen Position und der Zielposition der kürzere ist, und danach in die Zielposition.

## <span id="page-74-0"></span>**3.2.5.4.2 Parameterfenster** *A: Sonnenschutz-Automatik*

In diesem Parameterfenster werden alle Einstellungen zur Sonnenschutz-Automatik vorgenommen.

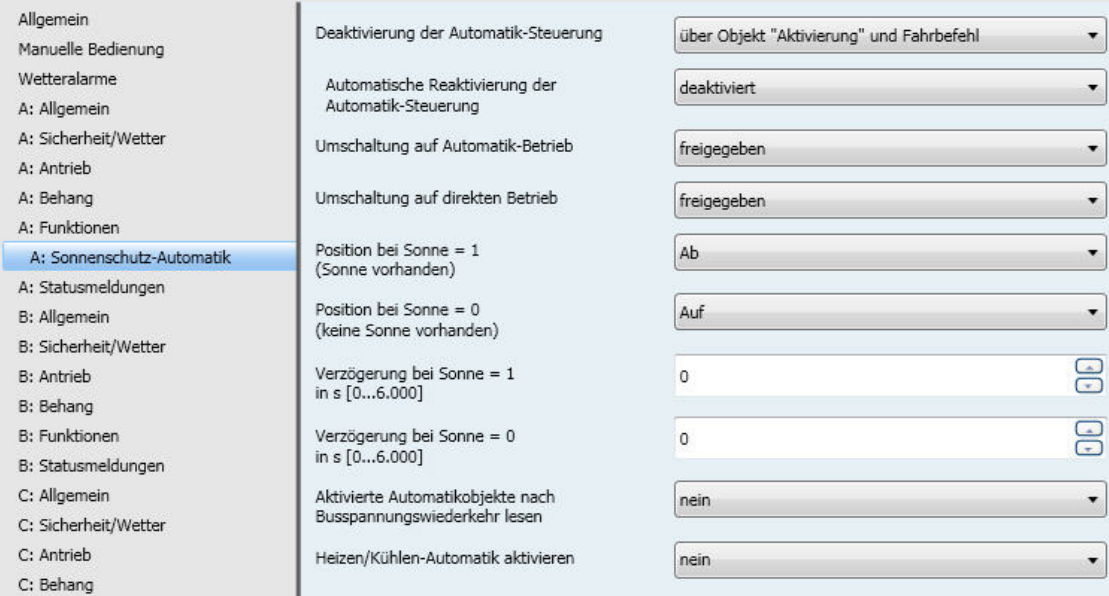

Zusammen mit anderen KNX-Komponenten (insbesondere mit dem Jalousiesteuerbaustein JSB/S) kann mit dem Jalousie- und Rollladenaktor eine komfortable Sonnenschutz-Automatik-Steuerung aufgebaut werden. Die Automatik kann für jeden Ausgang individuell aktiviert werden.

**Für weitere Informationen zu Funktion der Sonnenschutz-Automatik siehe: Applikationshandbuch** *[Jalousiesteuerung](http://www.knx-gebaeudesysteme.de/sto_g/Deutsch/Deutschland/ABB_ibus_KNX/APPLIKATIONEN/2CDC500057M0102_ApplikationsHB_Jalousiesteuerung.pdf)*

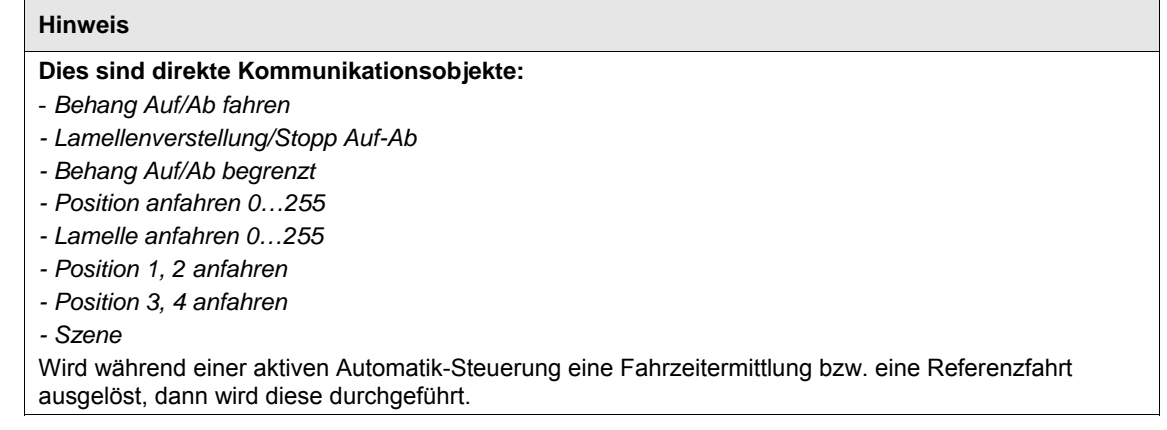

## **Deaktivierung der Automatik-Steuerung**

Optionen: über Obiekt "Aktivierung" über Objekt "Aktivierung" und Fahrbefehl

- *über Objekt "Aktivierung"*: Die Automatik-Steuerung wird ausschließlich durch ein Telegramm auf das Kommunikationsobjekt *Aktivierung Automatik* aktiviert = 1 und deaktiviert = 0. Ist die Automatik-Steuerung aktiviert, dann werden eingehende Telegramme auf den direkten Kommunikationsobjekten nicht ausgeführt. Nach der Deaktivierung der Automatik-Steuerung bleibt der Behang in seiner aktuellen Position und kann wieder über die direkten Kommunikationsobjekte angesteuert werden.
- *über Objekt "Aktivierung" und Fahrbefehl*: Eingehende Telegramme auf den direkten Kommunikationsobjekten führen zusätzlich zu einer Deaktivierung der Automatik-Steuerung. Folgender Parameter erscheint:

## **Automatische Reaktivierung der Automatik-Steuerung**

Optionen: deaktiviert aktiviert

Wurde die Automatik-Steuerung über eines der direkten Kommunikationsobjekte deaktiviert, so besteht die Möglichkeit, die Automatik nach einer parametrierbaren Zeit automatisch wieder zu aktivieren.

*aktiviert*: Folgender Parameter erscheint.

**Zeit für automat. Reakt. der Automatik-Steuerung in min. [10…6.000]** 

Optionen: 10…300…6.000

#### **Hinweis**

Eine Änderung des Parameterwertes wird erst nach der ersten Deaktivierung der Automatik-Steuerung durch ein direktes Kommunikationsobjekt wirksam.

### **Umschaltung auf Automatik-Betrieb**

#### **Umschaltung auf direkten Betrieb**

Optionen: freigegeben über Objekt sperren/freigeben

Dieser Parameter legt fest, ob die Umschaltung auf Automatik-Betrieb bzw. auf direkten Betrieb freigegeben oder zusätzlich über ein Kommunikationsobjekt freigegeben oder gesperrt werden soll.

 *über Objekt sperren/freigeben*: Die Kommunikationsobjekte *Automatik sperren/freigeben* bzw. *Dir. Betr. sperren/freigeben* sind freigegeben.

#### **Position bei Sonne = 1 (Sonne vorhanden)**

**Position bei Sonne = 0 (keine Sonne vorhanden)** 

Optionen: keine Reaktion

Auf Ab Stopp Position 1-4 Position frei definiert Position über Objekt empfangen Höhe und Lamelle über Objekt empfangen<sup>1</sup> nur Lamelle über Objekt empfangen<sup>1</sup> Höhe über Objekt empfangen<sup>2</sup> deaktiviert

<sup>1</sup> nur in der Betriebsart Behangsteuerung mit Lamellenverstellung

 $2$  nur in der Betriebsart Behangsteuerung ohne Lamellenverstellung

Diese Parameter dienen zum Einstellen des Verhaltens bei Kommunikationsobjekt Sonne = 1 (Sonne vorhanden) bzw. bei Kommunikationsobjekt Sonne = 0 (keine Sonne vorhanden) im Automatik-Betrieb.

- *keine Reaktion*: Eine ggf. laufende Fahraktion wird zu Ende geführt.
- *auf bzw. ab*: Der Behang fährt bei Sonne auf bzw. ab.
- *Stopp*: Der Behang wird bei einer ggf. laufenden Fahraktion sofort gestoppt. Die Ausgänge werden spannungsfrei geschaltet.
- *Position 1-4*: Wird eine dieser Positionen gewählt, so fährt der Behang eine voreingestellte Position an. Die Behanghöhe und Lamellenstellung der jeweiligen Position werden im Parameterfenster *A: Positionen/Presets,* S. [70,](#page-71-0) eingestellt.
- *Position frei definiert*: Eine frei definierte Position bei Sonne = 1 bzw. 0 wird eingestellt. Folgende Parameter erscheinen:

**Position Höhe in % (0% = oben; 100% = unten)** 

**Position Lamelle in % [0…100] (0% = offen; 100% = geschlossen)** 

**Hinweis** 

Die Parameter zur Lamellenverstellung sind ausschließlich in der Betriebsart *Behangsteuerung mit Lamellenverstellung* verfügbar.

Diese Parameter legen die Höhe bzw. die Lamellenstellung des Behangs fest.

Optionen: 0…100

 *Höhe und Lamelle über Objekt empfangen*: Diese Option eignet sich insbesondere im Zusammenhang mit dem Jalousiesteuerbaustein JSB/S.

## **Hinweis**

Dieser Parameter ist ausschließlich in der Betriebsart *Behangsteuerung mit Lamellenverstellung* verfügbar.

 *nur Lamelle über Objekt empfangen*: Bei aktivierter Automatik-Funktion und Sonne = 1 wird nur der Wert auf dem Kommunikationsobjekt *Sonne: Lamelle anfahren 0..255* ausgewertet.

### **Hinweis**

Dieser Parameter ist ausschließlich in der Betriebsart *Behangsteuerung mit Lamellenverstellung* verfügbar.

### **Hinweis**

Eine Lamellenverstellung wird nicht ausgeführt, wenn sich der Behang in der oberen Endlage befindet.

 *Position über Objekt empfangen*: Die Position des Behangs wird über das Kommunikationsobjekt *Sonne: Lamelle anfahren 0..255* empfangen.

#### **Hinweis**

Dieser Parameter ist ausschließlich in der Betriebsart *Behangsteuerung ohne Lamellenverstellung* verfügbar.

*Deaktiviert*: Bei Sonne = 1 bzw. 0 wird keine Fahraktion ausgeführt.

**Verzögerung bei Sonne = 1 in s [0…6.000]** 

**Verzögerung bei Sonne = 0 in s [0…6.000]**  Optionen: 0…6.000

Dieser Parameter legt die Reaktion auf das Kommunikationsobjekt *Sonne* verzögert fest.

## **Hinweis**

Wurde im Parameterfenster Allgemein eine Zeit im Parameter Zeitverzögertes Schalten der Antriebe eingegeben, muss diese Zeit zu den Verzögerungszeiten bei Sonne = 1 bzw. 0 addiert werden. Verzögerungszeiten können ebenfalls im Helligkeitssensor und im Jalousiesteuerbaustein eingestellt werden. Es ist zu beachten, dass sich dadurch die Verzögerungszeiten addieren können.

## **Aktivierte Automatikobjekte nach**

**Busspannungswiederkehr lesen** 

Optionen: ja

nein

 *ja*: Nach Busspannungswiederkehr können die Werte, die für die Automatik-Steuerung erforderlich sind, über den KNX ausgelesen werden. Die Werte der Kommunikationsobjekte werden dadurch aktualisiert.

## **Hinweis**

Die Lese-Flags müssen bei den zu lesenden Kommunikationsobjekten gesetzt sein.

## **Heizen/Kühlen-Automatik aktivieren**

Optionen: ia

nein

Dieser Parameter aktiviert die HEIZEN/KÜHLEN-Automatik-Steuerung.

 *ja*: Die Kommunikationsobjekte *[Heizen,](#page-101-0) Kühlen, [Anwesenheit](#page-101-1)* und *[Raumtemperatur empfangen](#page-102-0)* sind freigegeben. Folgende Parameter erscheinen.

**Verzögerung bei Anwesenheit = 1 in s [0…6.000]** 

**Verzögerung bei Anwesenheit = 0 in s [0…6.000]** 

Optionen: 0…6.000

Die Heizen/Kühlen-Automatik ist eine Erweiterung der Sonnenschutz-Steuerung und kann nur zusammen mit der Automatik-Steuerung aktiviert werden. Über das Kommunikationsobjekt *Anwesenheit* wird zwischen Sonnenschutz- und Heizen/Kühlen-Automatik umgeschaltet, z.B. über einen Präsenzmelder.

Um zu vermeiden, dass der Behang bei häufigem Betreten und Verlassen des Raums ständig aufund abgefahren wird, kann die Reaktion auf das Kommunikationsobjekt *Anwesenheit* verzögert werden. So fährt der Behang z.B. direkt beim Betreten des Raums in die Sonnenschutz-Position und beim Verlassen des Raumes wird erst zeitverzögert die HEIZEN/KÜHLEN-Automatik aktiviert.

**Position bei Heizen = 1 und Sonne = 1** 

**Position bei Heizen = 1 und Sonne = 0** 

**Position bei Kühlen = 1 und Sonne = 1** 

**Position bei Kühlen = 1 und Sonne = 0** 

Optionen: keine Reaktion

Auf Ab Stopp Position 1…4 Position frei definiert

Diese Parameter legen das Verhalten bei Sonne = 1 (Sonne vorhanden) bzw. bei Sonne = 0 (keine Sonne vorhanden) während der Heiz/Kühl-Phase fest.

Die Phasen HEIZEN = 1 bzw. KÜHLEN = 1 können z.B. von einem Außentemperatursensor, Raumtemperaturregler oder von einer Jahreszeitschaltuhr ausgelöst werden.

Ist sowohl der Betrieb HEIZEN als auch der KÜHLEN gleichzeitig aktiviert oder keine der beiden Betriebsarten, so ist das ein undefinierter Betriebszustand. Der Behang wird solange entsprechend der Sonnenschutz-Automatik gesteuert.

#### **Hinweis**

Soll in einer Anlage nur die Heizen/Kühlen-Automatik verwendet werden, so darf das Kommunikationsobjekt *Anwesenheit* nicht mit einer Gruppenadresse verknüpft werden. Dadurch hat das Kommunikationsobjekt automatisch den Default-Wert 0. Die Heizen/Kühlen-Automatik wird sofort aktiviert, wenn über das Kommunikationsobjekt *Aktivierung Automatik* die Automatik aktiviert wird.

- *keine Reaktion*: Führt der Behang gerade eine Fahraktion aus, so wird diese Fahraktion bis in die Zielposition ausgeführt. Ist der Behang in Ruhe, dann behält er seine Position unverändert bei.
- *Auf*: Der Behang fährt auf.
- *Ab*: Der Behang fährt ab.
- *Stopp*: Der Behang wird bei einer ggf. laufenden Fahraktion sofort gestoppt. Die Ausgänge werden spannungsfrei geschaltet.
- *Position 1…4*: Wird eine dieser Positionen gewählt, so fährt der Behang eine voreingestellte Position an. Die Behanghöhe und Lamellenstellung der jeweiligen Position werden im Parameterfenster *A: Positionen/Presets, S.* [70](#page-71-0),) eingestellt.
- *Position frei definiert*: Eine frei definierte Position bei Sonne = 1 wird eingestellt. Folgende Parameter erscheinen:

**Position Höhe in % (0% = oben; 100% = unten)** 

**Position Lamelle in % [0…100] (0% = offen; 100% = geschlossen)** 

#### **Hinweis**

Die Parameter zur Lamellenverstellung sind ausschließlich in der Betriebsart *Behangsteuerung mit Lamellenverstellung* verfügbar.

Optionen: 0…100

Diese Parameter legen die Höhe bzw. die Lamellenstellung des Behangs fest.

#### **Überhitzungsschutz verwenden**

Optionen: ja nein

Durch den Überhitzungsschutz wird das Aufheizen eines Raumes bei Abwesenheit vermieden. Während der Heizperiode können sich Räume mit großen Glasfronten trotz geringer Außentemperatur bei starkem Sonnenschein schnell aufheizen. Um dies zu verhindern und evtl. benötigte Kühlenergie zu sparen, wird der Überhitzungsschutz verwendet.

 *ja*: Das Kommunikationsobjekt *Raumtemperatur empfangen* sowie folgende Parameter erscheinen:

**Oberer Schwellwert Raumtemperatur in °C [21…50]** 

Optionen: 21…24…50

Wird der hier eingestellte Temperaturwert erreicht bzw. überschritten, dann fährt der Behang in eine parametrierbare Position, z.B. AB. Wird der Temperaturwert um minus 3 Kelvin unterschritten, dann wird der Überhitzungsschutz beendet. Der Behang wird dann abhängig von den Werten der Kommunikationsobjekte *Heizen* und *Sonne* in die parametrierte Position gefahren.

## **Position bei oberem Schwellwert und Sonne = 1**

Optionen: Ab

Position 1…4 Position frei definiert

Die hier eingegebene Position des Behangs wird angefahren, sobald der vorgegebene Schwellwert überschritten wurde.

- *Ab:* Der Behang fährt bei Überschreiten des oberen Schwellwerts der Raumtemperatur und bei Sonne = 1 ab.
- *Position 1…4:* Der Behang fährt bei Überschreiten des oberen Schwellwerts der Raumtemperatur und bei Sonne = 1 die im der Parameterfenster *A: Positionen/Presets,*  S. [70,](#page-71-0) einstellbare Position X an.
- *Position frei definiert:* Es kann eine frei definierte Position bei Überschreiten des oberen Schwellwerts der Raumtemperatur und bei Sonne = 1 eingestellt werden. Folgende Parameter erscheinen:

**Position Höhe in % [0…100] (0% = oben; 100% = unten) Position Lamelle in % [0…100] (0% = offen; 100% = geschlossen)**  Optionen: 0…100

Diese Parameter legen die Höhe bzw. die Lamellenstellung des Behangs fest.

## **Wichtig**

Bei HEIZEN/KÜHLEN = 1 oder HEIZEN/KÜHLEN = 0 (undefinierter Betriebszustand) wird der Ausgang nur über die Sonnenschutz-Automatik gesteuert.

### **3.2.5.4.3 Parameterfenster** *A: Szene*

In diesem Parameterfenster werden Einstellungen für die 8-Bit-Szene vorgenommen. Jeder Ausgang kann bis zu 18 verschiedenen Szenen zugeordnet werden

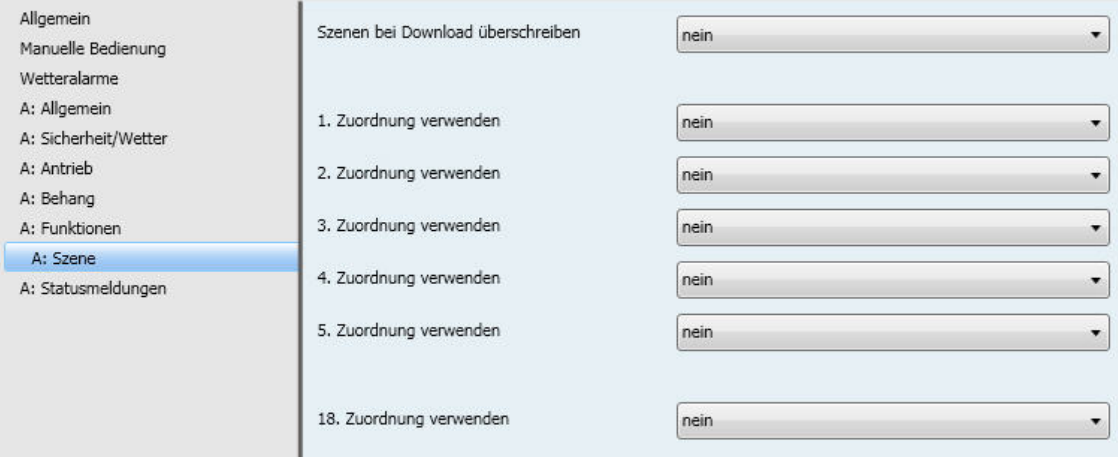

## **Szenen bei Download überschreiben**

Optionen: ja nein

Mit diesem Parameter wird das Verhalten der eingestellten Szenen bei einem Download festgelegt.

- *ja:* Die Szenen werden bei einem Download mit den parametrierten Szenenwerten überschrieben.
- *nein*: Die parametrierten Szenenwerte werden bei einem Download nicht übernommen.

### **1. Zuordnung verwenden**

#### **… 18. Zuordnung verwenden**

Optionen: ja

nein

Mit der Szenen-Funktion werden bis zu 64 Szenen über eine einzige Gruppenadresse verwaltet. Mit dieser Gruppenadresse werden alle Teilnehmer, die in Szenen eingebunden sind, über ein 1-Byte-Kommunikationsobjekt verknüpft. In einem Telegramm sind die folgenden Informationen enthalten:

- Nummer der Szene (1…64)
- Telegramm: *Szene aufrufen* oder *Szene speichern*

Jeder Behang kann in bis zu 18 Szenen eingebunden werden. So können z.B. über eine Szene alle Rollläden morgens aufgefahren und abends abgefahren werden oder Behänge in Beleuchtungsszenen integriert werden.

Wird ein Telegramm auf dem Kommunikationsobjekt *Szene* empfangen, dann wird für alle Ausgänge, die der gesendeten Szenennummer zugeordnet sind, die gespeicherte Szenen-Position angefahren oder die aktuelle Position als neue Szenen-Position gespeichert.

*ja*: Folgende Parameter erscheinen.

## **Zuordnung zu Szenennummer 1…64**

Optionen: Szene Nr. 1…Szene Nr. 64

In diesem Parameter wird der Ausgang einer Szenennummer (1...64) zugeordnet. Sobald das Gerät auf dem Kommunikationsobjekt *8-Bit-Szene* (Nr. x) ein Telegramm mit dieser Szenennummer empfängt, ruft es die entsprechende Szene auf.

*Szene Nr. A:* Über diesen Parameter wird der Ausgang einer Szenen-Nummer zugeordnet

**Position Höhe in % [0…100] (0% = oben; 100% = unten)** 

**Position Lamelle in % [0…100] (0% = offen; 100% = geschlossen)** 

#### **Hinweis**

Die Parameter zur Lamellenverstellung sind ausschließlich in der Betriebsart *Behangsteuerung mit Lamellenverstellung* verfügbar.

Optionen: 0...100

Diese Parameter legen die Höhe bzw. der Lamellenstellung fest, die der Behang bei Aufruf der jeweiligen Szene anfahren soll.

## **3.2.5.5 Parameterfenster** *A:* **Statusmeldungen**

In diesem Parameterfenster werden Einstellungen zu den Statusmeldungen und deren Sendeverhalten vorgenommen.

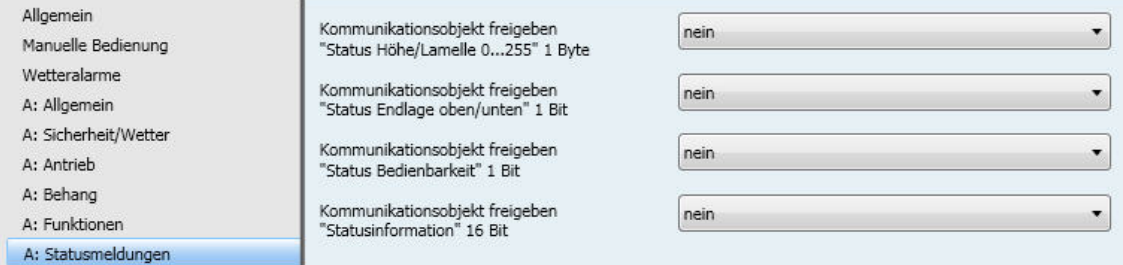

## **Kommunikationsobjekt freigeben "Status Höhe/Lamelle 0…255" 1 Byte**

Optionen: ja nein

Der Ausgang sendet die relative Position des Behangs und die Lamellenstellung auf zwei getrennten Kommunikationsobjekten jeweils als 1-Byte-Wert (0…255). Für die Position des Behangs gilt: Der Wert 0 entspricht der Position oben (0 %). Der Wert 255 entspricht der Position unten (100 %).

Für die Lamellenstellung gilt: Der Wert 0 entspricht der Lamellenstellung offen (0 %). Der Wert 255 entspricht der Lamellenstellung geschlossen (100 %).

 *ja*: Die Kommunikationsobjekte *[Status Höhe 0…255](#page-103-0)* und *[Status Lamelle 0…255](#page-103-1)* (nur in der Betriebsart *Behangsteuerung mit Lamellenverstellung*) sind freigegeben. Folgender Parameter *erscheint:*

## **Objektwert senden**

Optionen: nein, nur aktualisieren bei Änderung bei Anforderung bei Änderung oder Anforderung

- *nein, nur aktualisieren:* Der Status wird aktualisiert aber nicht gesendet (Der Status kann über das Kommunikationsobjekt gelesen werden).
- *bei Änderung:* Der Status wird bei Änderung gesendet.
- *bei Anforderung:* Der Status wird bei Anforderung gesendet.
- *bei Änderung oder Anforderung:* Der Status wird bei Änderung oder Anforderung gesendet.

## **Kommunikationsobjekt freigeben "Status Endlage oben/unten" 1 Bit**  Optionen: ja

nein

Der Ausgang sendet auf zwei getrennten Kommunikationsobjekten die Information, ob sich der Behang in der oberen oder unteren Endlage befindet. Wird auf beiden Kommunikationsobjekten die Information gesendet, dass die jeweilige Endlage nicht erreicht ist, dann befindet sich der Behang in einer Zwischenposition.

Diese Funktion ist insbesondere dafür geeignet, über eine weitere logische Verknüpfung einzelne Ausgänge gegeneinander zu verriegeln. Eine Markise darf z.B. nicht gefahren werden, wenn das Fenster geöffnet ist und umgekehrt darf das Fenster nicht über einen Antrieb geöffnet werden, wenn die Markise abgefahren ist.

 *ja*: Die Kommunikationsobjekte *[Status Endlage oben](#page-103-2)* und *[Status Endlage unten](#page-103-2)* sind freigegeben. Folgender Parameter erscheint:

## **Objektwert senden**

Optionen: nein, nur aktualisieren bei Änderung bei Anforderung bei Änderung oder Anforderung

- *nein, nur aktualisieren:* Der Status wird aktualisiert aber nicht gesendet (Der Status kann über das Kommunikationsobjekt gelesen werden).
- *bei Änderung:* Der Status wird bei Änderung gesendet.
- *bei Anforderung:* Der Status wird bei Anforderung gesendet.
- *bei Änderung oder Anforderung:* Der Status wird bei Änderung oder Anforderung gesendet.

### **Kommunikationsobjekt freigeben "Status Bedienbarkeit" 1 Bit**

Optionen: ja nein

Diese Funktion ist insbesondere dafür geeignet, um dem Benutzer über eine LED am Taster anzuzeigen, dass der Behang momentan nicht über die direkten Kommunikationsobjekte (z.B. AUF, AB…) bedient werden kann und, dass auch die Automatik-Steuerung nicht aktivierbar ist.

Die Bedienung ist blockiert, wenn

- eine Sicherheitsfunktionen aktiviert wurde, z.B. Wetteralarm, Sperren oder Zwangsführung
- die manuelle Bedienung aktiviert ist
- über Kommunikationsobjekte gleichzeitig die direkte und die automatische Bedienung gesperrt sind
- *ja*: Das Kommunikationsobjekt *[Status Bedienbarkeit](#page-103-3)* ist freigegeben. Folgender Parameter erscheint:

### **Objektwert senden**

Optionen: nein, nur aktualisieren bei Änderung bei Anforderung bei Änderung oder Anforderung

- *nein, nur aktualisieren:* Der Status wird aktualisiert aber nicht gesendet (Der Status kann über das Kommunikationsobjekt gelesen werden).
- *bei Änderung:* Der Status wird bei Änderung gesendet.
- *bei Anforderung:* Der Status wird bei Anforderung gesendet.
- *bei Änderung oder Anforderung:* Der Status wird bei Änderung oder Anforderung gesendet.

## **Kommunikationsobjekt freigeben "Status Automatik" 1 Bit**

Optionen: ja nein

Der Ausgang sendet die Information, ob die Automatik-Steuerung aktiviert oder deaktiviert ist (1 Bit).

Diese Funktion ist insbesondere dafür geeignet, um dem Benutzer über eine LED am Taster anzuzeigen, ob die Automatik-Steuerung aktiviert wurde.

*ja*: Das Kommunikationsobjekt *[Status Automatik](#page-104-0)* ist freigegeben. Folgender Parameter erscheint:

## **Objektwert senden**

Optionen: nein, nur aktualisieren bei Änderung bei Anforderung bei Änderung oder Anforderung

- *nein, nur aktualisieren:* Der Status wird aktualisiert aber nicht gesendet (Der Status kann über das Kommunikationsobjekt gelesen werden).
- *bei Änderung:* Der Status wird bei Änderung gesendet.
- *bei Anforderung:* Der Status wird bei Anforderung gesendet.
- *bei Änderung oder Anforderung:* Der Status wird bei Änderung oder Anforderung gesendet.

#### **Kommunikationsobjekt freigeben "Statusinformation" 16 Bit**

Optionen: ja

nein

Dieser Parameter gibt ein 16-Bit-Kommunikationsobjekt frei, über welches weitere Statusinformationen ausgelesen bzw. gesendet oder abgefragt werden.

*ja*: Das Kommunikationsobjekt *[Statusinformation](#page-104-1)* ist freigegeben. Folgender Parameter erscheint:

### **Objektwert senden**

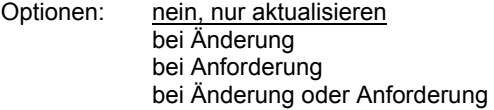

- *nein, nur aktualisieren:* Der Status wird aktualisiert aber nicht gesendet (Der Status kann über das Kommunikationsobjekt gelesen werden).
- *bei Änderung:* Der Status wird bei Änderung gesendet.
- *bei Anforderung:* Der Status wird bei Anforderung gesendet.
- *bei Änderung oder Anforderung:* Der Status wird bei Änderung oder Anforderung gesendet.

## **3.2.6 Parameter** *Betriebsart Lüftungsklappen, Schaltbetrieb*

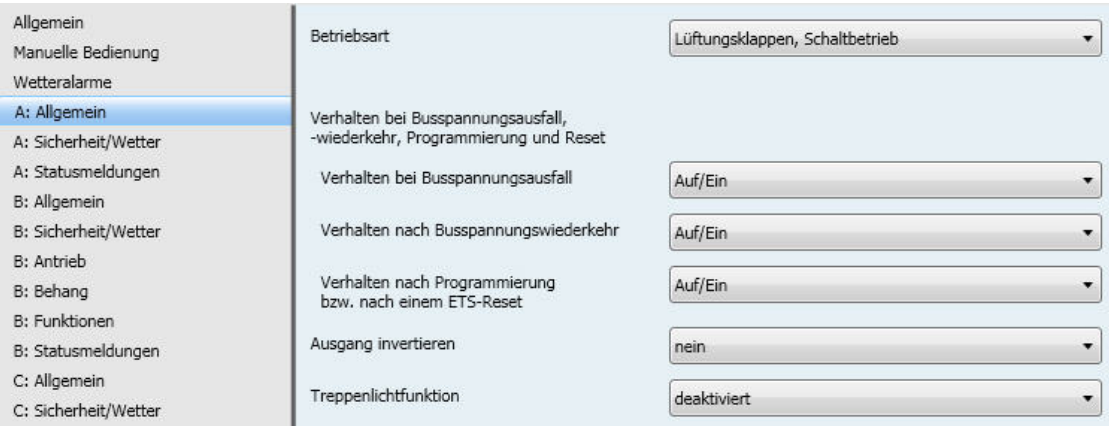

## **Betriebsart**

Optionen: Behangsteuerung mit Lamellenverstellung Behangsteuerung ohne Lamellenverstellung Lüftungsklappen, Schaltbetrieb

Dieser Parameter legt die Betriebsart des Ausgangs fest. Je nach Betriebsart unterscheiden sich die Parameter und die Kommunikationsobjekte für den jeweiligen Ausgang. Die Beschreibung der Betriebsarten *Behangsteuerung mit Lamellenverstellung* und *Behangsteuerung ohne Lamellenverstellung*  finden Sie ab S.[50.](#page-51-0)

*Lüftungsklappen, Schaltbetrieb*: Folgende Parameter erscheinen:

#### **Verhalten bei Busspannungsausfall**

#### **Verhalten nach Busspannungswiederkehr**

**Verhalten nach Programmierung bzw. nach einem ETS-Reset** 

Optionen: keine Reaktion Auf/Ein Zu/Aus

Diese Parameter legen das Verhalten bei Busspannungsausfall, Busspannungswiederkehr und nach Download bzw. ETS-Reset fest.

- *keine Reaktion*: Die Ausgangskontakte bleiben in ihrer aktuellen Position.
- *Auf/Ein*: Der Ausgangskontakt (Klemme 1, 3, 6, 8 bzw. 11, 13, 16, 18) schließt. Die Lüftungsklappe wird geöffnet bzw. angeschlossene Verbraucher werden eingeschaltet.

#### **Hinweis**

Bei Busspannungsausfall bleibt der Ausgang dauerhaft eingeschaltet, auch wenn die Funktion *Treppenlicht* aktiviert ist.

Nach Busspannungswiederkehr und bei aktiver Treppenlichtfunktion schaltet der Ausgang nach Ablauf der parametrierten Einschaltdauer bzw. Öffnungszeit aus.

 *Zu/Aus*: Der Ausgangskontakt (Klemme 1, 3, 6, 8 bzw. 11, 13, 16, 18) öffnet (neutrale Mittelstellung). Die Lüftungsklappe wird geschlossen bzw. angeschlossene Verbraucher ausgeschaltet.

## **Ausgang invertieren**

Optionen: ja nein

Dieser Parameter invertiert das Verhalten des Ausgangs.

 *ja*: Wird ein Telegramm mit dem Wert 1 auf dem Kommunikationsobjekt *[Lüftungsklappe Auf-Zu/Ein-](#page-105-0)[Aus](#page-105-0)* empfangen, dann schließt die Lüftungsklappe bzw. der Verbraucher wird ausgeschaltet. Wird ein Telegramm mit dem Wert 0 empfangen, dann öffnet die Lüftungsklappe bzw. der Verbraucher wird eingeschaltet. Ebenso werden alle Einstellungen, die für den Ausgang gemacht wurden, z.B. AUF/EIN bzw. ZU/AUS bei Wetteralarmen, Busspannungswiederkehr usw., invertiert.

### **Treppenlichtfunktion**

Optionen: deaktiviert aktiviert

Dieser Parameter gibt die Funktion *Treppenlicht* frei.

*aktiviert*: Folgender Parameter erscheint.

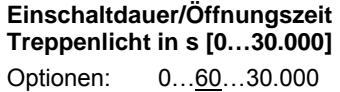

Dieser Parameter legt die Einschaltdauer bzw. Öffnungszeit des Treppenlichts fest.

## **3.2.6.1 Parameterfenster** *A: Sicherheit/Wetter*

In diesem Parameterfenster werden Einstellungen vorgenommen, die die Funktion *Sicherheit/Wetter*  betreffen.

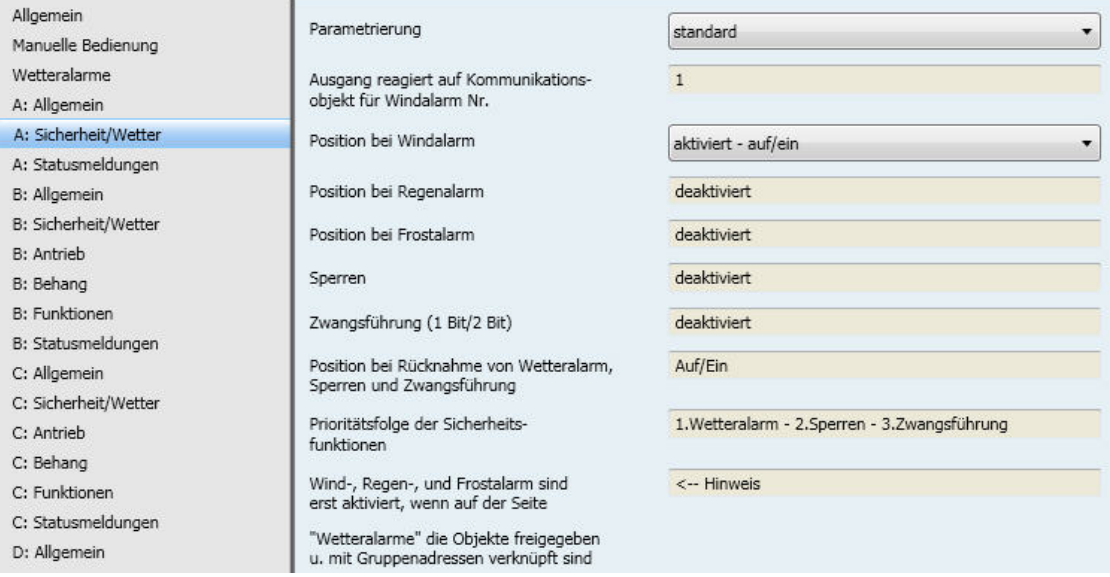

## **Parametrierung**

Optionen: standard benutzerdefiniert

Dieser Parameter legt den Umfang der Parametrierung fest.

- *standard:* Der Behang fährt im Falle eines Windalarms über den Parameter *Position bei Windalarm* in eine voreingestellte Position. In kleineren Projekten reicht diese Einstellung meistens aus. Der Ausgang reagiert bei dieser Einstellung nur auf das Kommunikationsobjekt *Windalarm Nr.1*.
- *benutzerdefiniert:* Der vollständige Parameterzugriff für komplexe Anwendungen bzw. Sicherheitseinstellungen des Ausgangs sind möglich. Weitere Parameter erscheinen.

### **Ausgang reagiert auf Kommunikationsobjekt für Windalarm Nr.**

Optionen: Ausgang reagiert nicht auf Windalarm 1/ 2/ 3/ 1+2/ 1+3/ 2+3/ 1+2+3

Dieser Parameter legt fest,, auf welche Windalarm-Kommunikationsobjekte der Ausgang reagiert. Die Werte der zugeordneten Kommunikationsobjekte werden ODER-verknüpft.

#### **Position bei Windalarm**

## **Position bei Regenalarm**

#### **Position bei Frostalarm**

Optionen: aktiviert - keine Reaktion aktiviert - auf/ein aktiviert - zu/aus **deaktiviert** 

Diese Parameter legen die Position des Ausgangs bei Empfang eines Wetteralarms (Wind, Regen, Frost) fest. Der Ausgang ist über andere Kommunikationsobjekte oder die manuelle Bedienung solange nicht mehr bedienbar, bis der Wetteralarm zurückgenommen wird.

- *aktiviert keine Reaktion*: Führt der Ausgang gerade eine Fahraktion aus, so wird diese beendet. Ist der Ausgang in Ruhe, dann behält er seine Position unverändert bei.
- *aktiviert auf/ein*: Der Ausgangskontakt wird aktiviert. Die Lüftungsklappe öffnet bzw. der Verbraucher wird eingeschaltet.
- *aktiviert zu/aus*: Der Ausgangskontakt wird spannungsfrei geschaltet. Die Lüftungsklappe schließt bzw. der Verbraucher wird ausgeschaltet
- *deaktiviert*: Der Ausgang reagiert nicht auf einen Alarm und auch nicht auf die Überwachungszeit. Es kann keine Einstellung in Falle eines Wetteralarms vorgenommen werden.

#### **Sperren**

Optionen: deaktiviert aktiviert

Dieser Parameter gibt die Funktion *Sperren* frei. Der Ausgang fährt z.B. in eine parametrierte Position oder die Bedienung ist gesperrt.

*aktiviert*: Das Kommunikationsobjekt *[Sperren](#page-102-1)* ist freigegeben. Folgender Parameter erscheint.

#### **Position bei Sperren**

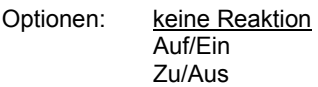

Dieser Parameter legt das Verhalten des Ausgangs für die Funktion *Sperren* fest.

- *keine Reaktion:* Führt der Ausgang gerade eine Fahraktion aus, so wird diese Fahraktion bis in die Zielposition ausgeführt. Ist der Behang in Ruhe, dann behält er seine Position unverändert bei.
- *auf/ein*: Der Ausgangskontakt wird aktiviert. Die Lüftungsklappe öffnet bzw. der Verbraucher wird eingeschaltet.
- *zu/aus*: Der Ausgangskontakt wird spannungsfrei geschaltet. Die Lüftungsklappe schließt bzw. der Verbraucher wird ausgeschaltet

## **Zwangsführung**

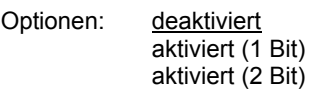

Mit der Zwangsführung kann der Ausgang über ein 1-Bit-Telegramm in eine bestimmte Position fahren oder über 2-Bit-Telegramme auf/zu bzw. ein-/ausgeschaltet und die Bedienung gesperrt werden.

 *aktiviert (1 Bit):* das Kommunikationsobjekt *[Zwangsführung 1 Bit](#page-105-1)* ist freigegeben. Folgender Parameter erscheint:

### **Position bei Zwangsführung**

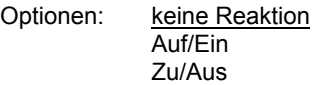

Hier wird das Verhalten bei Zwangsführung eingestellt

- *keine Reaktion*: Führt der Ausgang gerade ein Fahrtelegramm aus, so wird dieses beendet. Ist der Ausgang in Ruhe, dann behält er seine Position unverändert bei.
- *Auf/Ein*: Der Ausgangskontakt wird eingeschaltet. Die Lüftungsklappe öffnet bzw. der Verbraucher wird eingeschaltet.
- *Zu/Aus*: Der Ausgangskontakt wird spannungsfrei geschaltet. Die Lüftungsklappe schließt bzw. der Verbraucher wird ausgeschaltet
- *aktiviert (2 Bit)*: Das Kommunikationsobjekt *[Zwangsführung 2 Bit](#page-105-0)* ist freigegeben.

### **Position bei Rücknahme von Wetteralarm, Sperren und Zwangsführung**

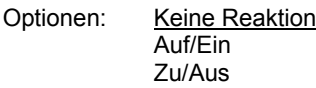

Dieser Parameter legt das Verhalten bei Rücknahme eines Wetteralarms, einer Sperrung oder einer Zwangsführung fest.

- *keine Reaktion*: Führt der Ausgang gerade ein Fahrtelegramm aus, so wird dieser beendet. Ist der Ausgang in Ruhe, dann behält er seine Position unverändert bei. War während eines Wetteralarms, Sperren oder Zwangsführung der Ausgang mit Auf/Ein parametriert bzw. geschaltet dann wird nach Rücknahme eines Sicherheitstelegramms (z.B. Windalarm) die Treppenlichtzeit neu gestartet.
- *Auf/Ein*: Der Ausgangskontakt wird eingeschaltet. Die Lüftungsklappe öffnet bzw. der Verbraucher wird eingeschaltet.
- *Zu/Aus*: Der Ausgangskontakt wird spannungsfrei geschaltet. Die Lüftungsklappe schließt bzw. der Verbraucher wird ausgeschaltet

**Prioritätsfolge der Sicherheitsfunktionen** 

Optionen: 1. Wetteralarm – 2. Sperren – 3. Zwangsführung 1. Wetteralarm – 2. Zwangsführung – 3. Sperren 1. Sperren – 2. Wetteralarm – 3. Zwangsführung 1. Sperren – 2. Zwangsführung – 3. Wetteralarm 1. Zwangsführung – 2. Sperren – 3. Wetteralarm 1. Zwangsführung – 2. Wetteralarm – 3. Sperren

Dieser Parameter legt die Reihenfolge der Prioritäten für die Sicherheitsfunktionen Wetteralarme (Wind, Regen, Frost), Sperren und Zwangsführung fest. Diese Funktionen haben eine höhere Priorität als alle anderen Funktionen. Ist eine dieser Funktionen aktiviert, so ist die Bedienung des Ausgangs gesperrt. Dies gilt auch während der manuellen Bedienung.

Auch für die Sicherheitsfunktionen untereinander muss ein Vorrang definiert werden. So wird der Ausgang auch korrekt angesteuert, wenn mehr als eine Sicherheitsfunktion gleichzeitig aktiviert ist.

#### **Hinweis**

Wind-, Regen-, und Frostalarm sind erst aktiviert, wenn auf der Seite *Wetteralarme* die Kommunikationsobjekte freigegeben und mit Gruppenadressen verknüpft sind!

## **3.2.6.2 Parameterfenster** *A:* **Statusmeldungen**

In diesem Parameterfenster werden Einstellungen zu den Statusmeldungen und deren Sendeverhalten vorgenommen.

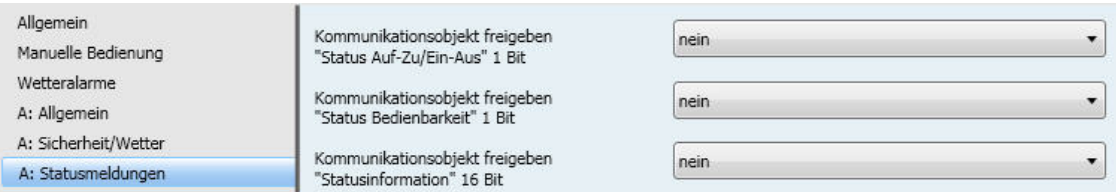

#### **Kommunikationsobjekt freigeben "Status Auf-Zu/Ein-Aus" 1 Bit**

Optionen: ja

nein

*ja*: Das Kommunikationsobjekt *[Status Auf-Zu/Ein-Aus](#page-105-2)* ist freigegeben. Folgender Parameter erscheint:

## **Objektwert senden**

Optionen: nein, nur aktualisieren bei Änderung bei Anforderung bei Änderung oder Anforderung

- *nein, nur aktualisieren:* Der Status wird aktualisiert aber nicht gesendet (Der Status kann über das Kommunikationsobjekt gelesen werden).
- *bei Änderung:* Der Status wird bei Änderung gesendet.
- *bei Anforderung:* Der Status wird bei Anforderung gesendet.
- *bei Änderung oder Anforderung:* Der Status wird bei Änderung oder Anforderung gesendet.

## **Kommunikationsobjekt freigeben**

**"Status Bedienbarkeit" 1 Bit** 

Optionen: ja

nein

Diese Funktion ist insbesondere dafür geeignet, um dem Benutzer über eine LED am Taster anzuzeigen, dass der Ausgang momentan nicht über die direkten Kommunikationsobjekte (z.B. AUF, ZU…) bedient werden kann.

Die Bedienung ist blockiert, wenn

- eine Sicherheitsfunktionen aktiviert wurde, z.B. Wetteralarm, Sperren oder Zwangsführung
- die manuelle Bedienung aktiviert ist
- *ja*: Das Kommunikationsobjekt *[Status Bedienbarkeit](#page-103-3)* ist freigegeben. Folgender Parameter erscheint:

## **Objektwert senden**

Optionen: nein, nur aktualisieren bei Änderung bei Anforderung bei Änderung oder Anforderung

- *nein, nur aktualisieren:* Der Status wird aktualisiert aber nicht gesendet (Der Status kann über das Kommunikationsobjekt gelesen werden).
- *bei Änderung:* Der Status wird bei Änderung gesendet.
- *bei Anforderung:* Der Status wird bei Anforderung gesendet.
- *bei Änderung oder Anforderung:* Der Status wird bei Änderung oder Anforderung gesendet.

#### **Kommunikationsobjekt freigeben "Statusinformation" 16 Bit**

Optionen: ia

nein

Dieser Parameter gibt ein 16-Bit-Kommunikationsobjekt frei, über welches weitere Statusinformationen ausgelesen bzw. gesendet oder abgefragt werden.

*ja*: Das Kommunikationsobjekt *[Statusinformation](#page-104-1)* ist freigegeben. Folgender Parameter erscheint:

## **Objektwert senden**

Optionen: nein, nur aktualisieren bei Änderung bei Anforderung bei Änderung oder Anforderung

- *nein, nur aktualisieren:* Der Status wird aktualisiert aber nicht gesendet (Der Status kann über das Kommunikationsobjekt gelesen werden).
- *bei Änderung:* Der Status wird bei Änderung gesendet.
- *bei Anforderung:* Der Status wird bei Anforderung gesendet.
- *bei Änderung oder Anforderung:* Der Status wird bei Änderung oder Anforderung gesendet.

## **3.3 Kommunikationsobjekte**

Die Funktionen der Jalousie-/Rollladenaktoren 6196/22-102, 6196/42-102, 6196/82-102 und 6196/41-102 mit Fahrzeitermittlung und manueller Bedienung werden anhand der Betriebsart *Behangsteuerung mit Lamellenverstellung* erläutert. Bei den Gerätetypen 6196/20-102, 6196/40-102, 6196/802-102 und 6196/23-102, 6196/43-102, 6196/83-102 entfallen einige Parameter sowie die dazugehörigen Kommunikationsobjekte.

- 6196/20-102, 6196/40-102, 6196/802-102 besitzen keine Funktion zur Fahrzeitermittlung
- 6196/23-102, 6196/43-102, 6196/83-102 besitzen keine Manuelle Bedienung und keine Funktion zur **Fahrzeitermittlung**

Parameter bzw. Kommunikationsobjekte, die nicht oder ausschließlich in der Betriebsart *Behangsteuerung ohne Lamellenverstellung* verfügbar sind, sind besonders gekennzeichnet.

### **Hinweis**

Das Gerät besitzt mehrere Ausgänge. Da die Funktionen für alle Ausgänge jedoch gleich sind, werden diese lediglich anhand des Ausgangs A erläutert.

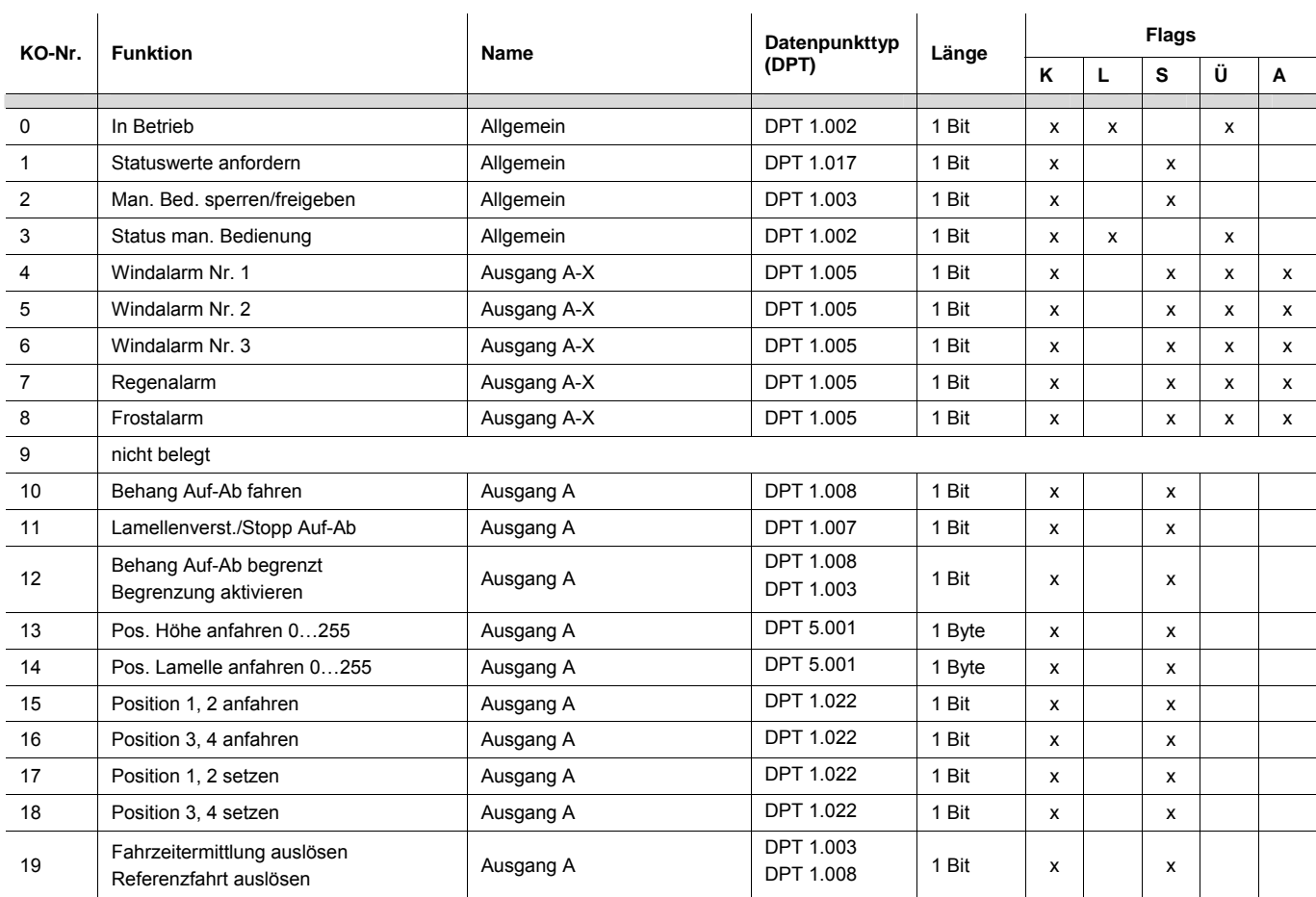

#### **3.3.1 Kurzübersicht Kommunikationsobjekte**

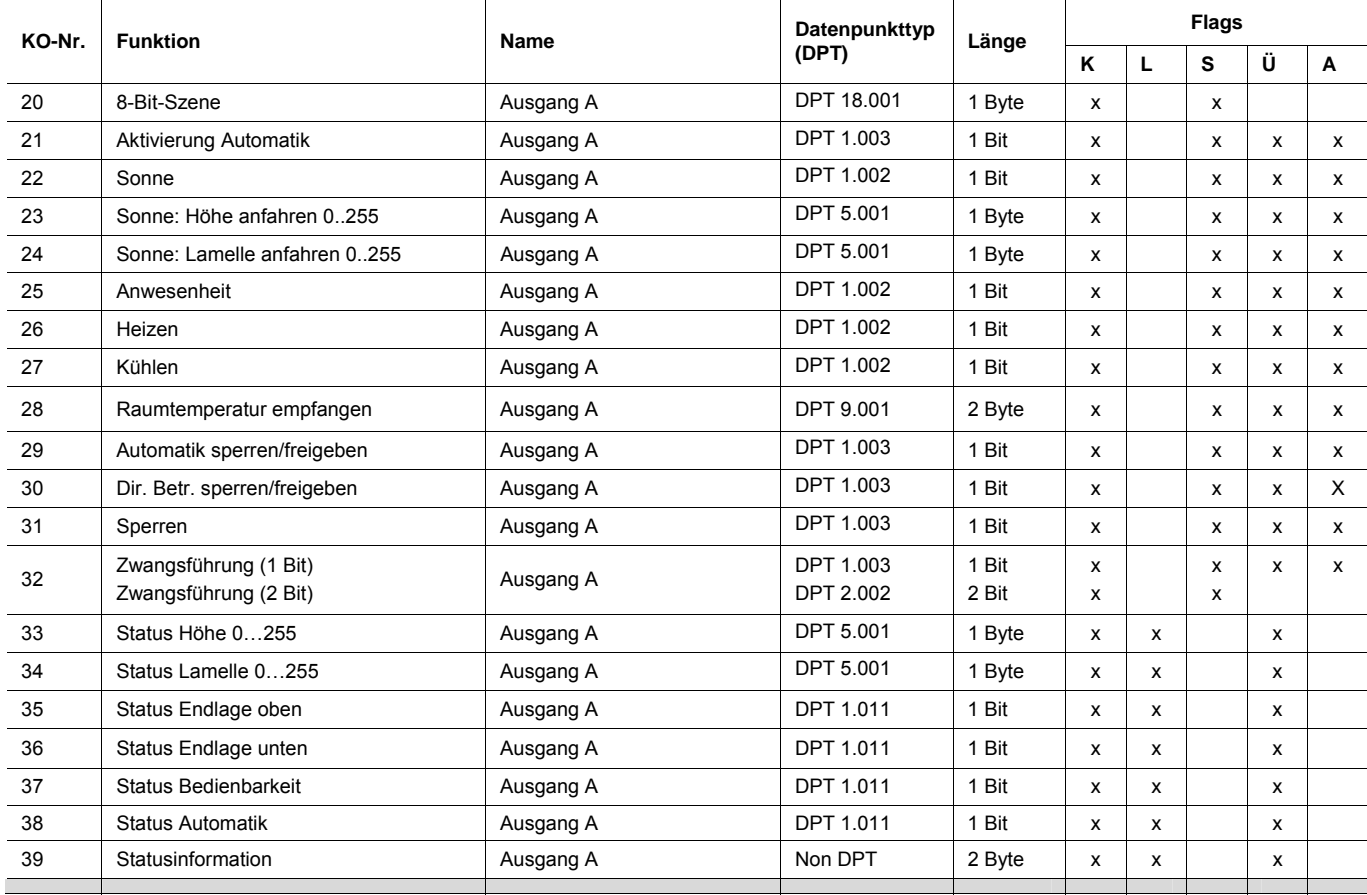

\* KO = Kommunikationsobjekt

## **3.3.2 Kommunikationsobjekte** *Allgemein*

Diese Kommunikationsobjekte stehen nur einmal pro Gerät für alle Betriebsarten zur Verfügung und dienen geräteübergreifenden Funktionen.

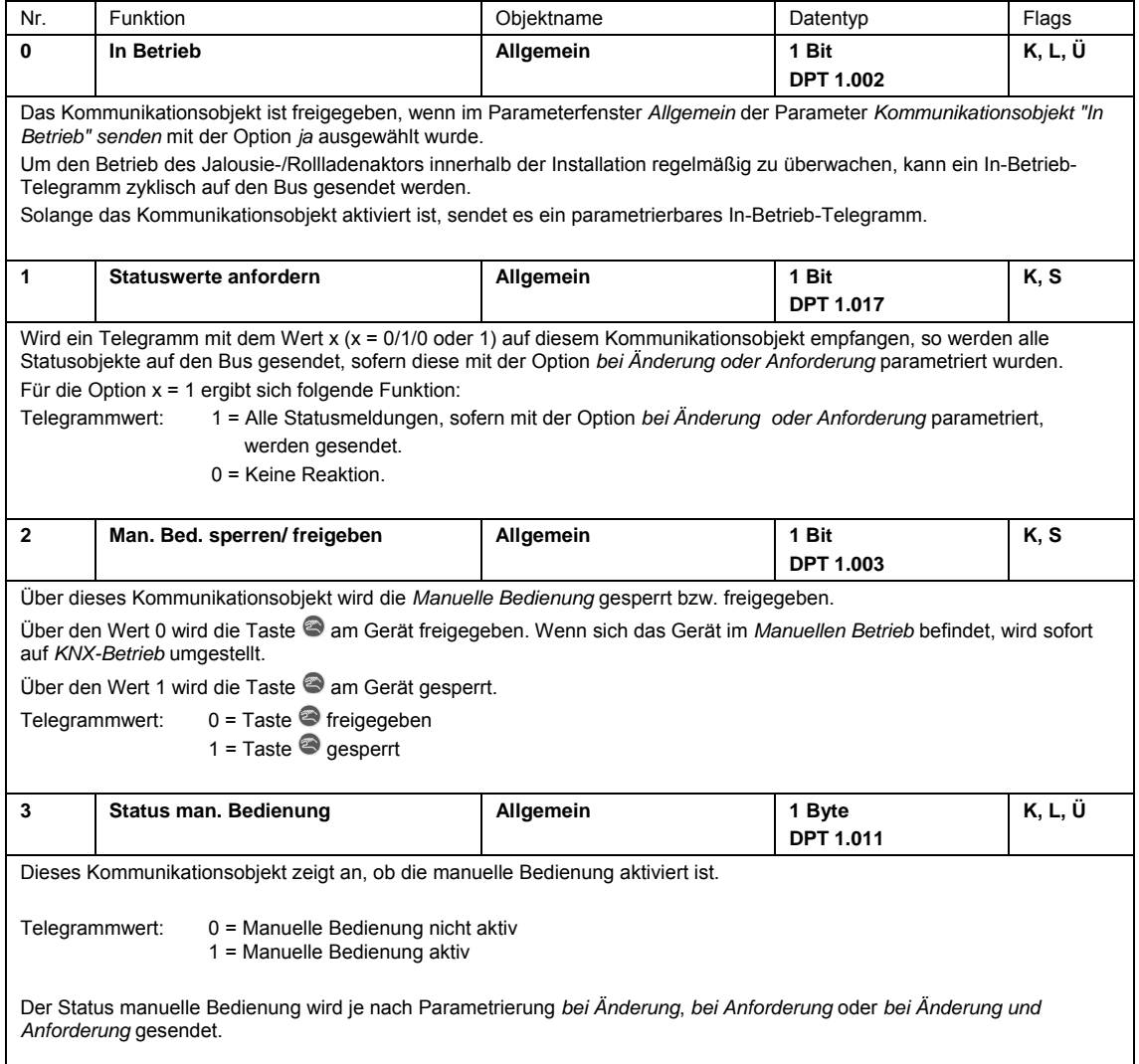

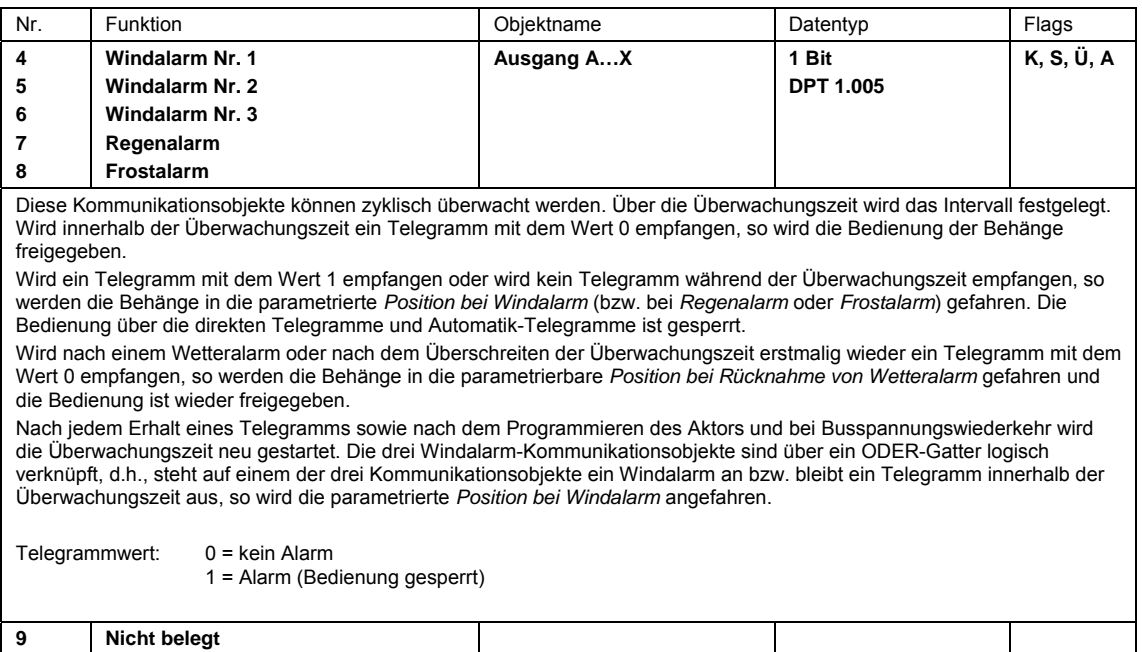

## **3.3.3 Kommunikationsobjekte Ausgang A…X** *Behangsteuerung mit* **und** *ohne Lamellenverstellung*

Diese Kommunikationsobjekte stehen jedem Ausgang zur Verfügung und dienen kanalspezifischen Funktionen. Im Folgenden werden die Kommunikationsobjekte für die Betriebsarten *Behangsteuerung mit Lamellenverstellung* und *Behangsteuerung ohne Lamellenverstellung* beschrieben.

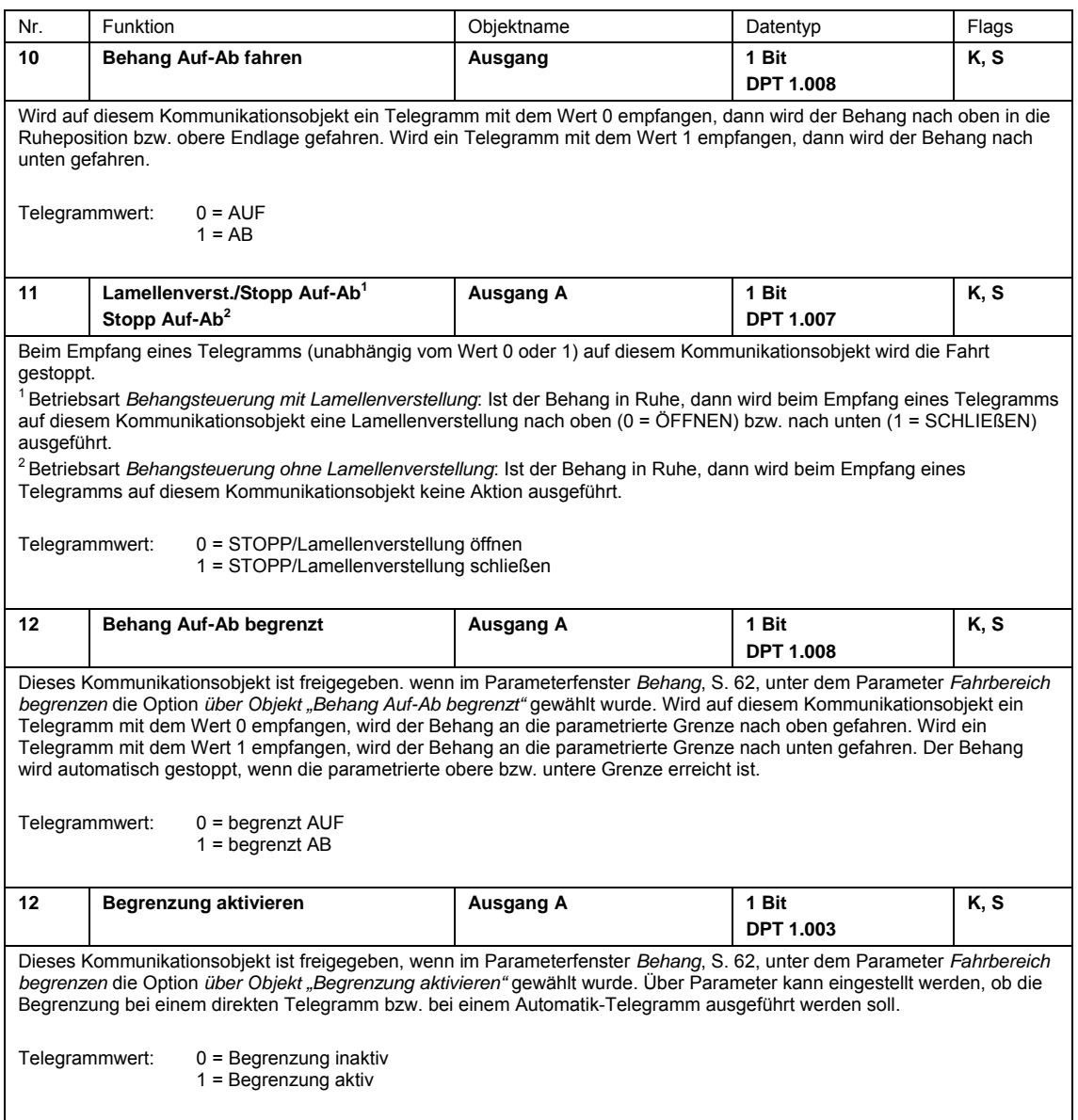

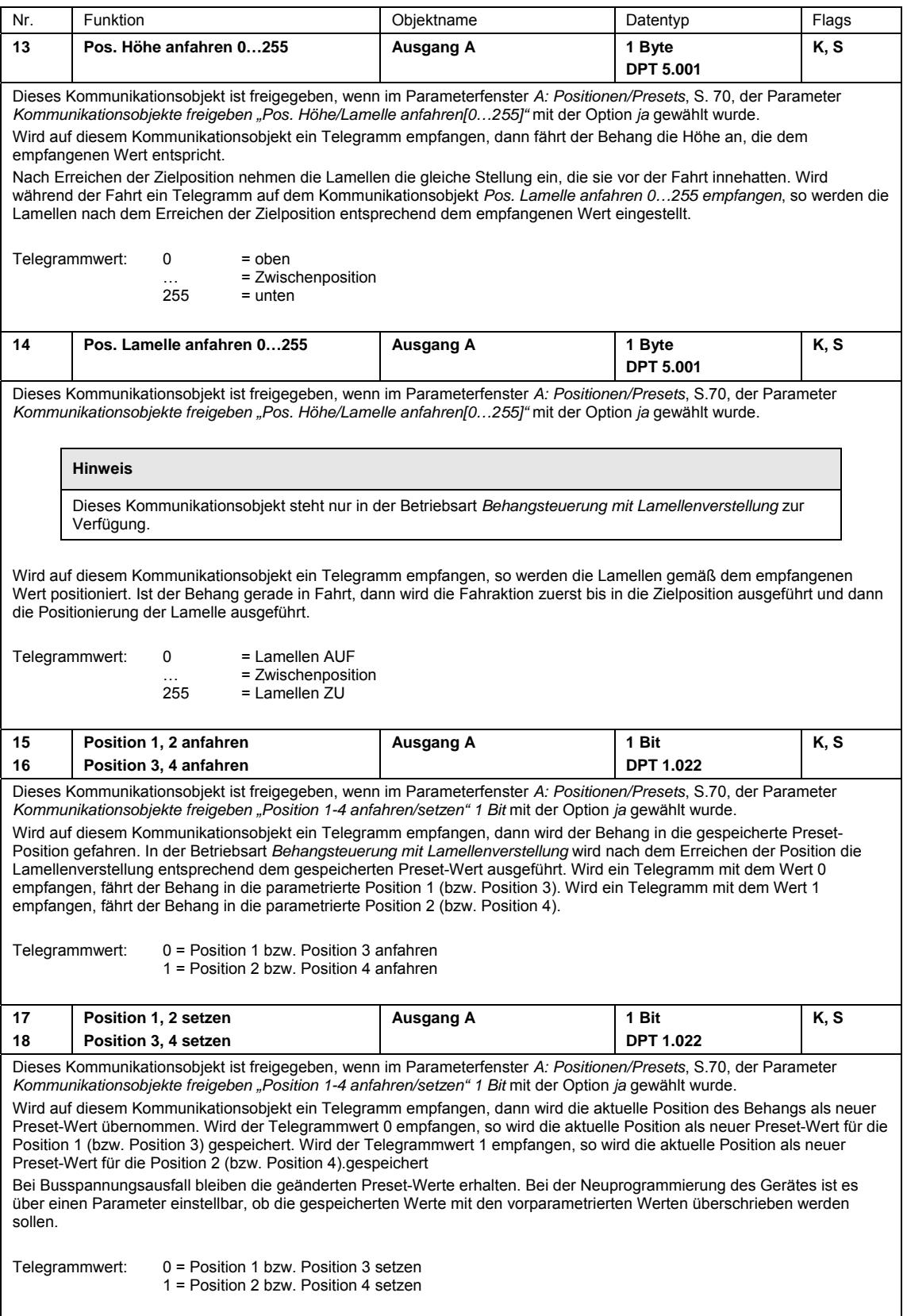

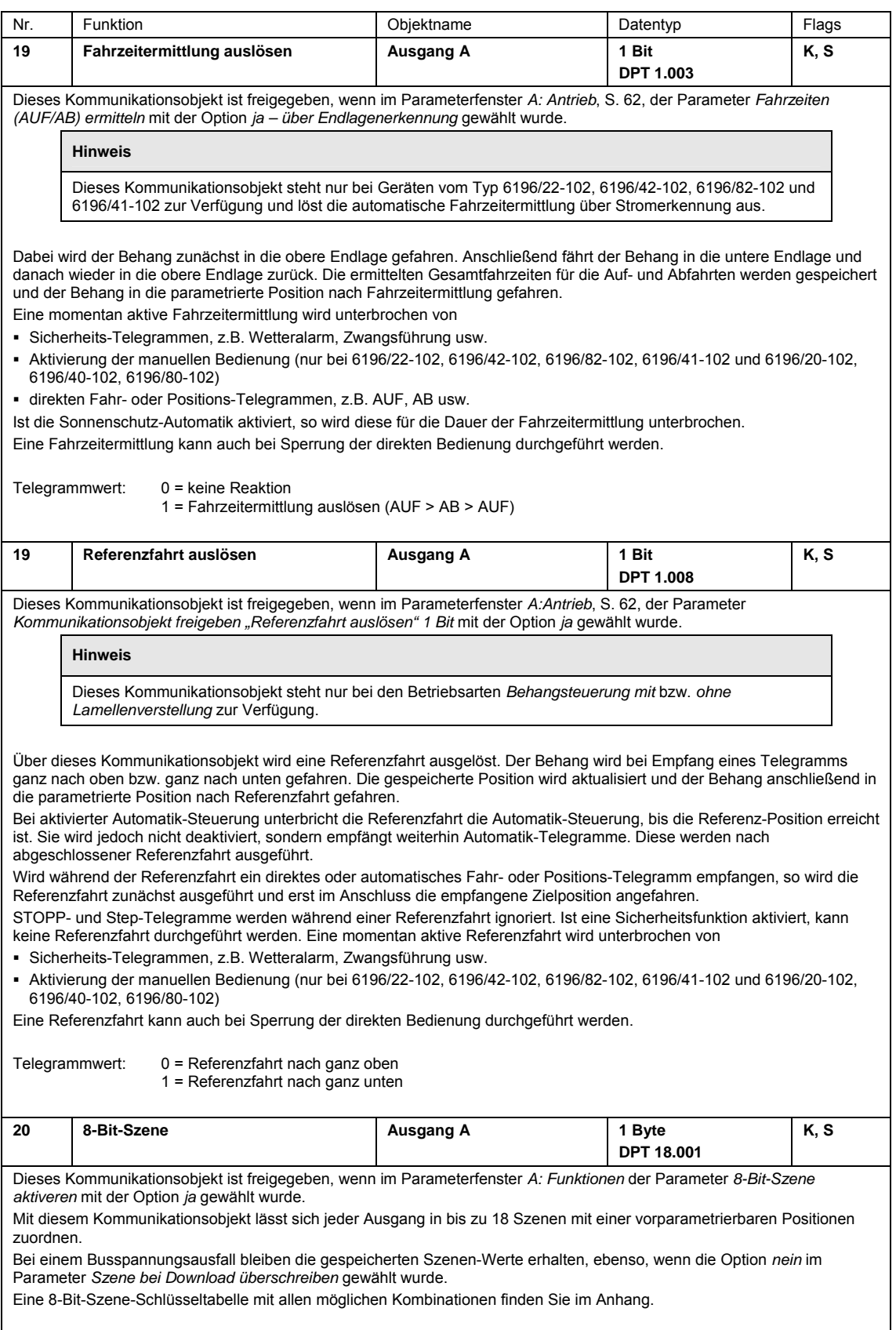

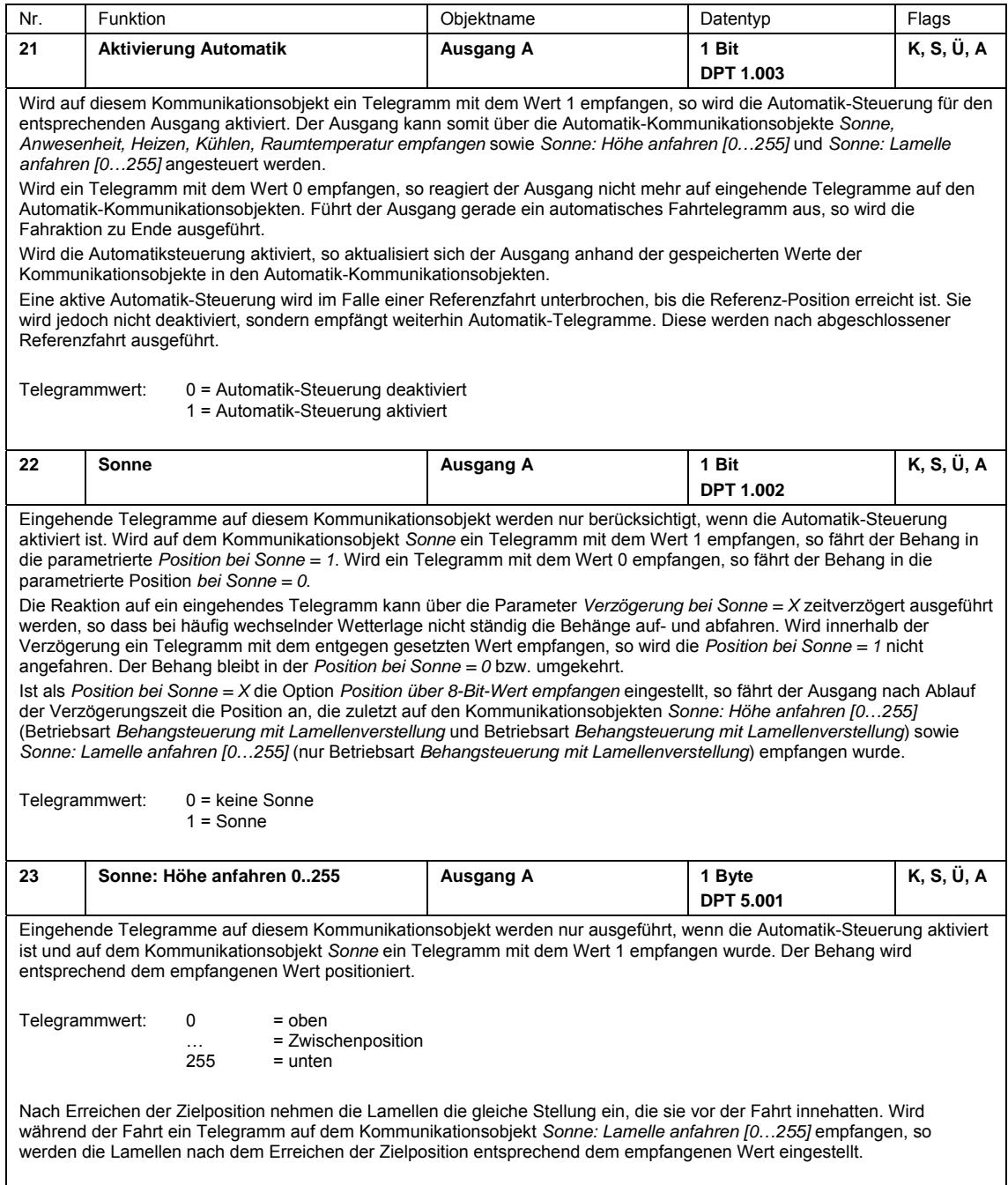

<span id="page-101-1"></span><span id="page-101-0"></span>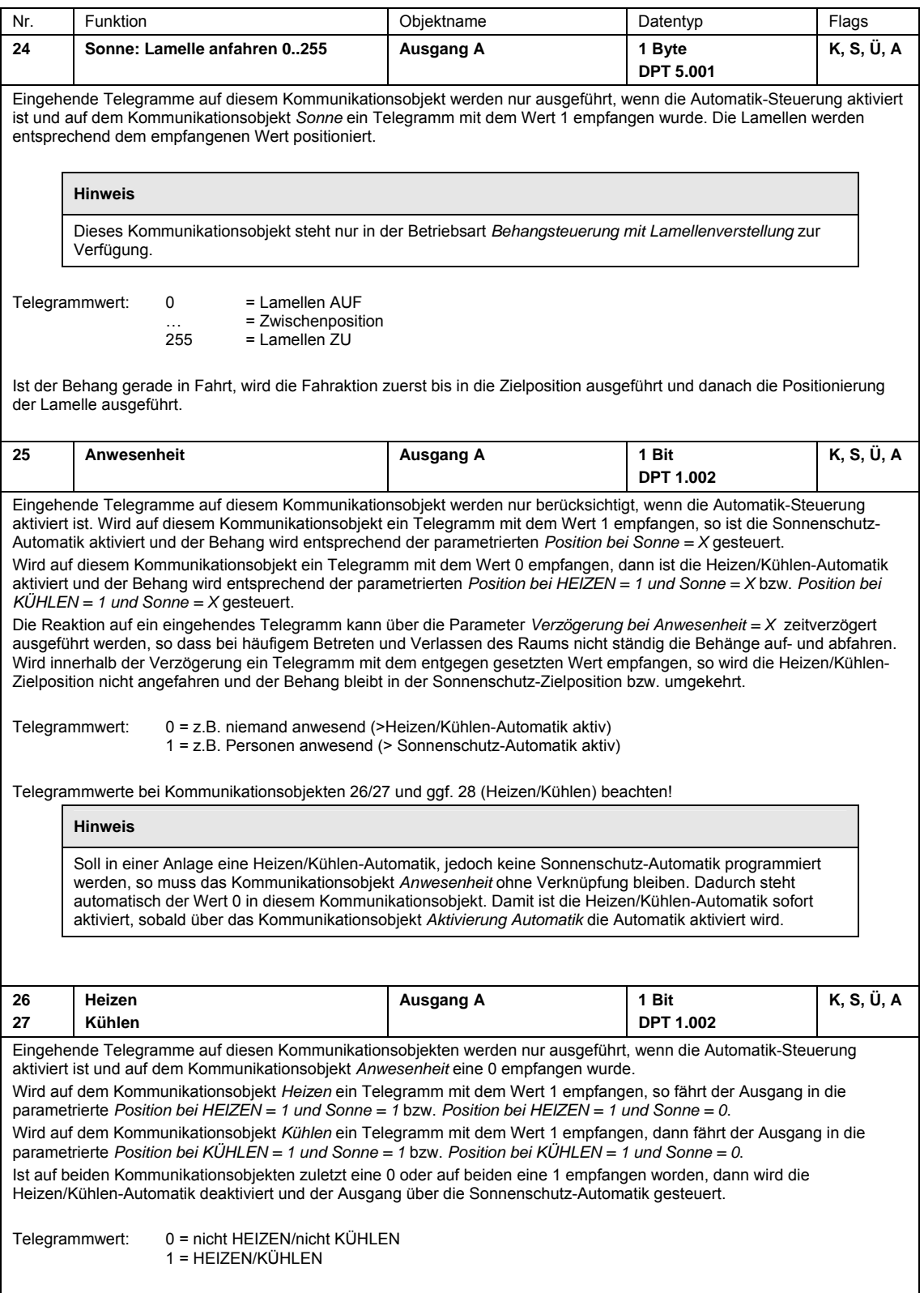

<span id="page-102-1"></span><span id="page-102-0"></span>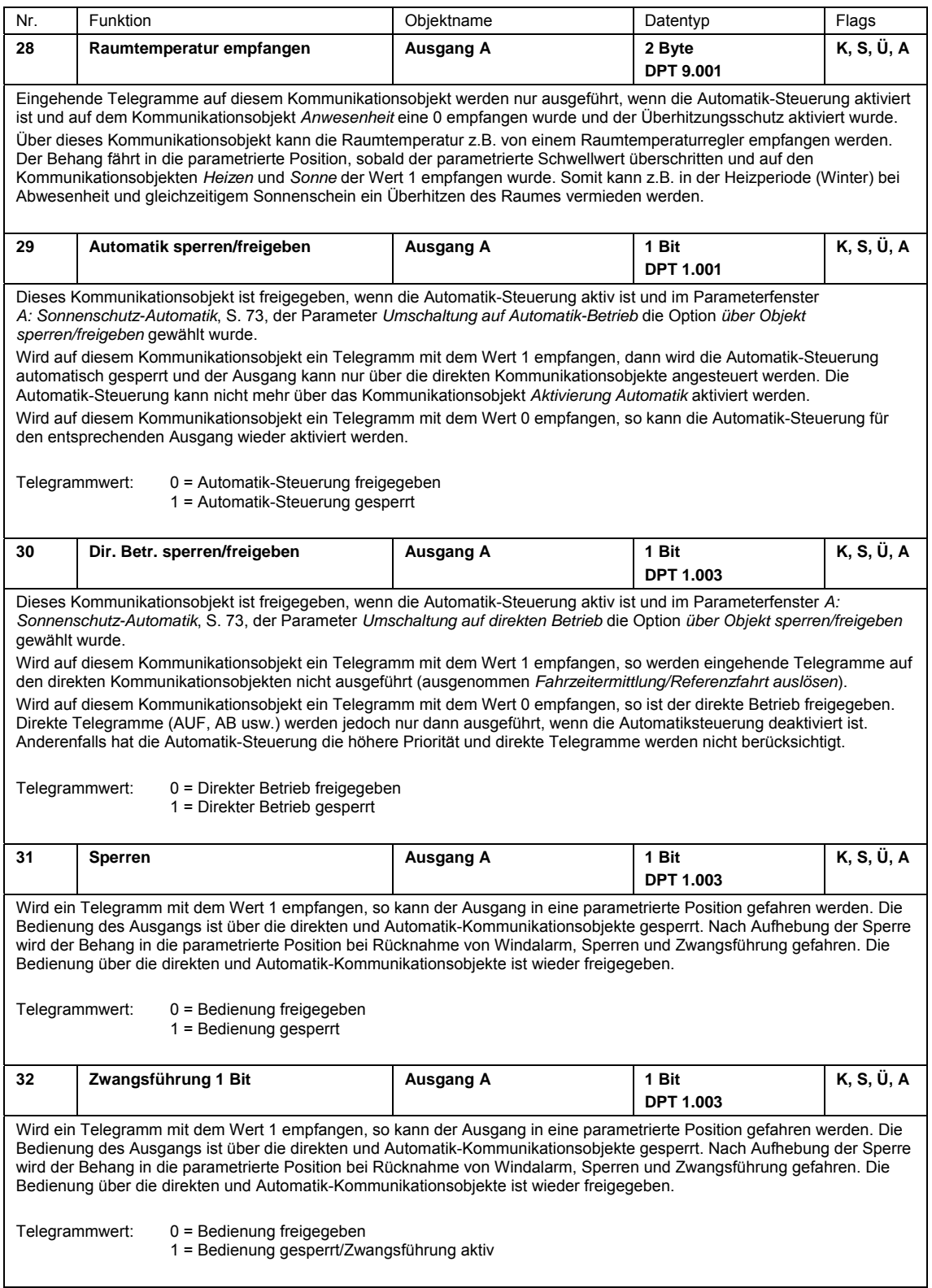

<span id="page-103-3"></span><span id="page-103-2"></span><span id="page-103-1"></span><span id="page-103-0"></span>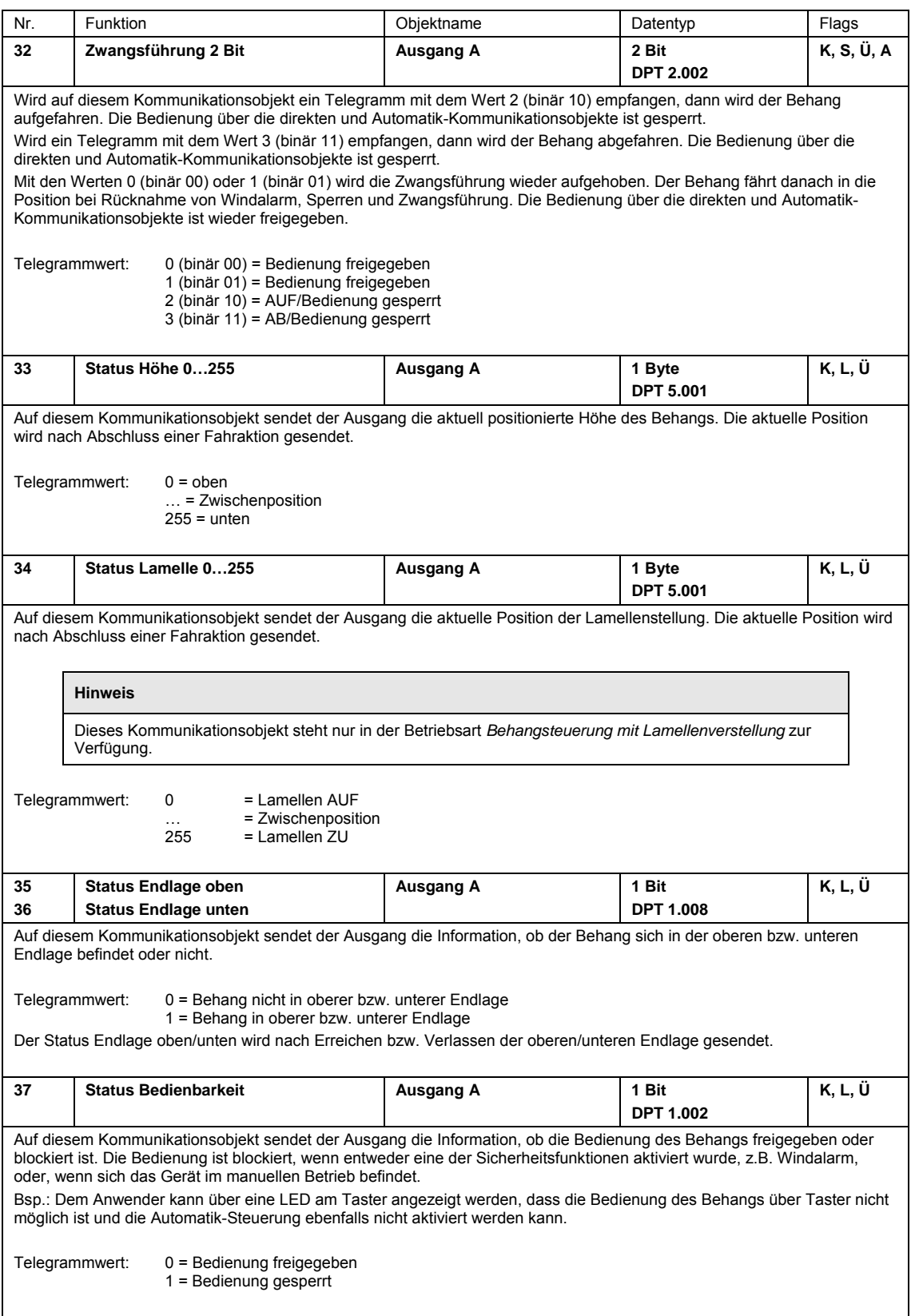

<span id="page-104-1"></span><span id="page-104-0"></span>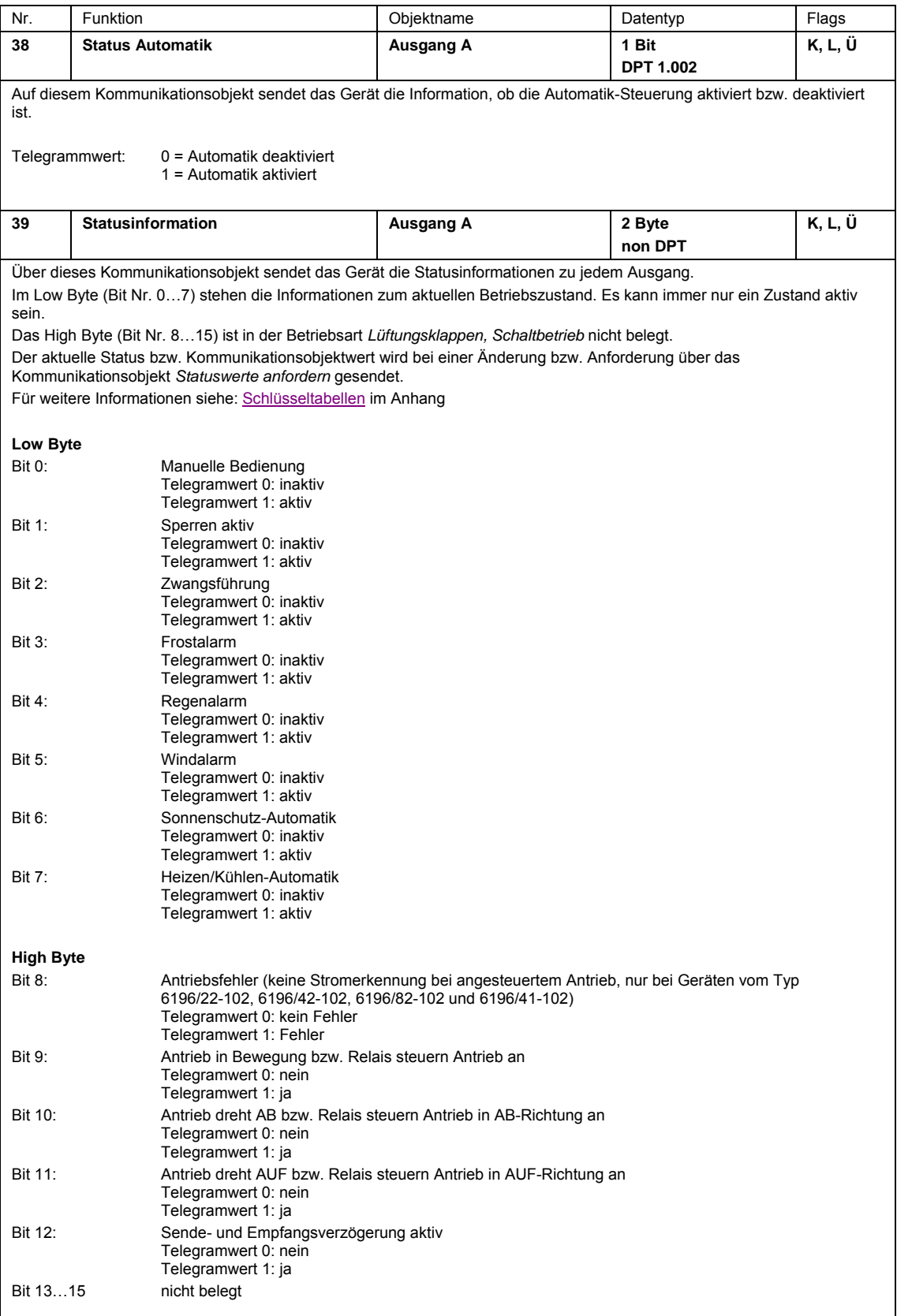

## <span id="page-105-1"></span>**3.3.4 Kommunikationsobjekte Ausgang A…X Betriebsart** *Lüftungsklappen, Schaltbetrieb*

<span id="page-105-2"></span><span id="page-105-0"></span>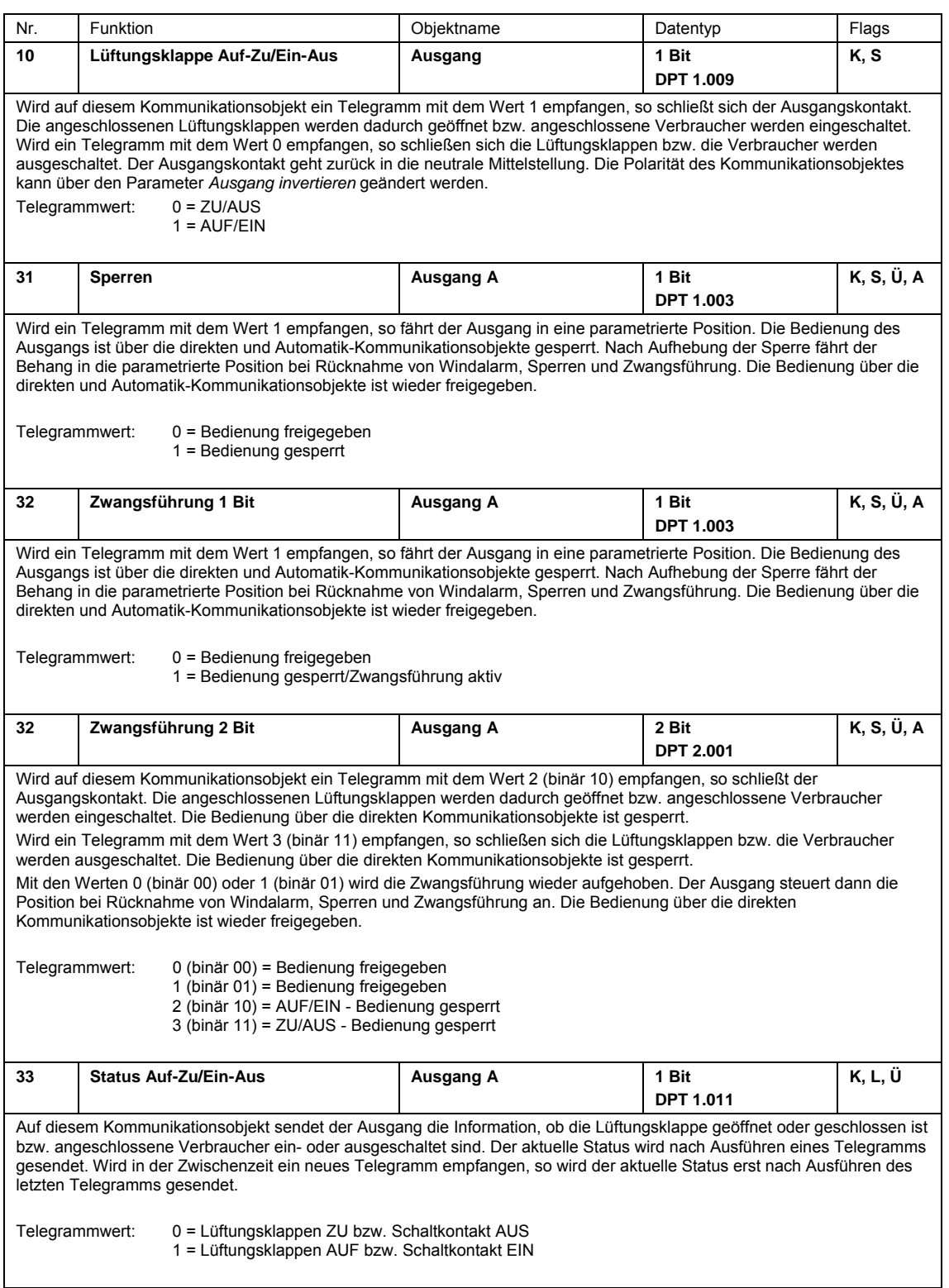

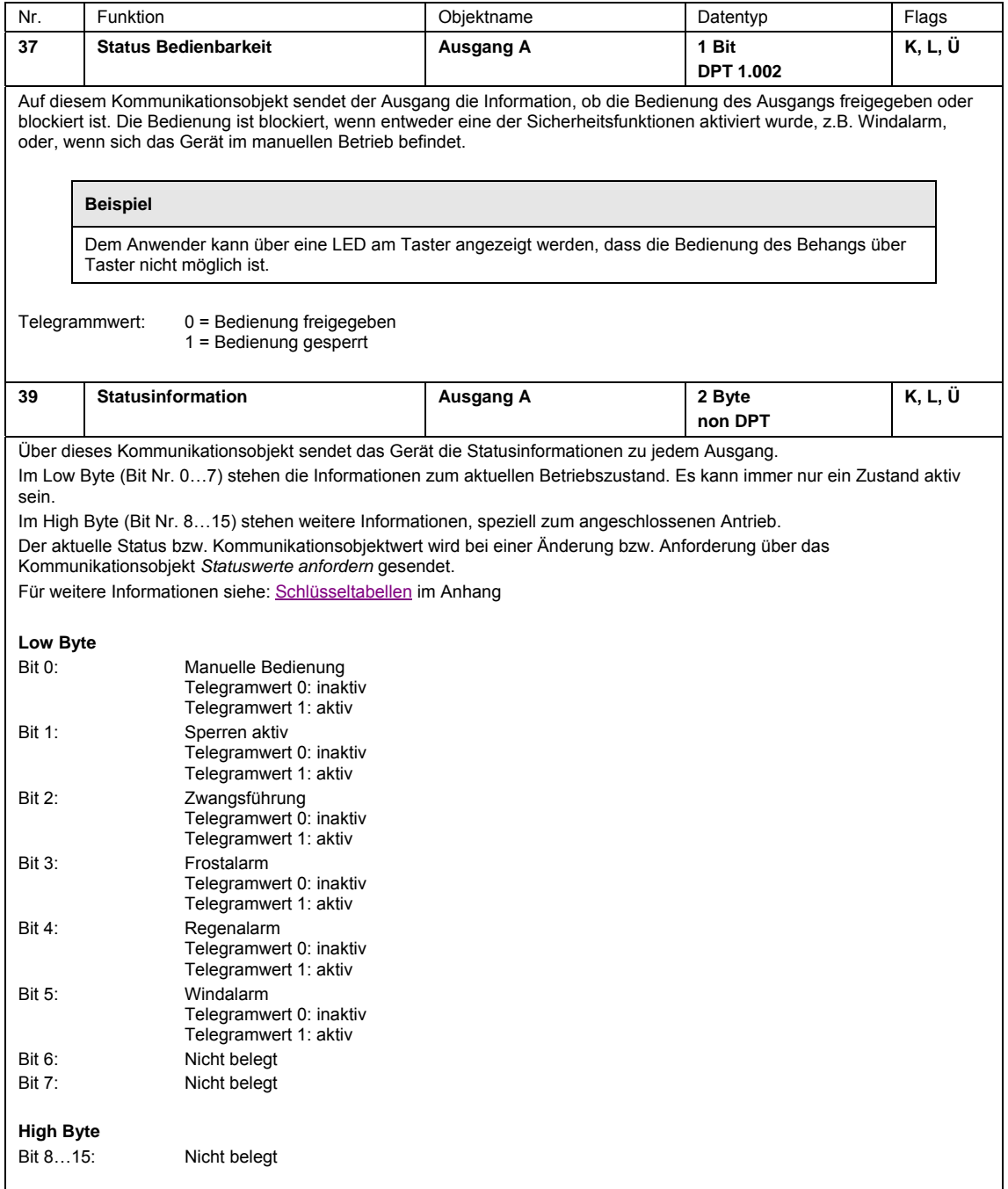
## **4 Planung und Anwendung**

In diesem Abschnitt finden Sie hilfreiche Hinweise zur Planung und Anwendung des Jalousie-/Rollladenaktors.

## **4.1 Fahrzeiten (Jalousien, Rollläden usw.)**

Die Fahrzeit ist die Zeit, die der Behang für eine Fahraktion von ganz oben bis ganz unten und umgekehrt benötigt. Die Fahrzeiten für AUF bzw. AB können separat ermittelt bzw. eingegeben werden. Empfängt der 6196/xx-102 ein Fahr-Telegramm nach oben bzw. unten, dann wird der entsprechende Ausgang geschaltet und der Behang in die gewünschte Richtung gefahren.

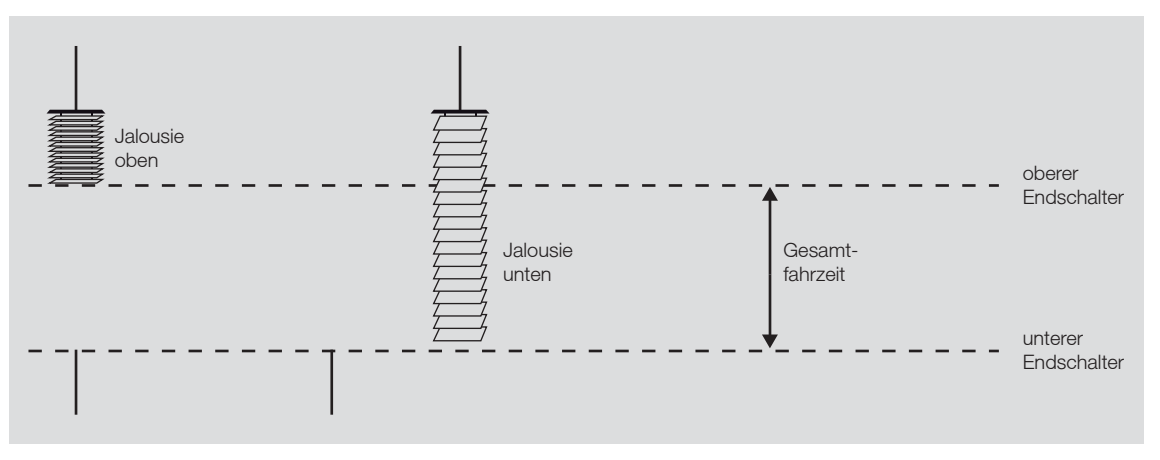

Der Behang wird solange in diese Richtung verfahren, bis der Ausgang ein STOPP-Telegramm erhält oder bis die obere bzw. untere Endposition erreicht wird und der Antrieb über den Endschalter abgeschaltet wird. Wird der Antrieb über den Endschalter abgeschaltet, bleibt der entsprechende Ausgangskontakt weiterhin geschlossen, bis die parametrierte Fahrzeit abgelaufen ist. Zusätzlich kann die Fahrzeit durch eine parametrierbare Überlaufzeit verlängert sein, siehe Parameter *Ausgang spannungsfrei schalten nach*. Erst dann liegt an dem Ausgang keine Spannung mehr an. Die Überlaufzeit wird nicht berücksichtigt, wenn für den Parameter *Lamellenposition nach Erreichen der unteren Endlage* ein Wert ungleich 100 % eingestellt ist. In diesem Fall stellt der Ausgang nach Erreichen der unteren Endlage die Lamellen entsprechend dem parametrierten Wert.

## **Behangsteuerung mit Lamellenverstellung (Jalousien, Raffstore usw.)**

Nach einer AUF-Fahrt der Jalousie sind die Lamellen in der Regel offen (Lamellenstellung horizontal). Wird die Jalousie nun nach unten gefahren, werden die Lamellen zunächst geschlossen (Lamellenstellung vertikal) und die Jalousie bewegt sich nach unten. Wird die Jalousie nun wieder nach oben gefahren, so werden die Lamellen zunächst wieder geöffnet (Lamellenstellung horizontal) und dann nach oben gefahren (siehe Abb.).

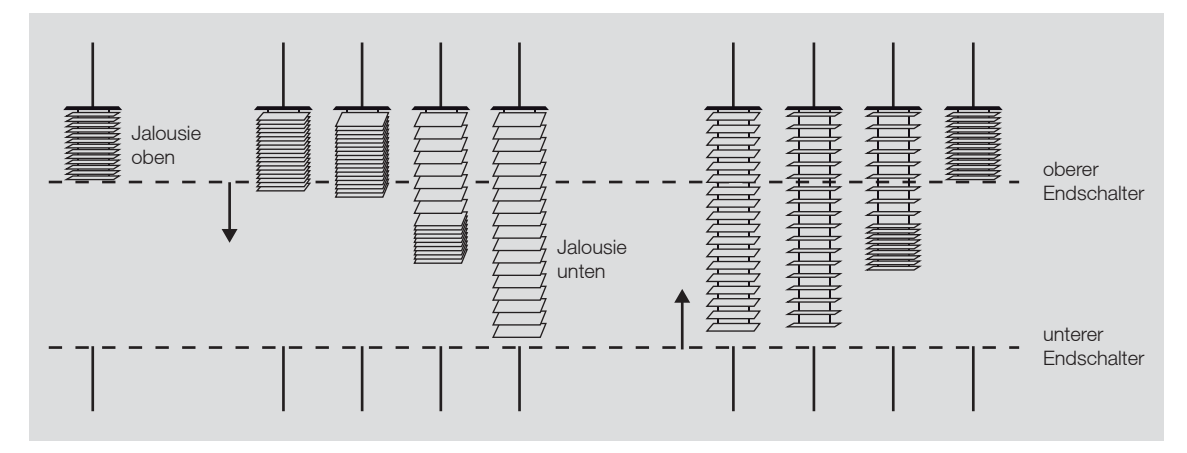

Um den Lamellenwinkel gezielt zu verstellen, können kurze Fahraktionen ausgeführt werden. Damit wird die Jalousie für eine kurze parametrierte Zeit, die sog. Einschaltdauer Lamellenverstellung, schrittweise in die gewünschte Richtung gefahren und somit eine Lamellenverstellung ausgeführt. Je kleiner die Einschaltdauer Lamellenverstellung gewählt wird, umso genauer kann der Lamellenwinkel verstellt werden.

## **4.1.1 Automatische Fahrzeitermittlung**

### **Hinweis**

Die automatische Fahrzeitermittlung steht nur bei den Geräten vom Typ 6196/22-102, 6196/42-102, 6196/82-102 und 6196/41-102 zur Verfügung.

Über die automatische Fahrzeitermittlung werden die Fahrzeiten der Antriebe ermittelt. Dabei wird über eine Stromerkennung die Dauer des Stromflusses gemessen, die der Antrieb für die Fahrt von der unteren in die obere Endlage und umgekehrt benötigt. Dies hat den Vorteil, dass Alterungsprozesse und temperaturbedingte Einflüsse auf den Behang, z.B. Dehnung der Bänder bzw. Seile bei Jalousien ausgeglichen werden. Dies ermöglicht eine genauere Positionierung des Behangs. Weiterhin vereinfacht und beschleunigt die Fahrzeitermittlung die Inbetriebnahme und sendet eine Fehlermeldung, falls beim angeschlossenen Antrieb der Stromfluss unterbrochen sein sollte.

Die Fahrzeitermittlung erfolgt automatisch im laufenden Betrieb oder wahlweise über das Kommunikationsobjekt *[Fahrzeitermittlung auslösen](#page-99-0)*. Die ermittelten Fahrzeiten dienen als Basis für die Berechnung und Ansteuerung von Positionen bzw. für die Positionsrückmeldungen.

### **Wichtig**

Werkseitig sind im Auslieferzustand geräteintern Fahrzeiten von 60 Sekunden für eine AUF- bzw. AB-Fahrt voreingestellt. Wird ein Gerät neu programmiert oder mit bereits automatisch ermittelten und gespeicherten Fahrzeiten umprogrammiert bzw. in eine andere Anlage installiert, ist folgendes zu beachten:

Ist der Parameter *Gespeicherte Fahrzeiten nach Download löschen* mit *ja* parametriert, werden die bisher im Gerät gespeicherten Fahrzeiten mit den werkseitigen Voreinstellungen überschrieben. Die Fahrzeiten für AUF und AB betragen dann jeweils 60 Sekunden. Sollten die neuen Fahrzeiten um mehr als 5 % von den werkseitig voreingestellten oder zuvor gespeicherten Fahrzeiten abweichen, so schaltet der Ausgang aus. Der Behang stoppt und es kommt zu einer Fehlermeldung des betroffenen Ausgangs:

Das Bit Nr. 8 *Antriebsfehler* im Kommunikationsobjekt *Statusinformation* wird gesetzt.

Die LEDs des betroffenen Ausgangs blinken abwechselnd.

Die neuen Fahrzeiten sind erst gültig und werden gespeichert wenn

- eine durchgängige Fahrt von der unteren in die obere Endlage und umgekehrt erfolgt ist oder
- die Fahrzeiten über das Kommunikationsobjekt *Fahrzeitermittlung auslösen* ermittelt wurden.

## **4.1.2 Fahrzeiten vorgeben**

Alternativ zur automatischen Fahrzeitermittlung kann bei Geräten vom Typ 6196/22-102, 6196/42-102, 6196/82-102 und 6196/41-102 über das Applikationsprogramm die manuelle Methode der Fahrzeitermittlung verwendet werden. Dabei werden die Fahrzeiten von der unteren in die obere Endlage und umgekehrt gemessen, z.B. über eine Stoppuhr. Die gemessenen Werte werden anschließend in die entsprechenden ETS-Parameter eingegeben. Diese Methode muss bei Geräten ohne Fahrzeitermittlung angewendet werden (6196/20-102, 6196/40-102, 6196/80-102 und 6196/23-102, 6196/43-102, 6196/83-102).

## **Wichtig**

Mit Hilfe der Fahrzeiten wird die aktuelle Position des Behangs im laufenden Betrieb ermittelt. Deshalb sollten die Fahrzeiten möglichst genau gemessen und parametriert werden bzw. über die automatische Fahrzeitermittlung (nur bei Typ 6196/22-102, 6196/42-102, 6196/82-102 und 6196/41-102) ermittelt werden. Speziell bei Positionsfahrten, automatischer Steuerung oder Statusmeldungen sind präzise Fahrzeiten Grundlage für eine exakte Berechnung bzw. Positionierung des Behangs.

## **4.1.3 An-/Auslaufverzögerung und Mindestlaufzeit**

Manche Antriebe bringen beim Einschalten nicht sofort die volle Leistung, sondern erst mit einer Anlaufverzögerung von einigen Millisekunden. Andere Antriebe laufen auch nach dem Abschalten noch für einige Millisekunden nach (Auslaufverzögerung) bzw. haben eine Mindestlaufzeit. Diese Parameter müssen nur dann eingegeben werden, sollte eine noch genauere Positionierung des Behangs gewünscht sein.

## **Wichtig**

In der Regel sind die Standardeinstellungen dieser Parameter für den ordnungsgemäßen Betrieb ausreichend. Sollten in der benutzerdefinierten Einstellung Änderungen an diesen Parametern vorgenommen werden, sind die technischen Daten des jeweiligen Antriebsherstellers zu beachten!

## **4.2 Behangeinstellungen**

### **Behangsteuerung mit Lamellenverstellung**

Für die Steuerung der Lamellen und Berechnung der Wendezeitenzeiten stehen zwei Methoden zur Verfügung.

1. Lamellenwendezeit über die Einschaltdauer einer Lamellenverstellung

Bei dieser Methode werden die Anzahl und die Dauer der Lamellenverstellung(en) vorgegeben, um die Lamellen von ganz geschlossen bis ganz geöffnet zu wippen. Mit Hilfe der maximalen Anzahl an Lamellenverstellungen wird die aktuelle Position der Lamellen im laufenden Betrieb ermittelt. Die max. Anzahl an Lamellenverstellungen muss vom Inbetriebnehmer gezählt und als Parameter eingegeben werden.

2. Lamellenwendezeit über Gesamtwendezeit der Lamellen

Bei dieser Methode wird zunächst die Zeit ermittelt, die die Lamelle benötigt, um von ganz geschlossen bis ganz geöffnet zu wippen. Danach wird die gewünschte Anzahl von Lamellenverstellungen (Steps) eingegeben, mit der die Lamellen von ganz geschlossen bis ganz geöffnet verstellt werden sollen. Der 6196/xx-102 errechnet daraus dann die Zeit für eine Lamellenverstellung.

### **Begrenzung des Fahrbereichs**

Für bestimmte Anwendungen kann der Fahrbereich für den Benutzer begrenzt werden.

### **Beispiel**

Das Öffnen und Schließen von Fenstern, Türen oder Oberlichtern wird für einen bestimmten Benutzerkreis auf einen Bereich von 0…20-%-Öffnung begrenzt, während dem Hausmeister die komplette Bedienung zur Verfügung steht.

Zusätzlich zur Begrenzung des Fahrbereichs kann festgelegt werden, ob die obere und untere Begrenzung für direkte Telegramme und/oder für Automatik-Telegramme ausgeführt werden soll.

#### **Totzeiten**

In seltenen Fällen müssen mechanisch bedingt Totzeiten der Behänge bzw. Lamellen ausgeglichen werden. Hierfür stehen Parameter zur Verfügung, die die Totzeiten kompensieren und eine genaue Positionierung ermöglichen.

### **Wichtig**

In der Regel sind die Standardeinstellungen dieser Parameter für den ordnungsgemäßen Betrieb ausreichend. Sollten in der benutzerdefinierten Einstellung Änderungen an diesen Parametern vorgenommen werden, sind die technischen Daten des jeweiligen Behangherstellers zu beachten!

#### **Straffung des Behangs/Schlitzstellung**

Diese Funktion dient zum Straffen bzw. Spannen von textilen Behängen oder zum Einstellen der sog. Schlitzstellung bei Rollladenpanzern. Dabei wird der Behang nach dem Ende einer AB-Fahrt gestoppt und für eine parametrierbare Dauer in die entgegen gesetzte Fahrtrichtung bewegt. So werden z.B. das Markisentuch gespannt oder Licht- bzw. Lüftungsschlitze bei einem Rollladenpanzer eingestellt.

## **4.3 Sicherheitsfunktionen**

#### **Windalarm**

Um den Behang bei Wind und Sturm zu schützen, kann der 6196/xx-102 Windalarm-Telegramme (1 Bit) empfangen. Tritt ein Windalarm auf, wird der Behang in die parametrierte Position bei Windalarm gefahren und kann solange nicht mehr bedient werden, bis der Windalarm wieder deaktiviert wird.

Der 6196/xx-102 kann von bis zu 3 Windwächtern angesteuert werden. Für jeden Ausgang ist frei wählbar, auf welchen der drei Windwächter reagiert werden soll und ob die Funktion *Windalarm* überhaupt für diesen Ausgang aktiviert werden soll oder nicht. Ebenfalls für jeden Ausgang separat kann die Position bei Windalarm eingestellt werden. Die Windwächter, die einem Ausgang zugeordnet sind, werden ODERverknüpft, d.h., wurde auf mindestens einem der zugeordneten Windwächter ein Alarm ausgelöst, wird die Alarm-Position angefahren.

#### **Regenalarm und Frostalarm**

Um den Behang, z.B. Markisen, bei Regen zu schützen oder das Einfrieren bei Frost zu vermeiden, kann der 6196/xx-102 1-Bit-Regenalarm- und -Frostalarm-Telegramme empfangen. Im Falle eines Alarms wird der Behang in eine parametrierte Position gefahren und kann solange nicht mehr verfahren werden, bis der Alarm wieder zurückgenommen wird. Für jeden Ausgang können die Position bei Regenalarm und die Position bei Frostalarm separat eingestellt werden.

## **Hinweis zu Wind-. Regen-, und Frostalarm**

Die Windwächter sowie der Regen- und der Frostsensor werden vom 6196/xx-102 zyklisch überwacht, d.h., die Sensoren senden zyklisch den Alarmstatus und der 6196/xx-102 erwartet dieses Signal. Bleibt das Signal aus, geht der 6196/xx-102 davon aus, dass der Sensor defekt ist oder die Busleitung unterbrochen wurde. Alle Behänge, auf die der Sensor wirkt, verfahren in die parametrierte Alarm-Position und die Bedienung sperrt. Die Überwachungszeit im 6196/xx-102 sollte mindestens zweimal so groß sein, als die zyklische Sendezeit des Windwächters bzw. Regen-/Frostsensors, damit nicht sofort beim Ausbleiben eines Signals, z.B. durch hohe Buslast, die Behänge in die Position bei Wind-, Regenbzw. bei Frostalarm gefahren werden.

Bei Rücknahme eines Wind-, Regen- bzw. Frostalarms wird der Behang in die parametrierte Position bei Rücknahme von Wetteralarm, Sperren und Zwangsführung gefahren und die Bedienung freigegeben.

## **Sperren**

Mit Hilfe der Funktion *Sperren* kann über ein 1-Bit-Telegramm ein Ausgang des 6196/xx-102 gezielt in eine parametrierte Position gefahren und die Bedienung gesperrt werden. Beim Aufrufen der Funktion *Sperren* wird der Behang in die parametrierte Position bei Sperren gefahren und die Bedienung gesperrt. Bei Rücknahme wird der Behang in die parametrierte Position bei Rücknahme von Wetteralarm, Sperren und Zwangsführung gefahren und die Bedienung freigegeben.

### **Beispiel**

Über diese Funktion kann bei entsprechender Parametrierung ein Fenster überwacht werden. Ist das Fenster geöffnet, ist die Bedienung eines Innenbehangs (Innenjalousie oder Rollo) gesperrt.

### **Zwangsführung**

Über ein Telegramm (1 Bit oder 2 Bit) kann jeder Behang einzeln in eine Zwangsposition gebracht und die Bedienung gesperrt werden. Bei Aktivierung der Zwangsführung wird gleichzeitig dem Ausgang mitgeteilt, in welche Position der Behang gefahren werden soll. Die Bedienung des Behangs ist dann gesperrt. Bei Rücknahme der Zwangsführung wird der Behang in die parametrierte Position bei Rücknahme von Wetteralarm, Sperren und Zwangsführung gefahren und die Bedienung freigegeben.

Die Funktion *Zwangsführung* eignet sich beispielsweise, um Jalousien und Rollläden nach oben zu fahren, wenn die Fenster geputzt werden. Gleichzeitig ist die Bedienung des Behangs gesperrt, so dass das Reinigungspersonal nicht durch unerwartetes Verfahren gefährdet wird.

### **Vorrang der Sicherheitsfunktionen**

Die Sicherheitsfunktionen *Windalarm, Regenalarm, Frostalarm, Sperren* und *Zwangsführung* haben Vorrang vor allen anderen Funktionen. Wenn also für einen Ausgang eine dieser Funktionen aktiviert ist, dann ist die Bedienung des Ausgangs für andere Fahraktionen gesperrt. Auch für die Sicherheitsfunktionen untereinander kann ein Vorrang definiert werden, um den Behang gezielt zu steuern, falls mehr als eine Sicherheitsfunktion gleichzeitig aktiviert wird.

### **Beispiel**

Über einen Parameter wird festgelegt, dass die Zwangsführung bei der Reinigung der Fenster Vorrang vor einem Windalarm hat, so dass das Reinigungspersonal beim Reinigen der Lamellen nicht von einem Fahr-Telegramm wegen Windalarm beeinträchtigt werden kann.

## **4.4 Positionen**

## **Referenzfahrt**

Jeder Ausgang ermittelt permanent die aktuelle Position des Behangs sowie die Stellung des Lamellenwinkels anhand der Dauer der einzelnen Fahraktionen. Über längere Zeiträume können bei der Positionsermittlung aufgrund von Temperaturschwankungen und Alterungsprozessen leichte Ungenauigkeiten auftreten. Daher benutzen die 6196/xx-102 die obere und die untere Endlage zur eindeutigen Festlegung der aktuellen Position des Behangs. Jedes Mal wenn sich der Behang in der oberen oder unteren Endlage befindet, wird die Position im Speicher des Gerätes aktualisiert.

Wenn im normalen Betrieb die Endlagen nicht erreicht werden, kann über ein Telegramm eine Referenzfahrt nach ganz oben oder nach ganz unten ausgelöst werden. Nach der Referenzfahrt bleibt der Behang je nach Parametrierung in der Referenzposition oder fährt zurück in die gespeicherte Position.

### **Direktes und indirektes Anfahren der Position**

Über den Parameter *Position anfahren* kann eingestellt werden, ob der Behang beim Telegramm *Fahren in Position* entweder direkt von seiner aktuellen Position in die Zielposition gefahren werden soll oder ob bei jedem Telegramm *Fahren in Position* eine Referenzfahrt indirekt über oben bzw. indirekt über unten durchgeführt werden soll.

## **Fahren in Position 0…100 %**

Über einen 8-Bit-Wert kann der Behang gezielt in jede beliebige Position verfahren werden. In der Betriebsart *Behangsteuerung mit Lamellenverstellung* (Jalousie) kann zusätzlich ebenfalls über einen 8-Bit-Wert auch die Lamelle in einem beliebigen Winkel positioniert werden. Auf diese Weise kann bei jedem Fahr-Telegramm neu entschieden werden, in welche Position der Behang verfahren soll, z.B. Position einstellen über ein Display oder mit Hilfe einer Visualisierung.

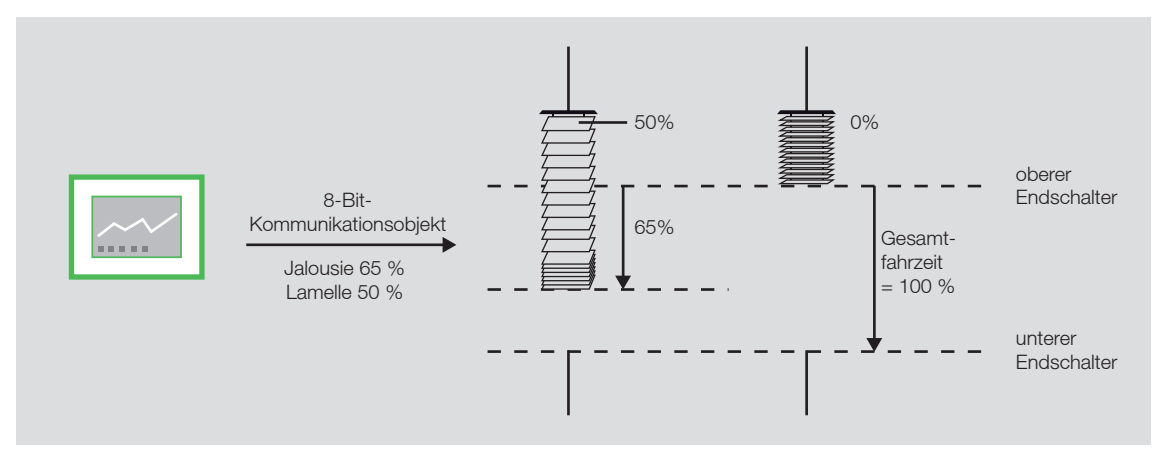

### **Fahren in Preset-Position**

Für jeden Ausgang können individuell bis zu 4 voreingestellte Positionen parametriert werden, die dann über ein 1-Bit-Telegramm aufgerufen werden. Beim Fahren in eine dieser Preset-Positionen muss die Zielposition vorher eingestellt sein, entweder über Parameter bei der Programmierung oder über die Funktion *Preset-Position setzen*. Diese voreingestellte Zielposition kann z.B. durch Drücken eines Tastsensors beliebig oft aufgerufen werden.

#### **Preset-Position setzen**

Die Preset-Position kann über ein 1-Bit-Telegramm sehr einfach geändert werden. Dazu werden die Jalousien über AUF/AB-Telegramme sowie STOPP/Lamellenverstellung AUF/ZU-Telegramme in die gewünschte neue Preset-Position gefahren. Diese neue Position wird sodann über ein 1-Bit-Telegramm als neue Preset-Position in den Speicher des Gerätes übernommen.

#### **Beispiel**

Mit einem Taster wird bei einem kurzen Tastendruck die Jalousie in eine Preset-Position gefahren und bei einem langen Tastendruck die aktuelle Position als neue Preset-Position übernommen

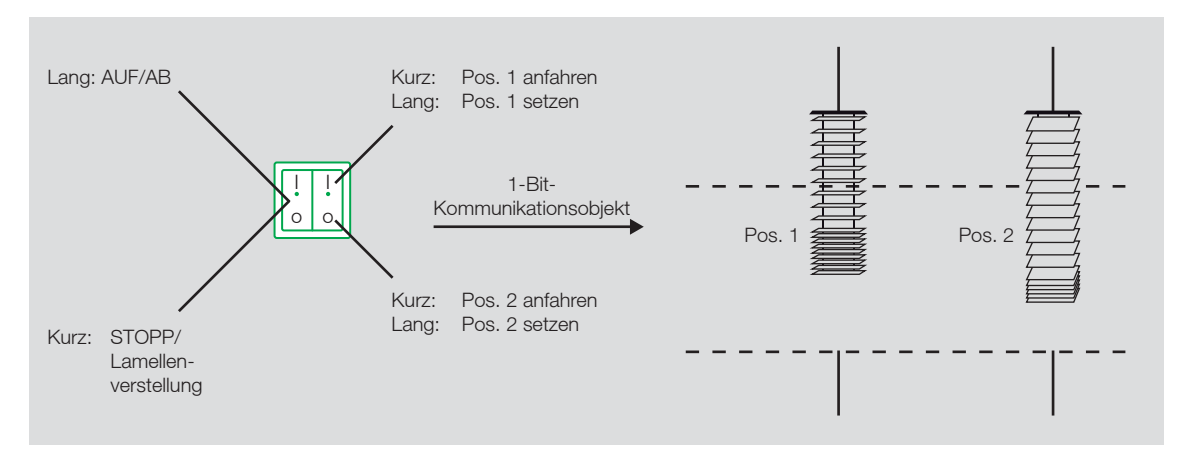

Bei einem Busspannungsausfall bleiben die gespeicherten Preset-Werte erhalten. Bei der Programmierung kann über einen Parameter eingestellt werden, ob die gespeicherten Werte mit den parametrierten Werten überschrieben werden sollen.

### **8-Bit-Szene**

Bei der 8-Bit-Szene werden bis zu 64 Szenen über eine einzige Gruppenadresse verwaltet. In einem 8-Bit-Szenen-Telegramm sind die folgenden Informationen enthalten:

- Nummer der Szene (1…64) sowie
- Szene aufrufen/speichern.

Der 6196/xx-102 empfängt das Telegramm. Alle Ausgänge, die über einen Parameter der empfangenen Szenen-Nummer zugeordnet sind, fahren in die aufgerufene Szenenposition bzw. speichern ihre aktuelle Position als neuen Vorgabe-Wert für diese Szenen-Nummer.

Eine Schlüsseltabelle für das Kommunikationsobjekt *Szene* mit allen möglichen Kombinationen ist im Anhang zu finden.

Jeder einzelne Ausgang des Gerätes kann in bis zu achtzehn 8-Bit-Szenen zugeordnet werden. Für jede Zuordnung können die Einstellungen für die Höhe und Lamellenstellung des Behangs direkt über ETS-Parameter vorgenommen werden.

## **Beispiel**

Die ersten drei Ausgänge des Gerätes sind den folgenden Szenen zugeordnet. Die Vorgabe-Werte sind bei dem jeweils letzten Einstellen der Szenen gespeichert worden.

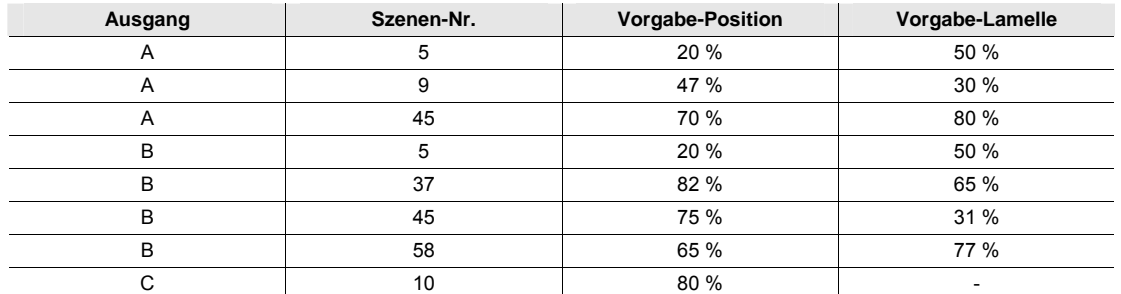

Wird nun die Szene Nr. 5 aufgerufen, dann fahren die Behänge an den Ausgängen A und B in die gespeicherte Vorgabe-Position und richten ihre Lamellen entsprechend dem gespeicherten Vorgabewert aus. Der Behang am Ausgang C ist nicht der Szene Nr. 5 zugeordnet und bewegt sich demnach nicht.

Wird hingegen die Szene Nr. 10 aufgerufen, dann fährt nur der Behang am Ausgang C in die gespeicherte Vorgabe-Position. Da der Ausgang C in diesem Beispiel in der Betriebsart *Behangsteuerung ohne Lamellenverstellung* (Rollladen) betrieben wird, entfällt die anschließende Lamellenverstellung.

Wurde nun der Ausgang A zuletzt über das Telegramm *Szene Nr. 5 aufrufen* in die Position 20 %/ 50 % gefahren und der Benutzer möchte diese Position nun auch als neuen Vorgabe-Wert für die Szene Nr. 45 übernehmen, so wird mit einem Tastendruck die Nr. 45 sowie die Aufforderung *Szene speichern* über KNX gesendet. Der Behang bewegt sich nicht. Die aktuelle Position wird als neuer Vorgabe-Wert für die Szene Nr. 45 gespeichert (siehe unten stehende Tabelle) und beim nächsten Aufrufen dieser Szene angefahren.

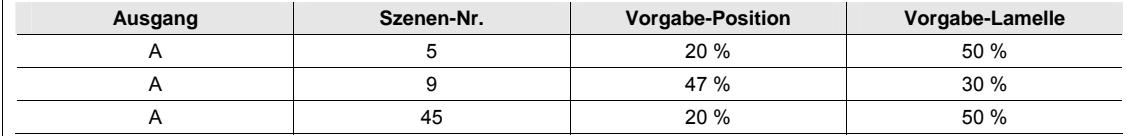

Die 8-Bit-Szene bietet einige Vorteile gegenüber der herkömmlichen Szenenprogrammierung. Beim Aufruf einer Szene wird immer nur ein Telegramm über den Bus versendet, das von allen Teilnehmern der Szene empfangen und umgesetzt wird. Die Zielposition ist im Gerät gespeichert und muss nicht bei jedem Aufruf über KNX übertragen werden. Für bis zu 64 Szenen wird nur eine einzige Gruppenadresse benötigt. Dies erleichtert die Projektierung und verringert die Buslast.

### **Verhalten bei Busspannungsausfall und Programmierung**

Bei einem Busspannungsausfall bleiben die gespeicherten Szenen-Werte erhalten, ebenso, wenn bei der Programmierung nur die Parameter geladen werden. Der Szenen-Wert wird auf die Position *ganz oben*, also Vorgabe-Position = 0 % und Vorgabe-Lamelle = 0 %, zurückgesetzt, bei

- Entladen und erneuter Programmierung des Gerätes.
- Versionswechsel der Applikation.

## **4.5 Verhalten bei Busspannungsausfall (BSA)**

Das Verhalten bei Busspannungsausfall ist im Parameterfenster *A: Allgemein* über den Parameter *Verhalten bei Busspannungsausfall* für jeden einzelnen Ausgang parametrierbar. Diese Parametrierung wirkt sich direkt auf die Ausgangskontakte aus und hat die höchste Priorität.

Sollte während einer Fahraktion ein BSA erfolgen, so kann der Behang auch noch in die entgegen gesetzte Fahrtrichtung fahren.

Nachdem die Kontaktstellungen bei Busspannungsausfall eingestellt sind, ist der 6196/xx-102 bis zur Busspannungswiederkehr funktionsunfähig.

## **4.6 Verhalten bei Busspannungswiederkehr (BSW), Download (DL) und ETS-Reset**

Das Verhalten nach Busspannungswiederkehr ist für jeden Ausgang parametrierbar. Das Gerät ist nach einer Initialisierungszeit von wenigen Sekunden nach Anlegen der Busspannung betriebsbereit. In Abhängigkeit von der im Parameterfenster *Allgemein* eingestellten Zeit für *Zeitverzögertes Schalten aller Ausgänge* und der *Sende- und Schaltverzögerungszeit nach Busspannungswiederkehr* nehmen die einzelnen Ausgänge zuzüglich zur Initialisierungszeit die parametrierte Position ein.

Nach der Programmierung oder nach einem ETS-Reset nehmen alle Kommunikationsobjekte den Wert 0 an (Ausnahme: Endlagen = 1).

Alle Positionen sind nach der Programmierung ungültig bzw. gelöscht. Nach Busspannungswiederkehr, Programmierung oder einem ETS-Reset wird der Behang in die parametrierte Position gefahren bzw. die Sonnenschutz-Automatik aktiviert. Ist als Position nach Programmierung die Option *Position X* oder *Position frei definiert* eingestellt, wird der Behang zur Ermittlung der aktuellen Position über eine Endlagen-Position auf dem kürzesten Weg in die Zielposition gefahren. Nach Abschluss der Fahraktion werden die Status-Kommunikationsobjekte aktualisiert und senden ihren Wert.

## **Was ist ein ETS-Reset?**

Allgemein wird ein ETS-Reset als Zurücksetzen eines Gerätes über die ETS bezeichnet. Der ETS-Reset wird in der ETS unter dem Menüpunkt *Inbetriebnahme* mit der Funktion *Gerät zurücksetzen* ausgelöst. Dabei wird das Applikationsprogramm angehalten und neu gestartet.

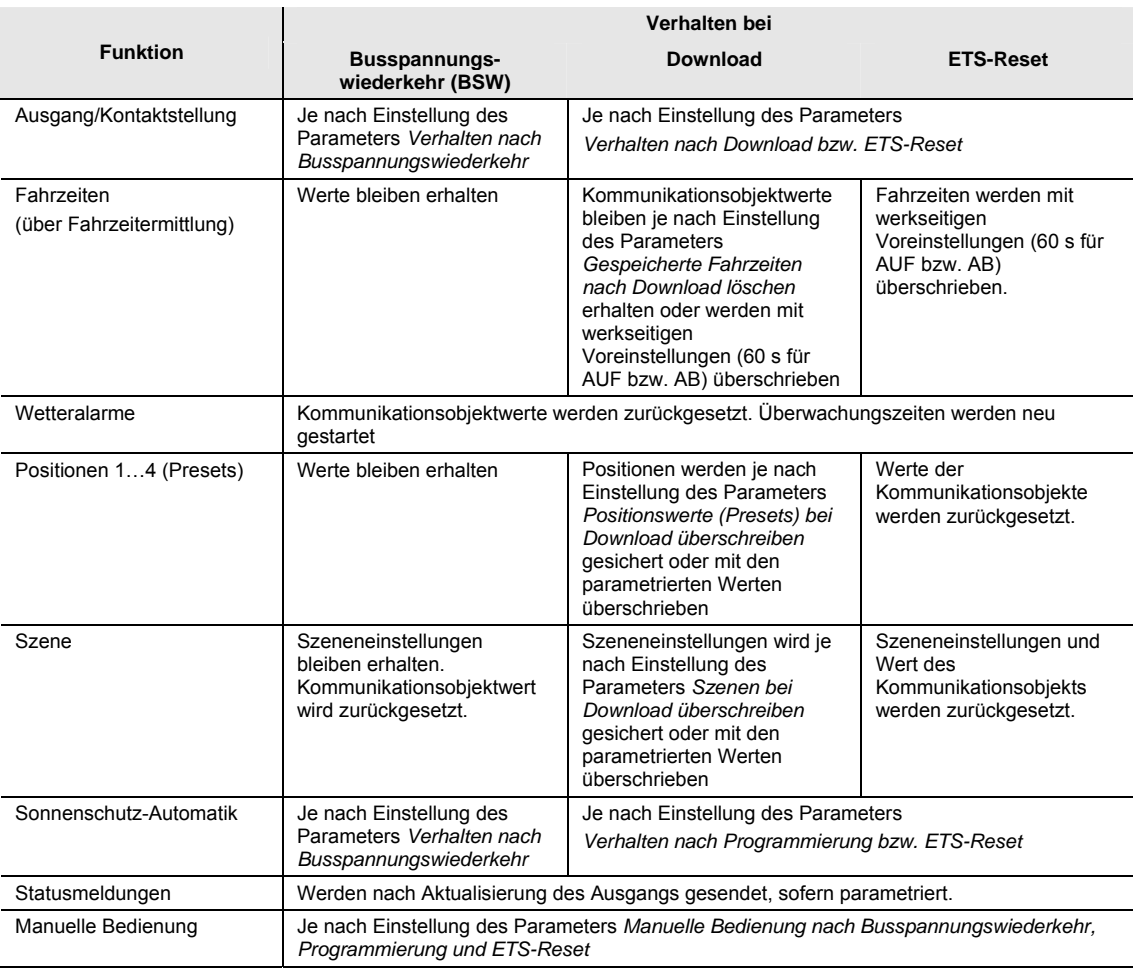

## **A Anhang**

## **A.1 Lieferumfang**

Der Busch-Installationsbus® KNX Jalousie-/Rollladenaktor wird mit folgenden Komponenten geliefert. Bitte überprüfen Sie den Lieferumfang gemäß folgender Liste.

- 1 Stück 6196/xx-102, REG
- 1 Stück Schildträger
- 1 Stück Montage- und Betriebsanleitung
- 1 Stück Busanschlussklemme (rot/schwarz)

## **A.2 Schlüsseltabelle Szene (8 Bit), DPT 18.001**

Die folgende Tabelle zeigt den Telegramm-Code einer 8-Bit-Szene im Hexadezimal- und Binär-Code der 64 Szenen. Normalerweise ist beim Aufrufen bzw. Speichern einer Szene der 8-Bit-Wert zu senden.

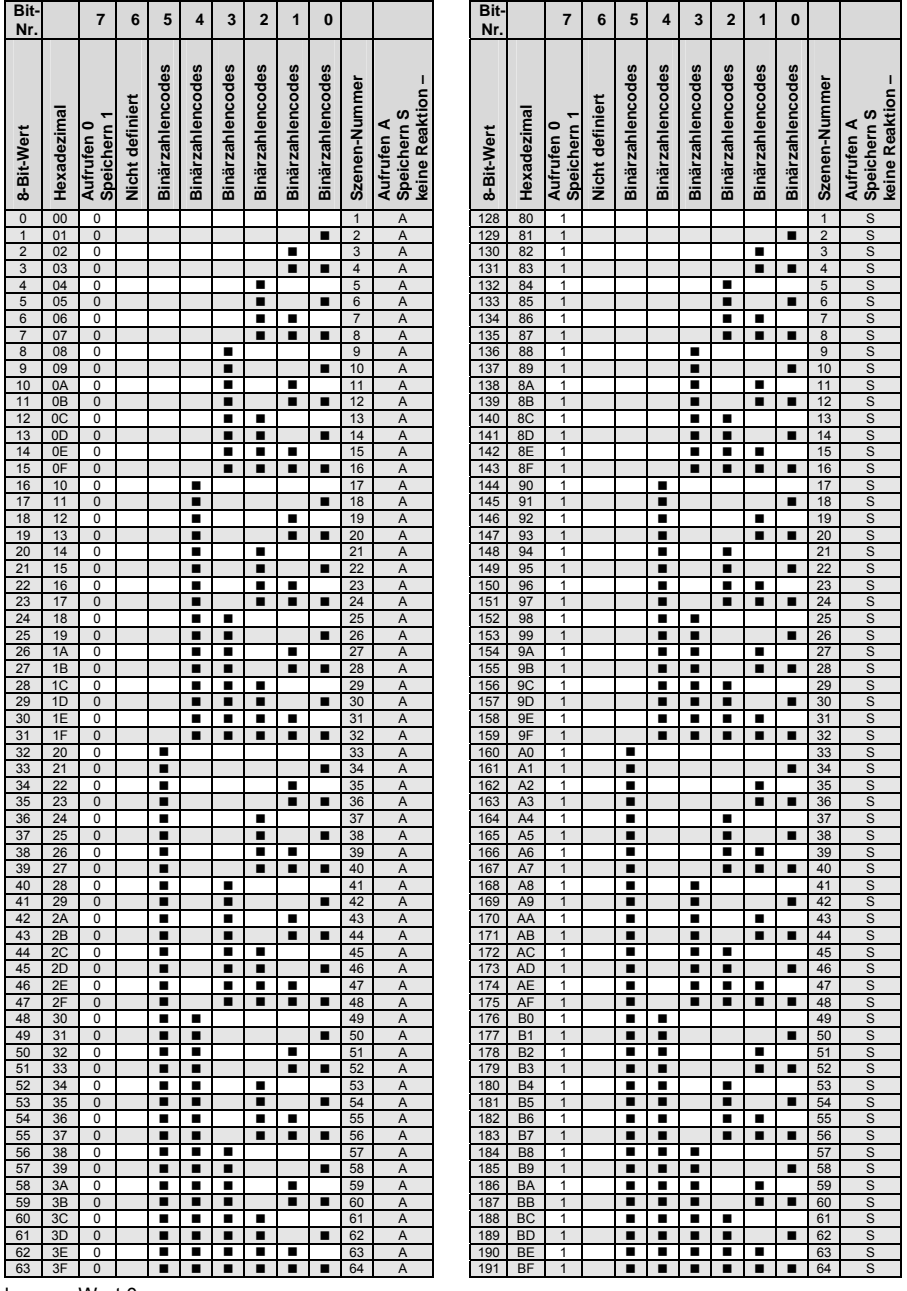

 $leer = Wert 0$ 

 $\blacksquare$  = Wert 1, zutreffend

## **A.3 Schlüsseltabelle zu Kommunikationsobjekt** *Statusinformation (Bit 0…7)*

Mit dem 2-Byte-Kommunikationsobjekt *Statusinformation*, werden Informationen zum Betriebszustand des Ausgangs bzw. zu angeschlossenen Antrieben zur Verfügung gestellt. Das Kommunikationsobjekt *Statusinformation* kann über das geräteübergreifende Kommunikationsobjekt *Statuswerte anfordern* auf den KNX gesendet werden.

Für weitere Informationen siehe: Kommunikationsobjekte Nr. 39 ff. und Nr. 1.

Das Kommunikationsobjekt *Statusinformation* ist in zwei 1-Byte-Werte unterteilt:

Bit  $0...7$  = Low Byte

Bit  $8...15$  = High Byte

Im Low Byte werden die Betriebszustände des Ausgangs dargestellt. Es kann immer nur ein Betriebszustand aktiv sein (1 n)

Im High Byte werden weitere Statusinformationen zum Ausgang zur Verfügung gestellt. Es können mehrere Informationen gleichzeitig aktiv sein

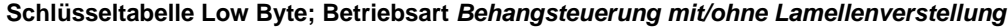

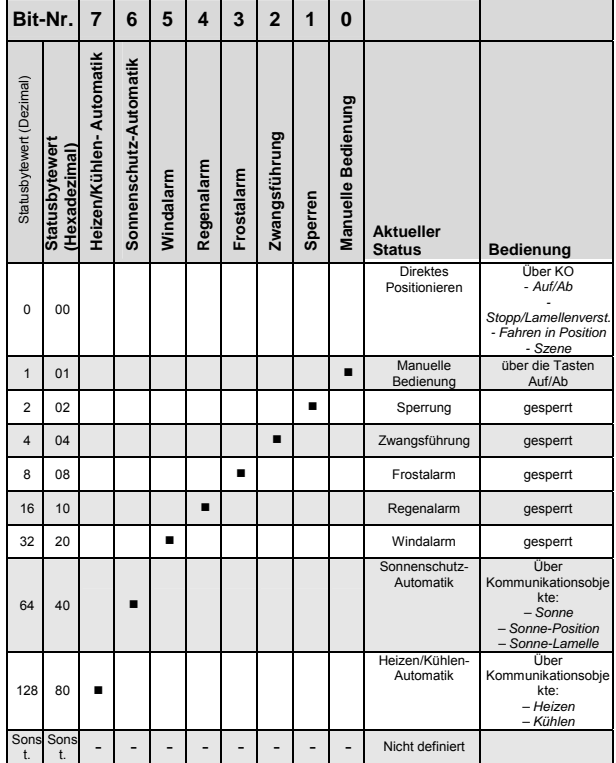

leer = Wert 0

 $\blacksquare$  = Wert 1, zutreffend

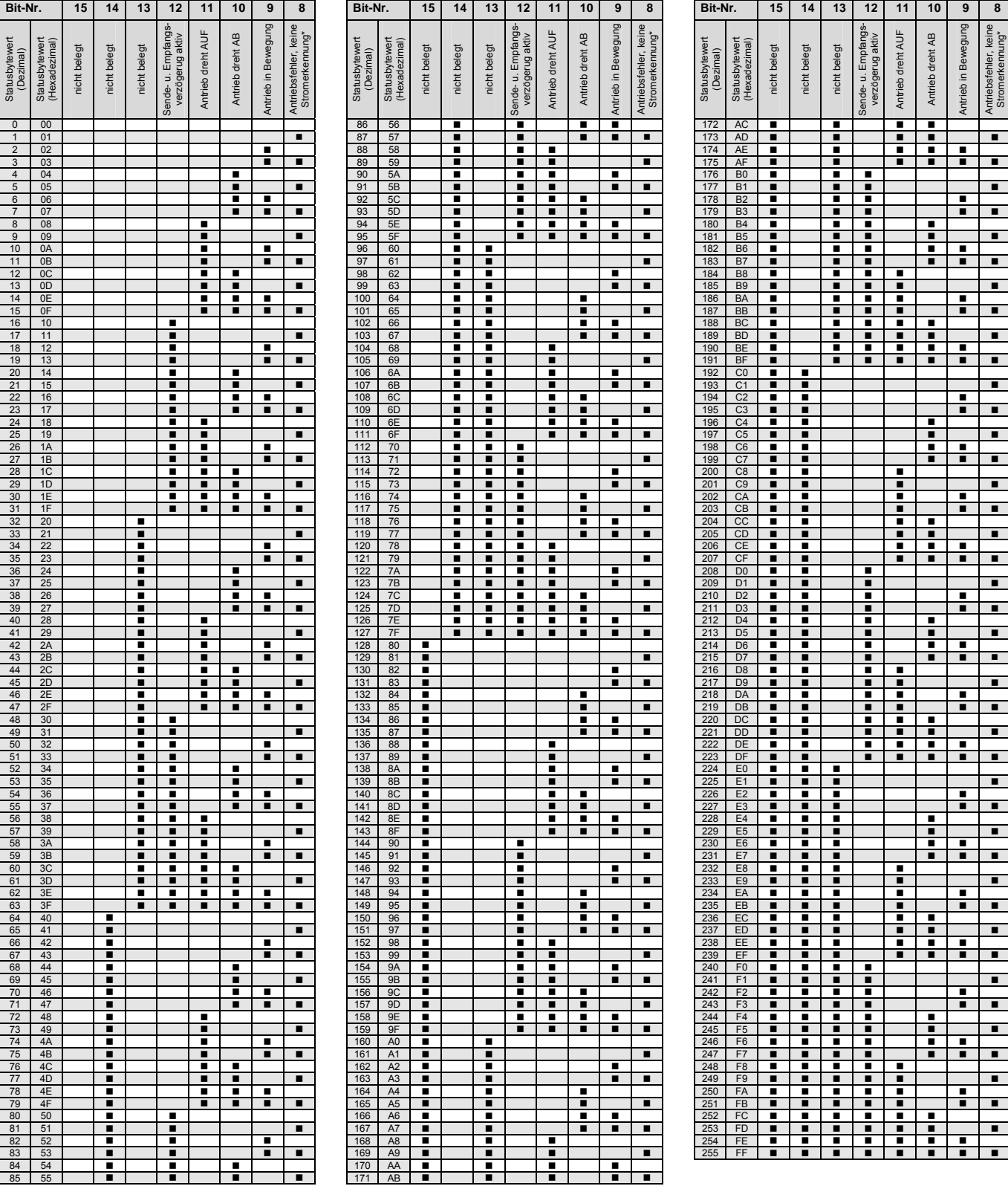

## **Schlüsseltabelle High Byte; Betriebsart** *Behangsteuerung mit/ohne Lamellenverstellung*

 $\blacksquare$  = Wert 1, zutreffend

\* nur bei Geräten vom Typ 6196/22-102, 6196/42-102, 6196/82-102 und 6196/41-102

**A.4 Notizen** 

**Notizen** 

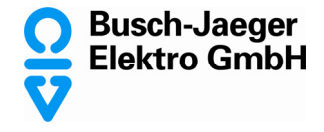

Ein Unternehmen der ABB-Gruppe

58505 Lüdenscheid

Freisenbergstraße 2 58513 Lüdenscheid

www.busch-jaeger.de info.bje@abb.com

Zentraler Vertriebsservice: Tel.: 0180-5669900 Fax: 0180-5669909

Postfach **Busch-Jaeger Produkte gibt es beim Elektromeister** Busch-Jaeger Produkte gibt es beim Elektromeister